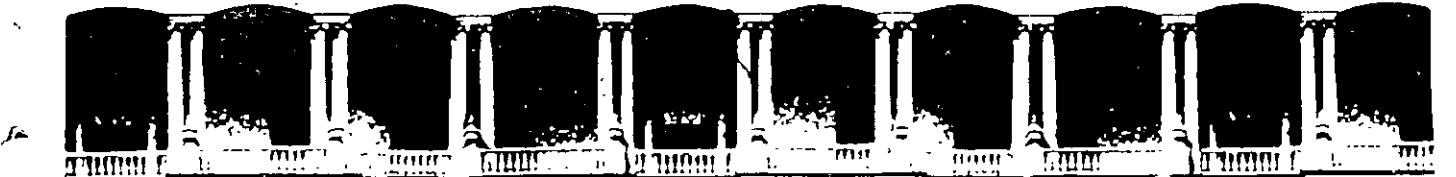

i • . •

## FACULTAD DE INGENIERIA U.N.A.M. DIVISION DE EDUCACION CONTINUA A LOS ASISTENTES A LOS CURSOS

las autoridades de la Facultad de Ingeniería, por conducto del jefe de la División de Educación Continua, otorgan una constancia de asistencia a quienes cumplan con los requisitos establecidos para cada curso.

El control de asistencia se llevará a cabo a través de la persona que le entregó las notas. Las inasistencias serán computadas por las autoridades de la División, con el fin de entregarle constancia solamente a los alumnos que tengan un mínimo de 80% de asistencias.

Pedimos a los asistentes recoger su constancia el día de la clausura. Estas se retendrán por el periodo de un año, pasado este tiempo la DECFI no se hará responsable de este documento.

Se recomienda a los -asistentes participar activamente con sus ideas y experiencias, pues los cursos que ofrece la División están planeados para que los profesores expongan una tesis, pero sobre todo, para que coordinen las opiniones de todos los interesados, constituyendo verdaderos seminarios.<br>' ' ' ' ' ' ' ' ' ' ' ' ' .

Es muy importante que todos los asistentes llenen y entreguen su hoja de inscripción al inicio del curso, información que servirá- para integrar un directorio de asistentes, que se entregará oportunamente.

Con el objeto de mejorar los servicios que la División de Educación Continua ofrece, al final del curso 'deberán entregar la evaluación a través de un cuestionario diseñado para emitir juicios anónimos.

Se recomienda llenar dicha evaluación conforme los profesores impartan sus clases, a efecto de no llenar en la última sesión las evaluaciones y con esto sean más fehacientes sus apreciaciones.

## Atentamente División de Educación Continua.

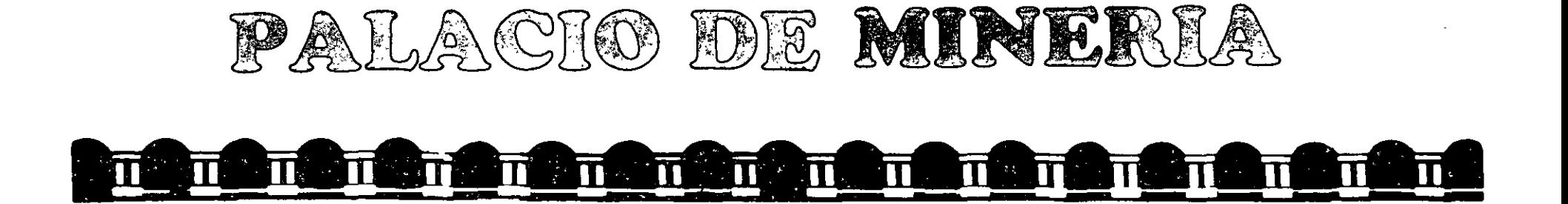

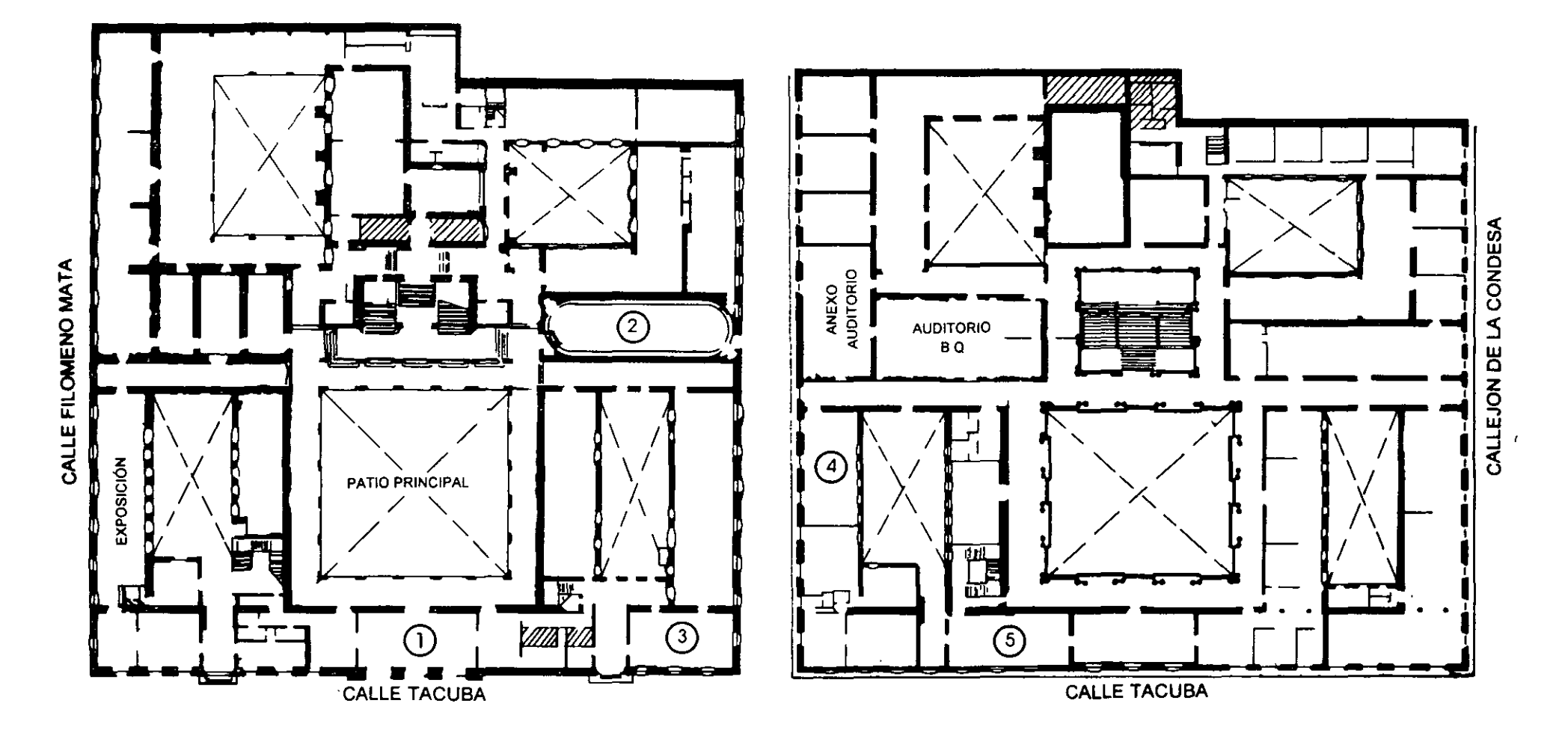

MEZZANINNE

k.

# PALACIO DE MINERIA  $\overline{\mathbf{H}}$  $\blacksquare$

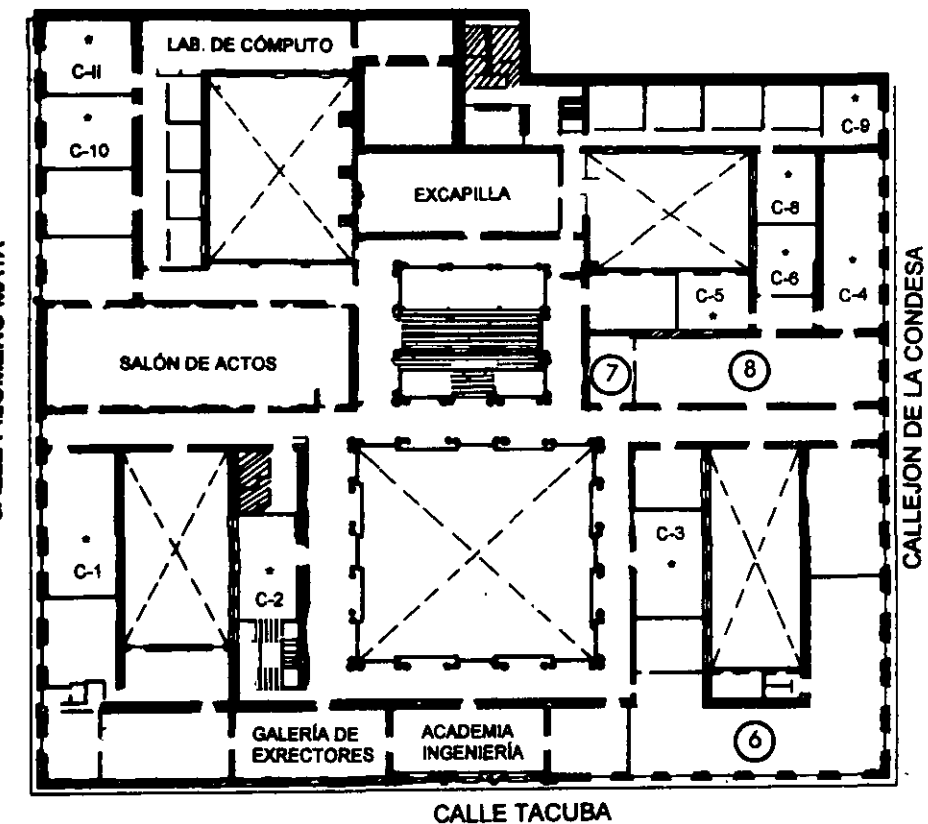

## **GUÍA DE LOCALIZACIÓN** 1. ACCESO

2. BIBLIOTECA HISTÓRICA

3. LIBRERÍA UNAM

- 4. CENTRO DE INFORMACIÓN Y DOCUMENTACIÓN "ING. BRUNO MASCANZONI"
- 5. PROGRAMA DE APOYO A LA TITULACIÓN

**6. OFICINAS GENERALES** 

- 7. ENTREGA DE MATERIAL Y CONTROL DE ASISTENCIA
- 8. SALA DE DESCANSO

**SANITARIOS** 

**AULAS** 

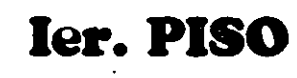

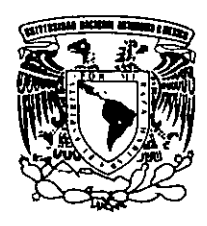

DIVISIÓN DE EDUCACIÓN CONTINUA FACULTAD DE INGENIERÍA U.N.A.M. **CURSOS ABIERTOS** 

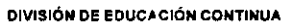

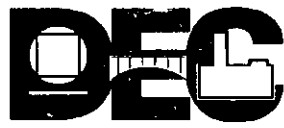

CALLE FILOMENO MATA

División de Educación Contínua

Facultad de Ingeniería, U.N.A.M.

# Diplomado para la Formación Integral de Residentes de Construcción

Módulo I Planeación, Programación y Control de Obras

# INSTRUCCIONES DE USO MICROSOFT PROJECT<sub>98</sub>

*Todo el material que a continuación se presenta fue elaborado por Microsoft, quien es propietario y representante en México de los derechos del Software citado.* 

*Tec. Benjamín Pacheco Manzano* 

Abril de 2001

### METODO DE LA RUTA CRITICA

El método de la ruta crítica tiene como elementos bási cos un diagrama y una ruta crítica. El diagrama está forma do por eventos y actividades.

El evento es un momento dentro del proceso constructivo que no consume trempo ni recursos, representa a lainiera ción o a la terminación de una actividad. Deben los eventos sucederse en una secuencia lógica y se representan por medio de círculos:

La actividad es la ejecución física de una labor que consume tiempo y recursos. Se representa por una flecha; queda por tanto, enmarcada entre dos eventos:

Una actividad ficticia es aquella que no consume tiempo ni recursos y se representa por : -----------------  $\rightarrow$  y se usa, -. solamente, para expresar restricciones que define el proceso -constructivo, como son las dependencias entre actividades.

El conjunto de actividades constituye una cadena y el conjunto de cadenas, ligadas entre sí, constituye la red o diagrama:

DIAGRAMA I

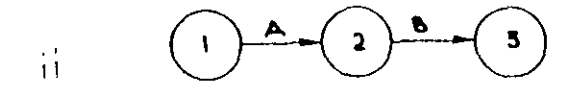

Los eventos que siguen inmediatamente a otro se llaman eventos subsecuentes. Lo mismo sucede con las activida des: En el diagrama I la actividad B es subsecuente de la actividad A, significa además que para que pueda ejecutarse B, tiene que haberse ejecutado A.

Los eventos que están inmediatamente antes de otro evento se Haman antecedentes o precedentes, lo mismo sucede con las actividades; en el diagrama I el evento l es precedente

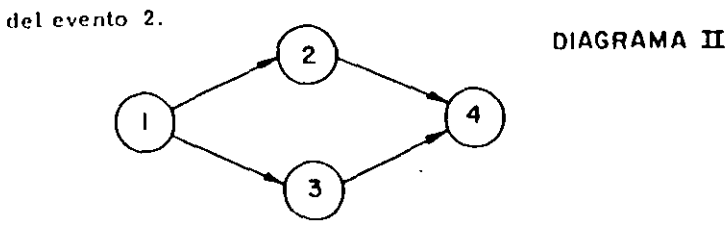

-11 En el diagrama II el evento l es precedente de los even tos  $2 \times 3$ .

Dependencia de las actividades. - En el diagrama II la -

actividad 2-4 depende de la actividad 1-2 y la 3-4 de la actividad

 $1-3$ . Las actividades  $1-2$  y  $1-3$  no dependen de ninguna actividad. La actividad 1-2 es precedente a la actividad 2-4 y ésta es subsimiente de la 1-2.

En una actividad la longitud de la flecha no representa ni su duración ni el volumen de la obra. La flecha representa algo que tiene que ser gealizado. El origen de la flecha representa el principio de la actividad y la punta representa su terminación.

Para preparar un diagrama de flechas se deben contes tar tres preguntas básicas sobre cada actividad específica:

a) Qué actividades preceden immediatamente a la ejecución de -

ésta?

- b) Qué actividades deben llevar se a cabo inmediatamente después de realizar ésta?
- c) Qué actividades pueden realizarse al mismo tiempo que ésta?

Hay ocasiones en que dos actividades que parten de un mismo evento han de realizarse inmediatamente antes de una misma actividad y por lo tanto llegan al mismo evento:

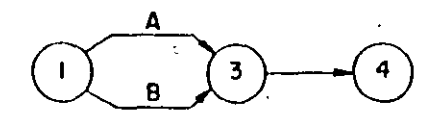

Esta notación no la usare mos por no ser convenien te para el cálculo de la éred. Tiene el inconvemen te de que al nombrar la -actividad 1-3 no sabemos si nos referimos a la actividad A 6 a la B.

En este caso podemos hacer uso de las actividades ficticias y el diagrama nos quedaría de la siguiente manera:

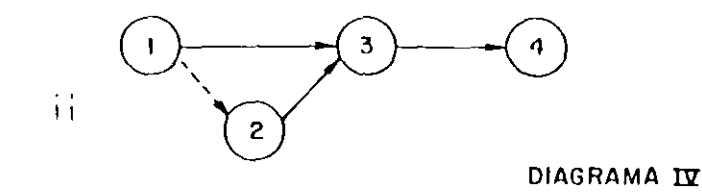

Las actividades ficticias se introducen para indicar la secuencia lógica en que se encadenan las actividades.

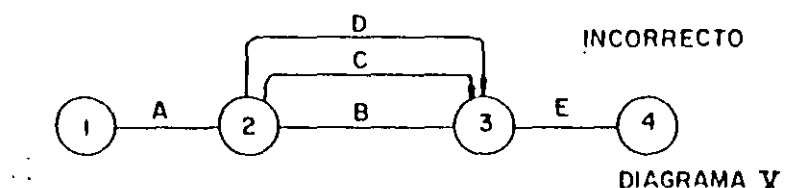

Lo correcto sería :

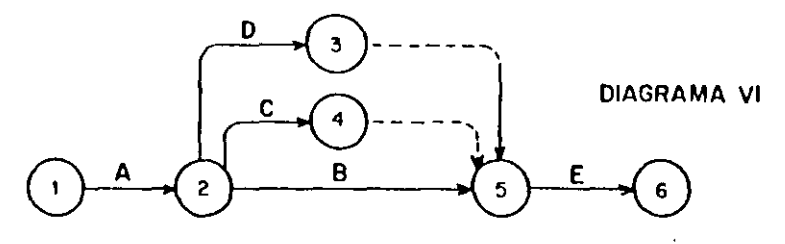

En éste diagrama las actividades ficticias se colocaron después de las actividades 2-3 y 2-4; en el diagrama VII se han colocado antes, su significado es el mismo.

DIAGRAMA III

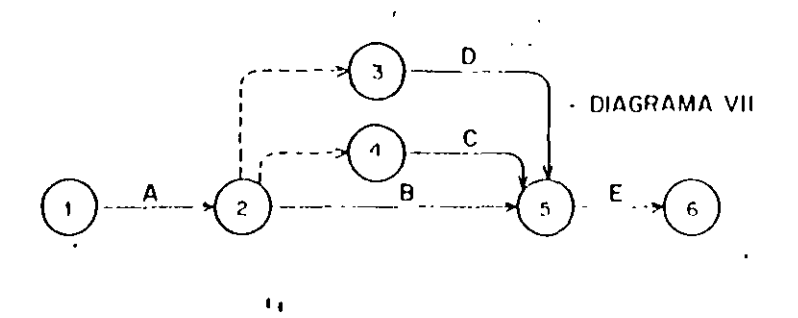

Cada actividad se representa sólo con una flecha, sin embargo un trabajo puede dividirse en varias etapas; por ciemplo: 51 tenemos un terreno cuyas dimensiones son considerables y queremos construir una bodega en ese lugar, no es necesario. encavar todo el terreno y después empezar a colar la plantilla para recibir la cimentación. Podríamos dividir el terreno en tres partes iguales a, b y c de tal manera que al término de la excavación en a se inicie el cotado de la plantilla en a y la excavación en b al mismo tiempo, y así sucesivamente. El diagrama quedaría de la siguiente manera:

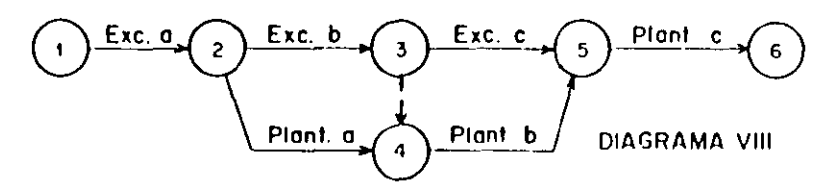

Este trabajo podría representarse de varias maneras, como podemos ver en los diagramas siguientes:

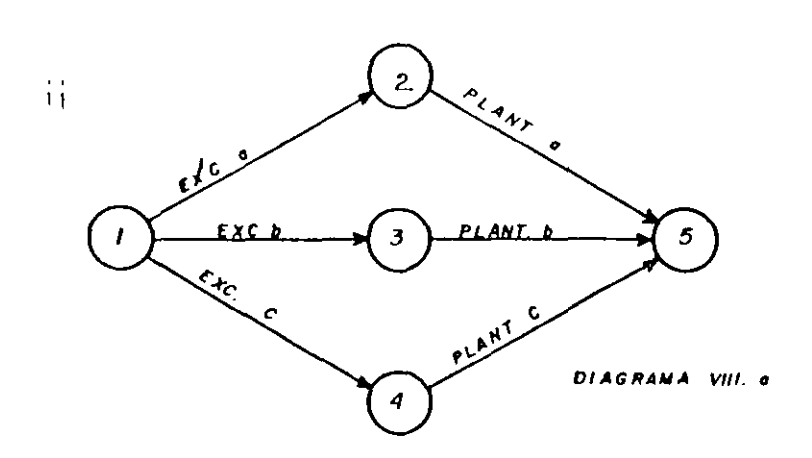

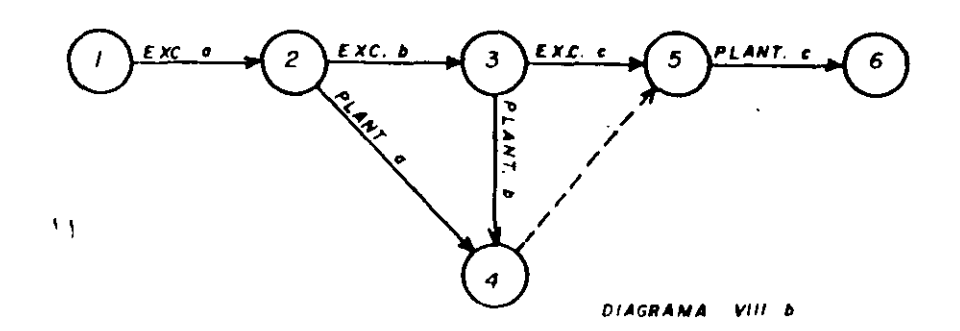

El siguiente diagrama indica que la actividad 3-4 nodebe iniciarse hasta que las actividades 1-3 y 2-3 se has m ejecutado:

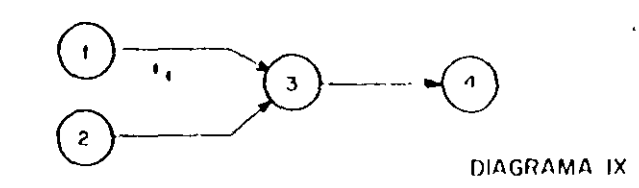

que el del evento final.

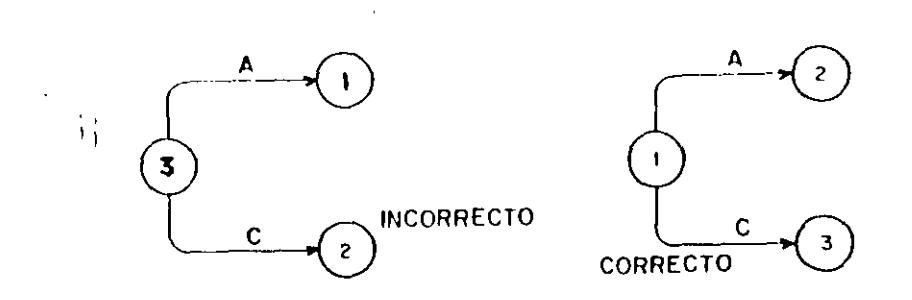

Notación:

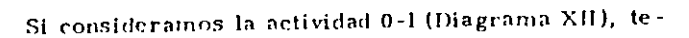

- I

nemos que

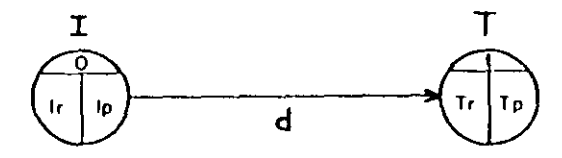

DIAGRAMA XII

Considérese el siguiente ejemplo:

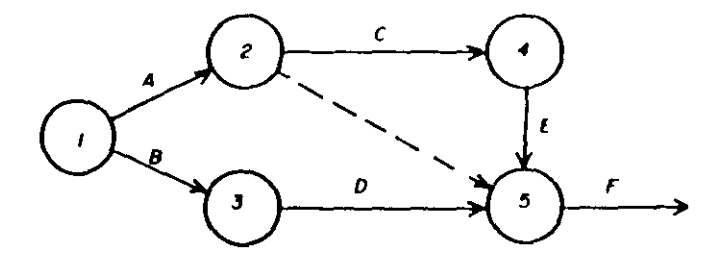

- A y B no dependen de nada
- $\mathbf C$ depende de A

 $\mathcal{L}$ 

- $\mathbf{D}$ depende de B
- $\mathbf E$ depende de C

 $\ddot{\phantom{1}}$ 

 $\mathbf{F}$ depende de C, D, E.

Los eventos hay que numerarlos de tal manera que el

número del evento inicial, corresponda a un numeral menor

 $\mathcal{H}$ 

 $\bullet$ 

En la parte superior del circulo se coloca el número que corresponde a cada evento y en la parte inferior de la flecha la duración de la actividad que corresponda.

#### \* DEFINICIONES:

Ip : Tiempo detiniciación más próximo de la actividad

In : Tiempo de iniciación más remoto de la actividad.

To: Tiempo de terminación más próximo de la actividad.

Tr : Tiempo de terminación más remoto de la actividad.

- d : Duración de la actividad.
- 1: 1.vento inicial.

T: Evento final.

#### Tiempo de iniciación más próximo de cada actividad.

Para encontrar el tiempo de iniciación más próximo de -

#### cada actividad se requieren tres cosas:

1. - La fecha de iniciación del proyecto.

2. - La relación en secuencia de las actividades del proyecto,

hasta llegar a la actividad que nos ocupa.

3. - La duración de cada actividad del proyecto, que en cadena anteceden a la actividad que se analiza.

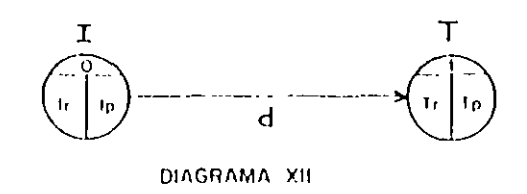

 $\overline{11}$ 

 $\mathbf{A}$ 

En la parte superior del circulo se coloca el número que corresponde a cada evento y en la parte inferior de la flecha la duración de la actividad que corresponda.

#### DELIMICIONES:

Ip : Tiempo de iniciación más próximo de la actividad

Ir : Tiempo de iniciación más remoto de la actividad.

Tp - Tlempo de terminación más próximo de la actividad.

Tr : Tiempo de terminación más remoto de la actividad.

d : Duración de la actividad.

1 : Evento inicial.

T: Evento final.

#### Tiempo de iniciación más próximo de cada actividad.

Para encontrar el tiempo de iniciación más próximo de +

cada actividad se requieren tres cosas:

1. - La fecha de iniciación del proyecto.

2. - La relación en secuencia de las actividades del proyecto.

hasta Hegar a la actividad que nos ocupa.

3 - La duración de cada actividad del proyecto, que en cadena anteceden a la actividad que se analiza.

La fecha de iniciación del provecto puede representarse por el "tiempo cero" y luego desarrollar números con relación a ésta base.

Las relaciones de secuencia de todos los trabajos quedan completamente determinadas de manera lógica y expuestas en ٠. el diagrama de flechas.

La duración o medida del tiempo se estima de acuerdo -con el método constructivo que se vava a utilizar.

Si tenemos el siguiente diagrama:

 $\sim$ 

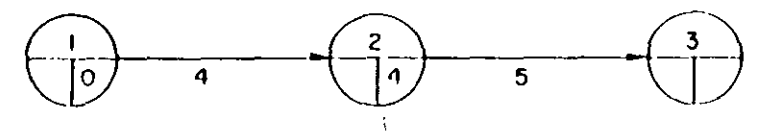

DIAGRAMA XIII

El Ip de la actividad 2-3 se calcula  $0 + 4 = 4$ , que a su --

vez sería el Tp de la actividad 1-2.

Cuando a un evento concurren varias actividades el Ip que debemos tomar es el de mayor valor:

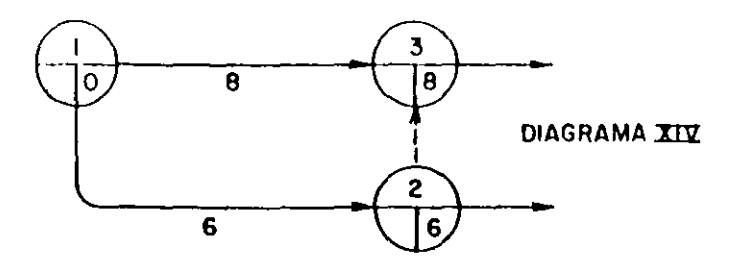

Las actividades ficticias se manejan como si fueran trabajos reales con una duración nula.

Tiempo de terminación más remoto de cada actividad

Si tenemos calculados todos los Ip de un diagrama y vemos  $11$ que el Ip correspondiente al último evento es X, conocemos la duración del proceso. Para el último evento se acepta que Ip = Tr

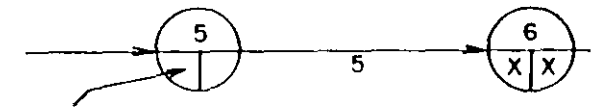

Tr de la actividad 4-5

condición inicial  $Tr = In$ 

#### Diagrama XV

El Tr de la actividad 4-5 se calcula Tr menos d, por lo  $$ tanto  $Tr - X - 5$ .

Todos los demás Tr del diagrama se calculan de la misma forma yendo del último evento hasta el primero. Si de un evento parten dos o más actividades, al venir efectuando el cálculo de los Ir tendremos dos o más Tr para un solo evento. Debemos de escorer el de menor valor de todos ellos.  $\mathbf{A}$ 

En el diagrama XVI podremos darnos cuenta del cálculo de una red y de los lp y Trique se escogen cuando a un evento concurrendos o más actividades.

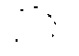

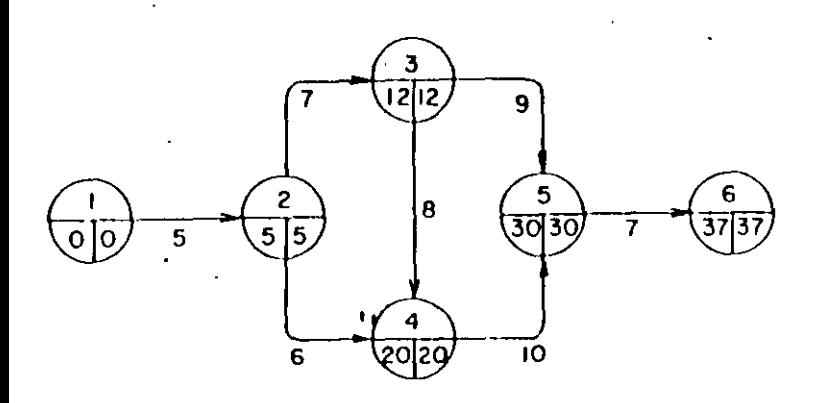

#### Diagrama XVI

En este ejemplo el Tr de la actividad 2 - 3 tiene dos valores:  $30 - 9 = 21$  y  $20 - 8 = 12$ . Se escoge el menor de ellos, que es  $12.$ 

Si aceptamos que la red es un modelo gráfico de un proyecto, habremos de buscar la mayor semejanza posible entre estos. También el proyecto puede considerarse como un sistema, en el que cada actividad a su vez es un sub-sistema, de aquí se deduce que, -puede un proyecto representarse en distintos niveles detail e.

#### RESUMEN:

 $\overline{1}$ 

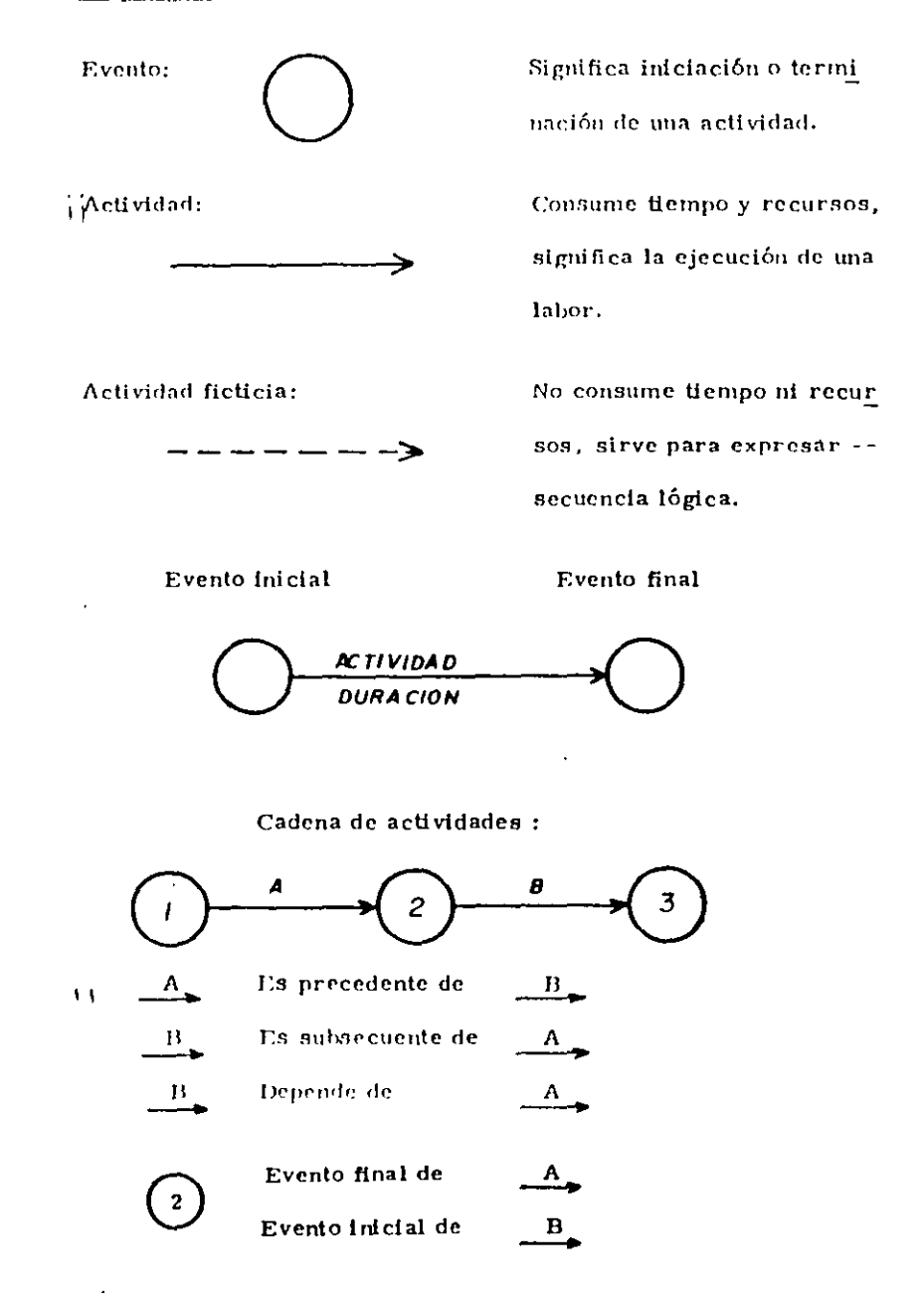

Para cada caso de programación, las condiciones (recur-

sos, restricciones, etc. ) nos darán una red diferente.

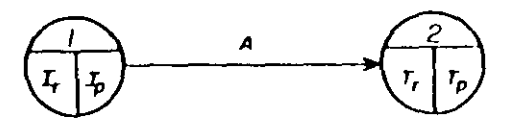

 $\mathbf{a}$ 

b

b

 $\mathbf c$ 

đ

e

 $\cdot$ 

Si 2 fuera el evento final:

$$
T_{\mathbf{r}} = \frac{1}{2}T_{\mathbf{p}}
$$

#### Ejemplo:

Construya la red para:

a y b no dependen de nada

- depende de  $\mathbf c$
- depende de -d
- depende de e
- depende de  $\mathbf{f}$
- depende de  $\pmb{g}$
- h depende de
- depende de h j
- $I, g, j$ depende de -1

En el diagrama sigmente podremos apreciar qué acti-

vidades son críticas:

 $\frac{1}{4}$ 

 $\mathbf{V}$ 

 $\bullet$ 

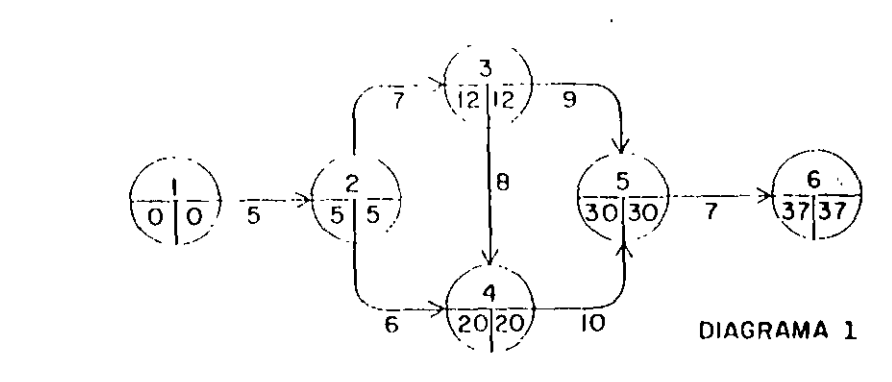

Son dos las condiciones que nos determinan si una actividad es crítica :

- 1. Los dos valores del evento inicial y del final de una actividad deben ser idénticos tanto en el evento inicial como en el final de la actividad.
- 2. La diferencia entre Tr Ip debe ser igual a la duración de la actividad.

Todas las actividades del diagrama tienen tanto en su evento inicial como en el final los dos valores repetidos, por lo tanto, cumplen con la primera condición y es necesario analizar si todas cumplen también con la segunda:

 $\gamma$ 

 $\mathcal{F}_{\mathcal{L}}$ 

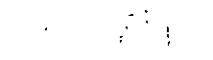

La actividad 1-2 fiene una duración de 5 días y si obtenemos la diferencia entre los dos eventos vemos que 5 menos cero es --igual s 5, que es igual a la duración, por lo tanto la actividad 1-2 es CRITICA.

En la actividad<sup>4</sup>2.3, d<sub>2</sub> 7 y 12 menos 5 es igual a 7, así que la actividad 2-3 también es CRITICA.

La actividad 2-4 con una duración igual a 6 tiene una diferencia de 20 menos 5 que es igual a 15: Es diferente a la duración por lo tanto, ésta actividad no es crítica.

La actividad 3-4 tiene una diferencia de 8 que es igual a su duración. La actividad es CRITICA.

En la actividad 3-5, la duración es de 9 días y 30 menos -12 es igual a 18, que es diferente a la duración, por lo que no es actividad crítica.

La actividad 4-5 con una duración de 10 días y una diferen cia de 30 menos 20 que es igual a la duración también es una ac-Hvidad CRITICA.

La actividad 5-6 con 7 días de duración y una diferencia de 37 menos 30 también es CRITICA.

 $\overline{a}$ 

Todo éste conjunto de actividades críticas constituyen la

RUTA CRITICA, que al indicarla en el diagrama nos quedaría :

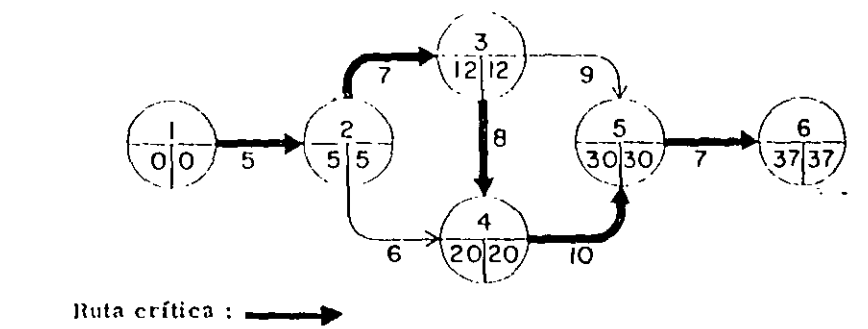

De éste diagrama conocemos los Ip y los Tr :

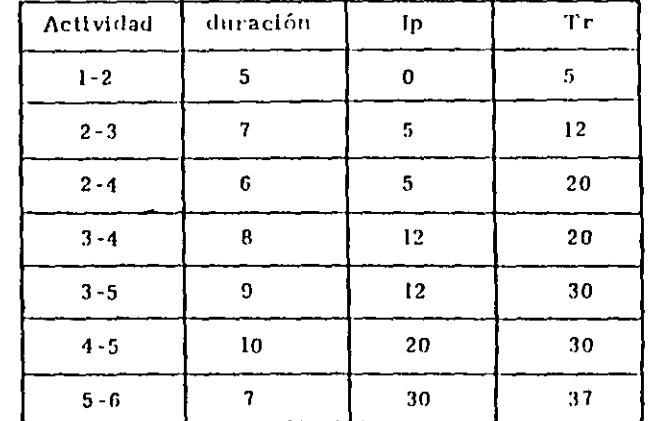

 $\mathbf{H}$ 

 $\frac{1}{11}$ 

In y Tp se calculan con las siguientes fórmulas:

 $Ir = Tr - d$  $Tp = lp + d$ 

Las actividades no críticas tienen varios tipos de holguras; las priocipales son la holgura total y la bolgura hiu e.

HOLGURA TOTAL: Es el tiempo que puede de plasa germanae  $\mathcal{A}$ tividad sucque se modifique la duración del (proyecto)

HOLGURA LIBRE: Es el tiempo que paede desplazarse una actividad sur modificar la fecha de miciación más próxima de las actividades que en cade na le siguen.

La Holgura total se calcula con la diferencia de los setiempos remotos menos los tiempos próximos -

$$
H_T \equiv Tr + Tp \mp tr + lp
$$

La Holgura libre se calcula directamente del diagrama de flechas con la siguiente fórmula :

 $H_L = Tp - lp - d$ 

Las actividades críticas no tienen holguras y en conse cuencia hay que ponerles mucha atención ya que retrasándose -una de ellas, como no tienen holgura, retrasa todo el proyecto.

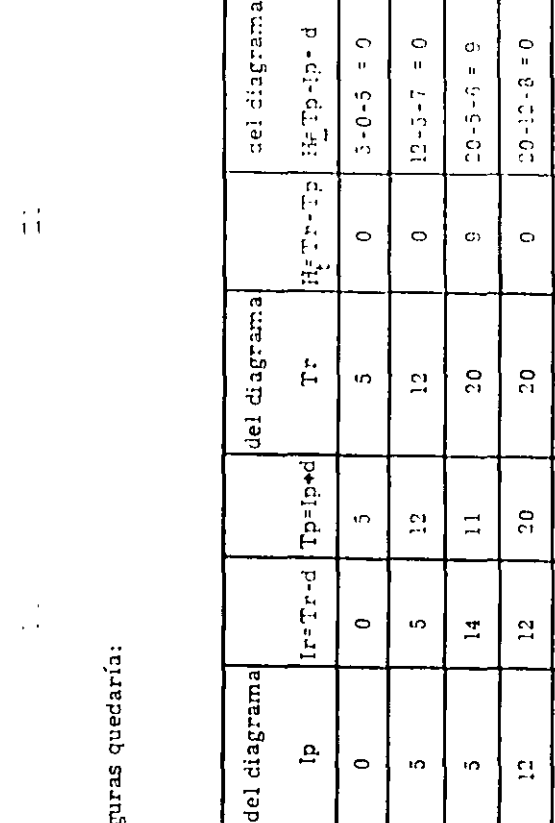

duración

Acamdad

 $\mathbf{u}$  $t =$ 

 $\frac{2}{4}$ 

 $2-3$ 

 $\omega$ 

 $\frac{4}{10}$ 

 $\boldsymbol{\mathsf{co}}$ 

 $\frac{1}{12}$ 

 $\sigma$ 

 $20 - 12 - 9 =$ 

O)

 $50^{\circ}$ 

 $\overline{c}$ 

 $\Xi$ 

 $\mathbf{C}$ 

 $\sigma$ 

 $3 - 5$ 

 $\Omega_{\rm n}$ 

 $37 - 00 - 7$ 

 $\bullet$ 

 $0 = 0 = -0 = -0.5$ 

 $\circ$ 

္ဂ  $\frac{1}{\Omega}$ 

 $\mathbf{S}$ 

 $\mathfrak{g}_\mathfrak{c}$  $\frac{1}{2}$ 

 $\mathbf{S}$  $\mathbf{S}$ 

 $\mathbf{S}$  $\sim$ 

 $\frac{5}{4}$ 

 $\frac{6}{3}$ 

 $\overline{5}$ 

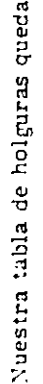

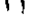

 $\sim$ 

## EJERCICIOS

Para todos los casos relacione en forma de Red de Actividades cada descripción.

.- '<

- 1.- Tamo J como K deben estar terminadas antes de poder iniciar L y M.
- 2.- N y P deben estar terminadas antes de iniciar R, sin embargo T puede iniciarse tan pronto P esté terminada y es independiente de N.
- 3.- En una obra determinada, la actividad V depende de L, M y N; y a la vez las actividades R y T dependen solo de N.
- 4.- La primer actividad de un Proyecto es K. L y M no pueden empezar mientras K no ha sido terminada, pero pueden hacerse en forma simultánea. L debe estar terminada antes de miciar N. M antecede a R. Ambos N y R deben terminarse antes de iniciar P. El Proyecto se termina cuando P ha sido completada.
- 5.- B y C empiezan después de A. D y E empiezan cuando B ha sido terminada. F, H y L empiezan cuando  $C$  ha sido terminada. J y K no pueden empezar hasta que L ha sido terminada. M no puede empezarse hasta que  $E$ . F y J han sido terminadas. N empieza cuando H. K y M han sido terminadas  $D$  debe terminarse antes de iniciar F, H y L.
- 6.- B y C empiezan cuando la acuvidad micial A ha sido terminada. D y E siguen a B. F sigue a C. B debe terminarse para poder iniciar F. D debe terminarse para iniciar M. E debe :::::minarse para iniciar H. H se inicia cuando la actividad M ha sido terminada. J no puede empezar mientras  $E_y F$  no hayan sido terminadas, y debe terminarse antes de imiciar K. K y H deben terminarse ames de iniciar la actividad final L. J y M no tienen relación emre sí.
- 7.- Las actividades A y B no dependen de nada.  $C$  depende de A.  $D$  y E son subsecuentes de B. F sigue de C. Des precedente de H. J depende de E, y es precedente de K. L es la actividad final y es subsecuente de F. H y K.

## RESUELVALOS CON DIAGRAMA DE FLECHAS Y CON TEORIA DE NODOS

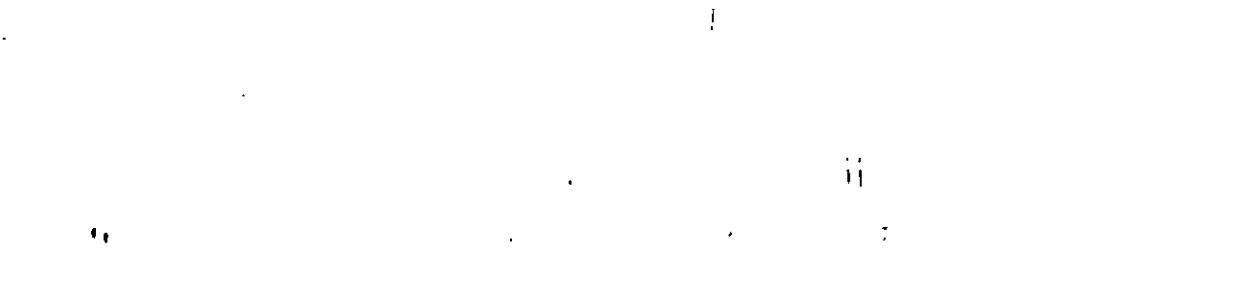

×

 $\tau^{-1}$ 

 $\ddot{\phantom{a}}$ 

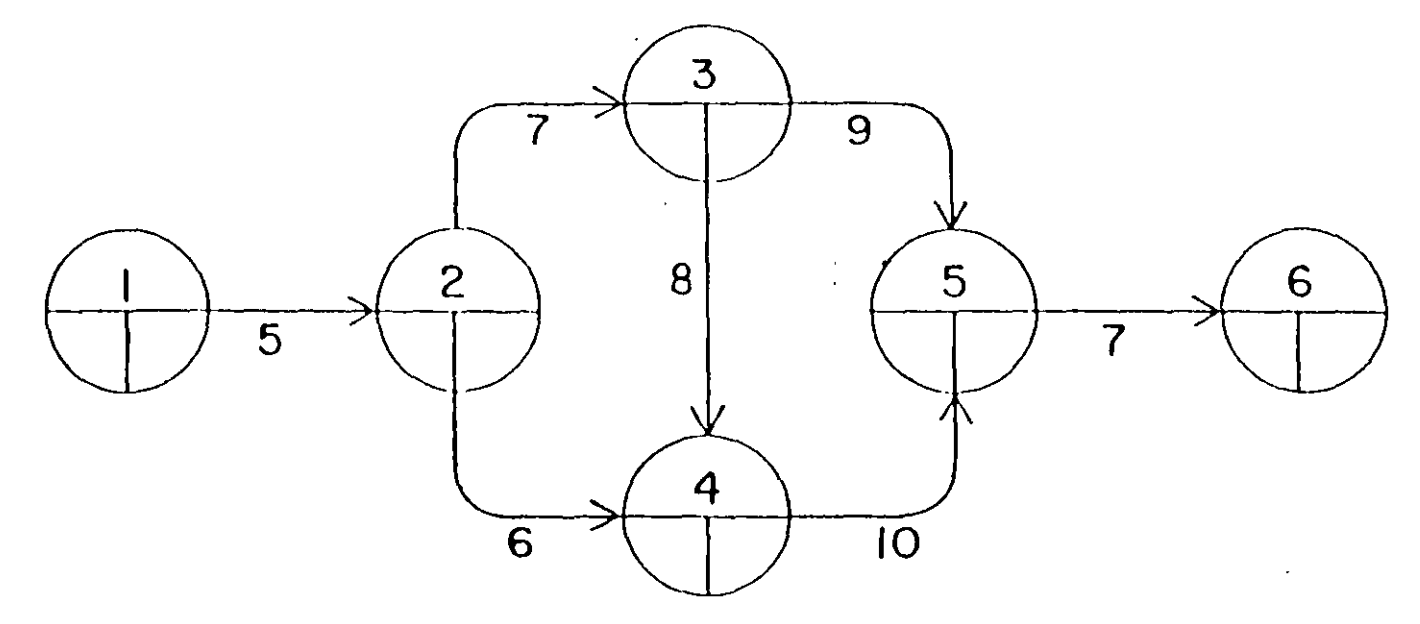

 $\overline{\mathcal{W}}$ 

Ÿ.

 $\mathcal{X}_{\mathcal{A}}$  :  $\mathcal{L}_{\mathcal{F}}$  $\mathcal{C}_{\mathcal{A}}$ 

## Desarrollo de un Proyecto Habitacional en la Cd. de Toluca Método de la Ruta Crítica

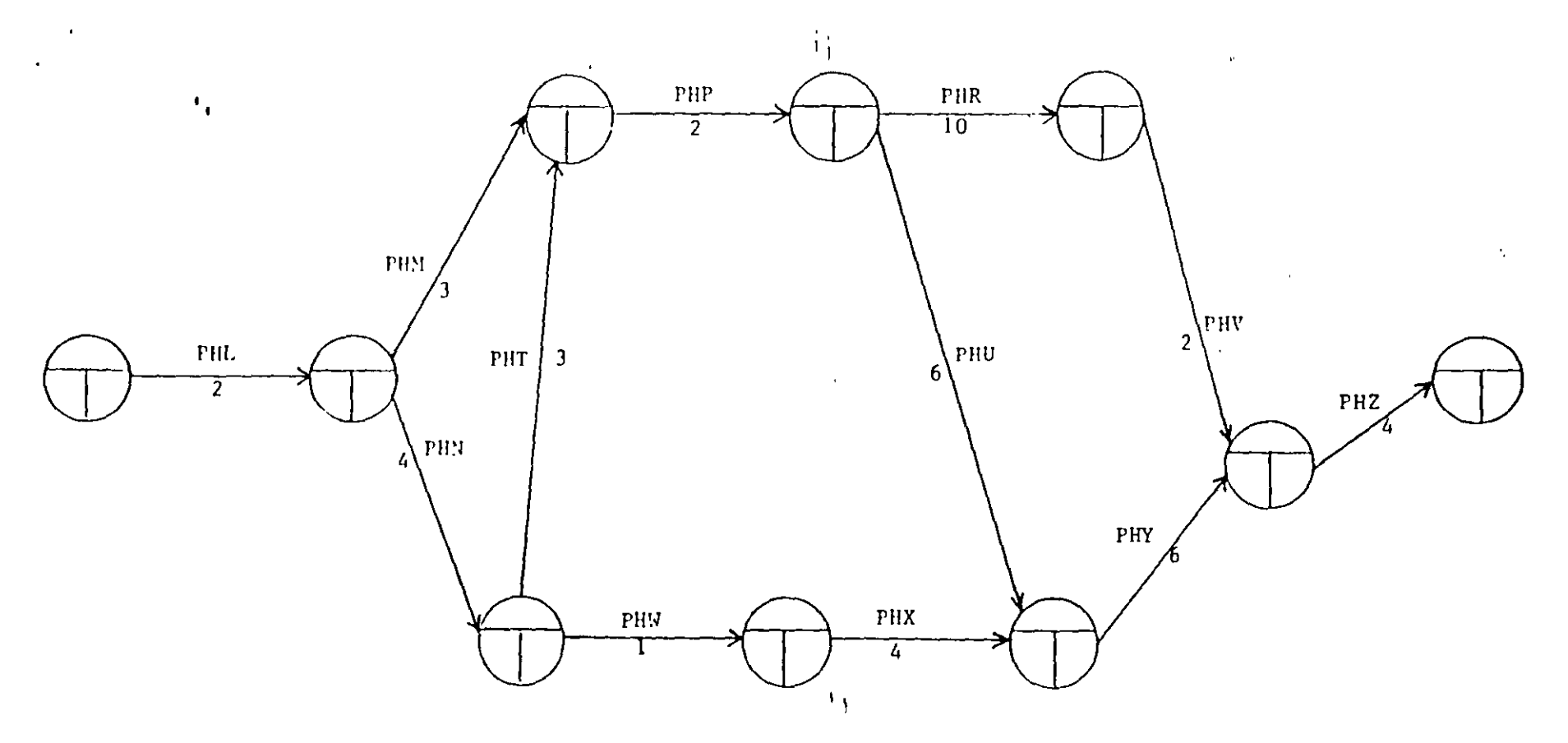

Duración total del Proyecto: Actividades críticas: Fecha de inicio: Fecha de terminación: Fecha de entrega:

## $E \quad J \quad E \quad R \quad C \quad I \quad C \quad I \quad O$

 $\mathbf{t}$ 

APLICAR EL METODO DE LA RUTA CRITICA A LA SIGUIENTE RED DE ACTIVIDADES:

 $\mathbf{r}$ 

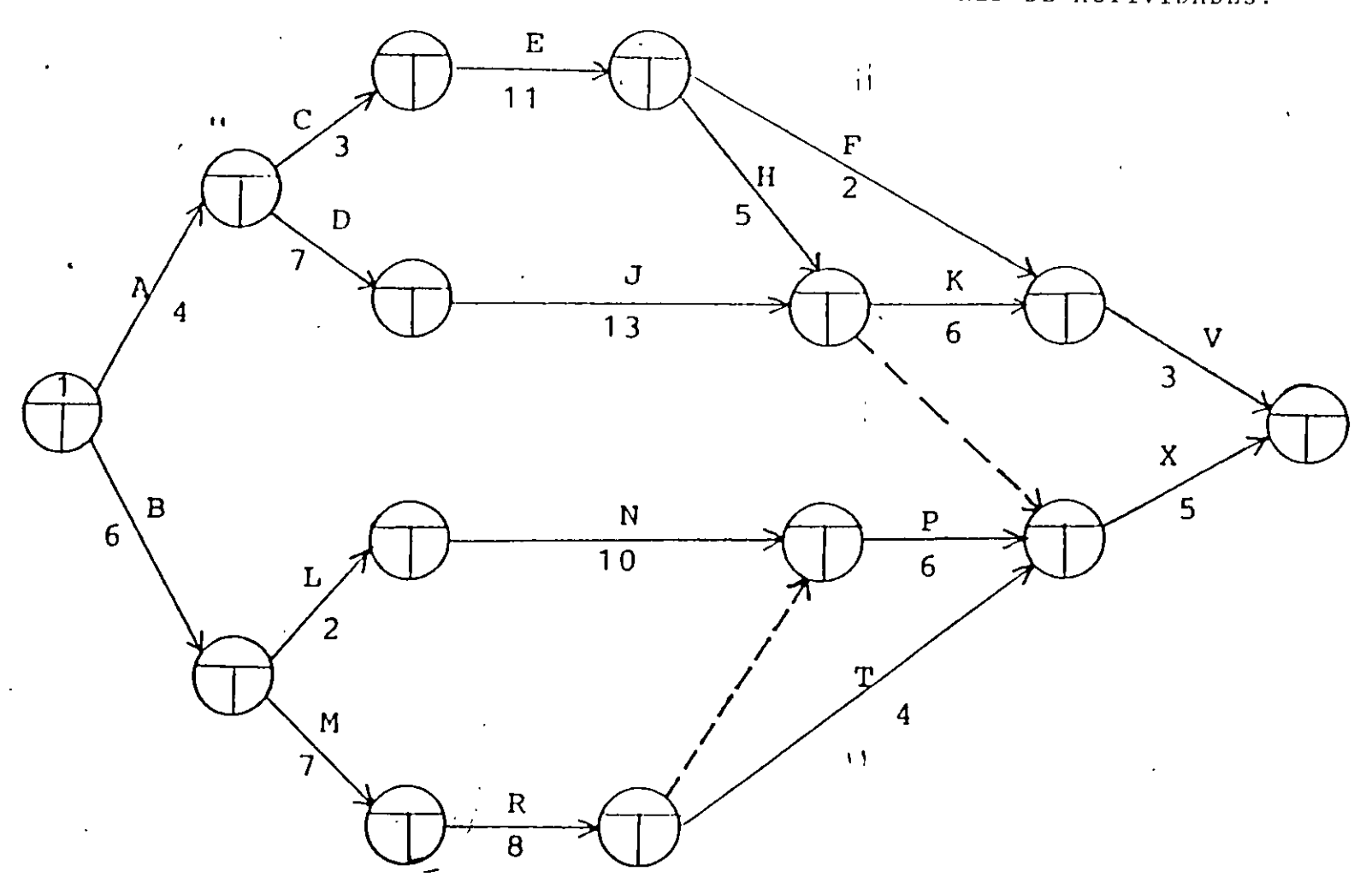

 $\mathbf{r}$ 

RED EQUIVALENTE POR EL METODO DE TEORIA DE NODOS.

 $\sim$ 

 $\ddot{\phantom{1}}$  .

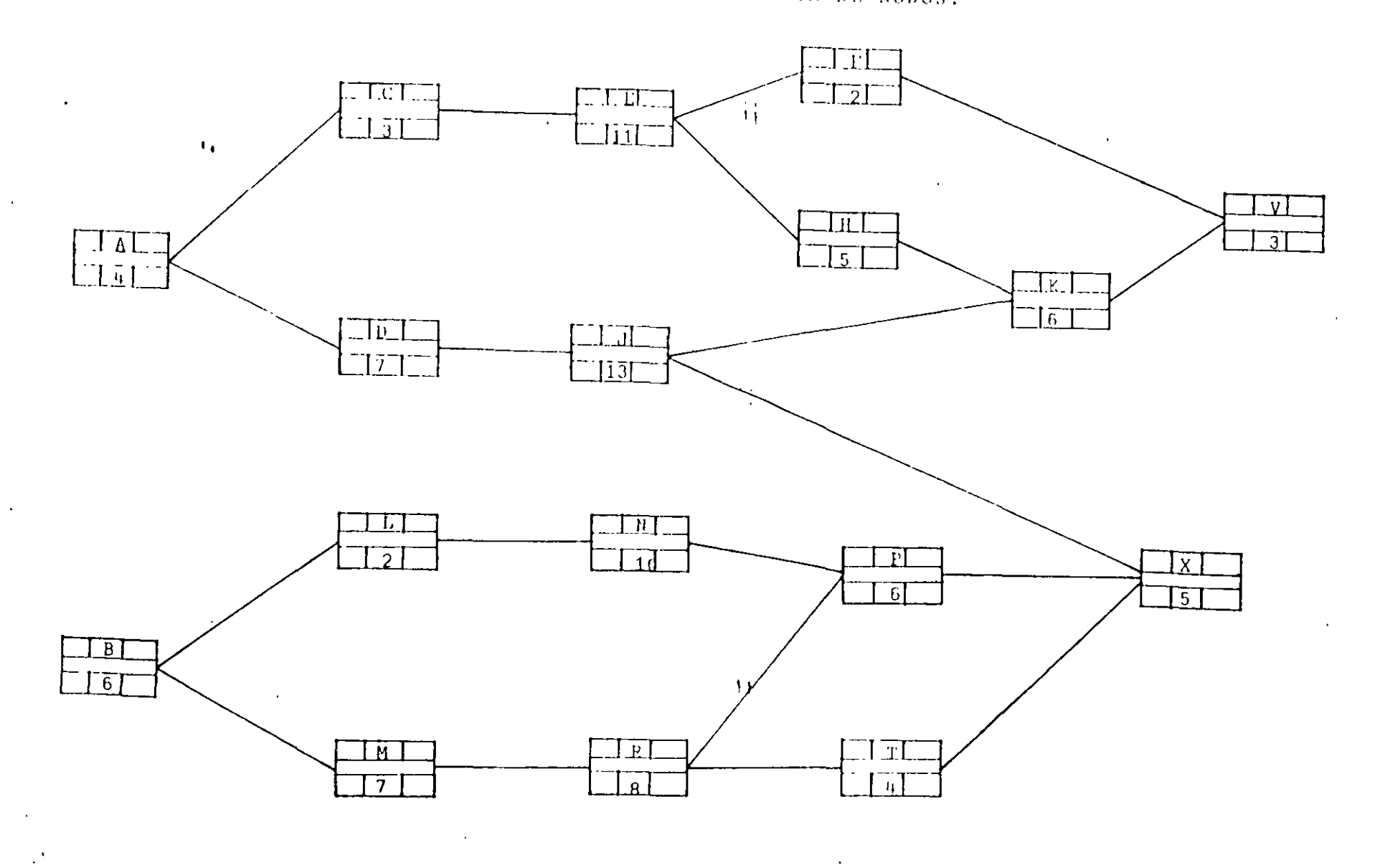

 $\bullet$ 

 $\mathcal{F}^{\mathcal{F}}$  is

 $\mathbf{r}$ 

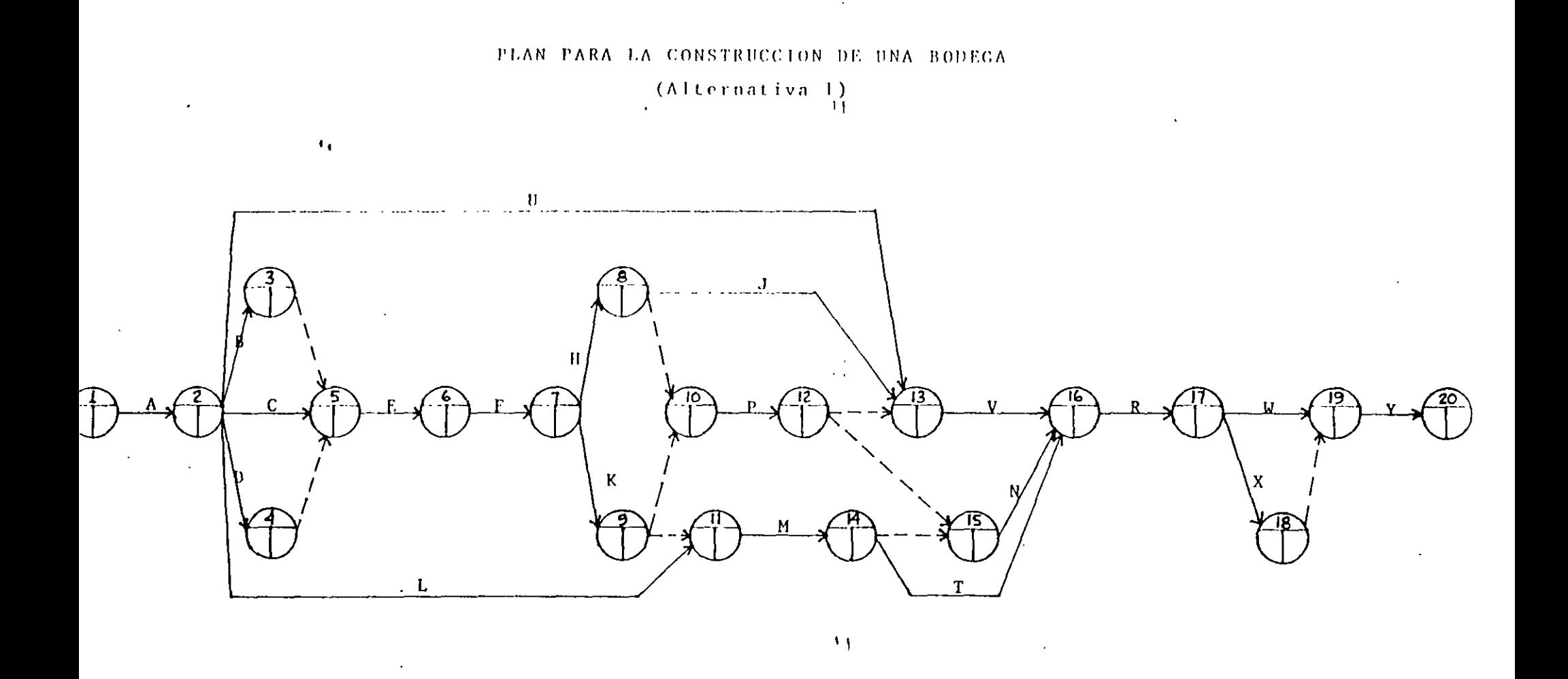

\*\* Tomado del libro "Métodos modernos de Planeación,<br>Programación y Control de Procesos" de Melchor<br>Rodríguez Caballero.

 $\sim 10$ 

 $\mathcal{L}$ 

## MATRIZ DE PRECEDENCIAS Y SECUENCIAS

 $\mathcal{L}(\mathcal{L}^{\text{max}})$  , and  $\mathcal{L}(\mathcal{L}^{\text{max}})$ 

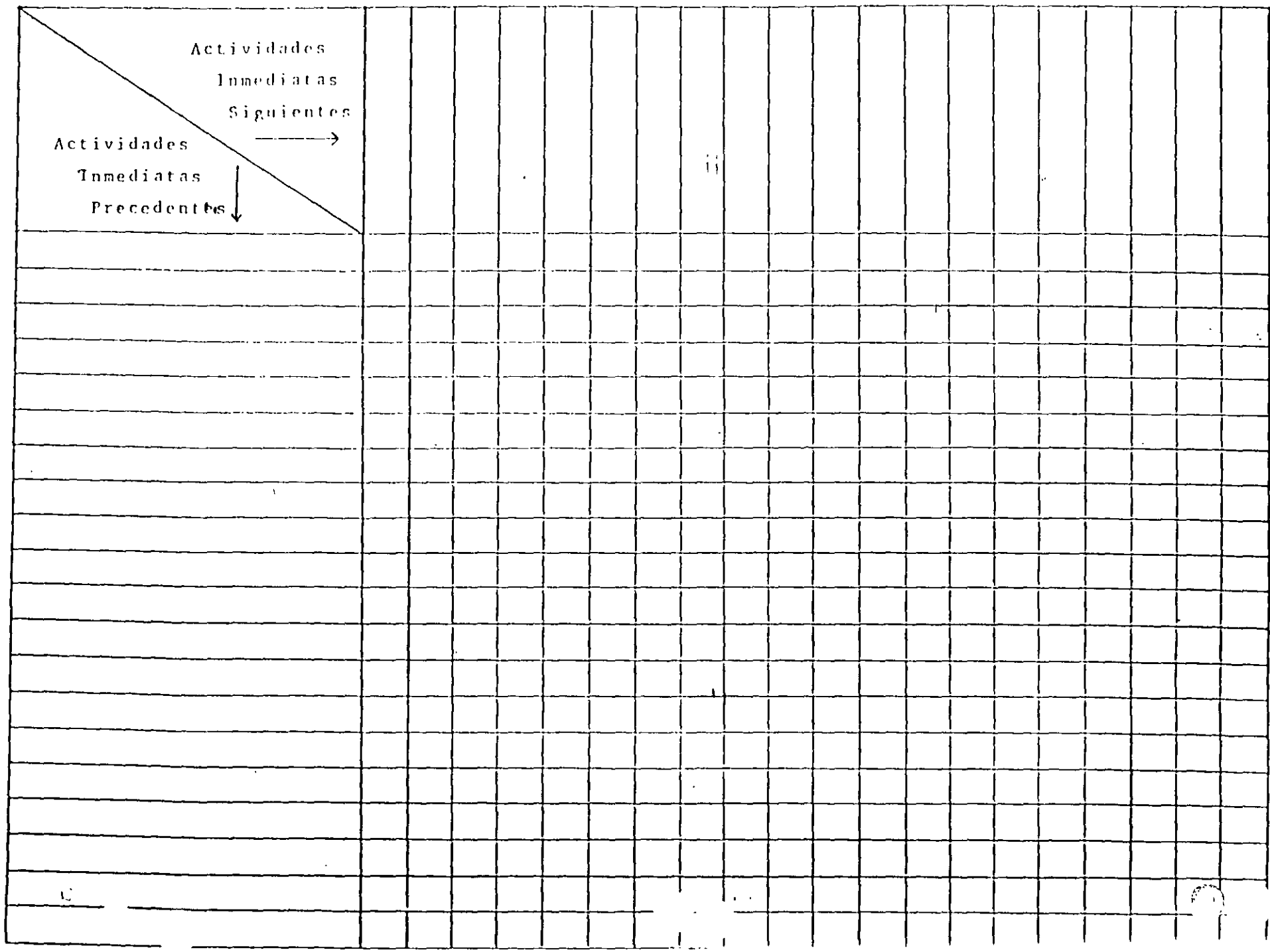

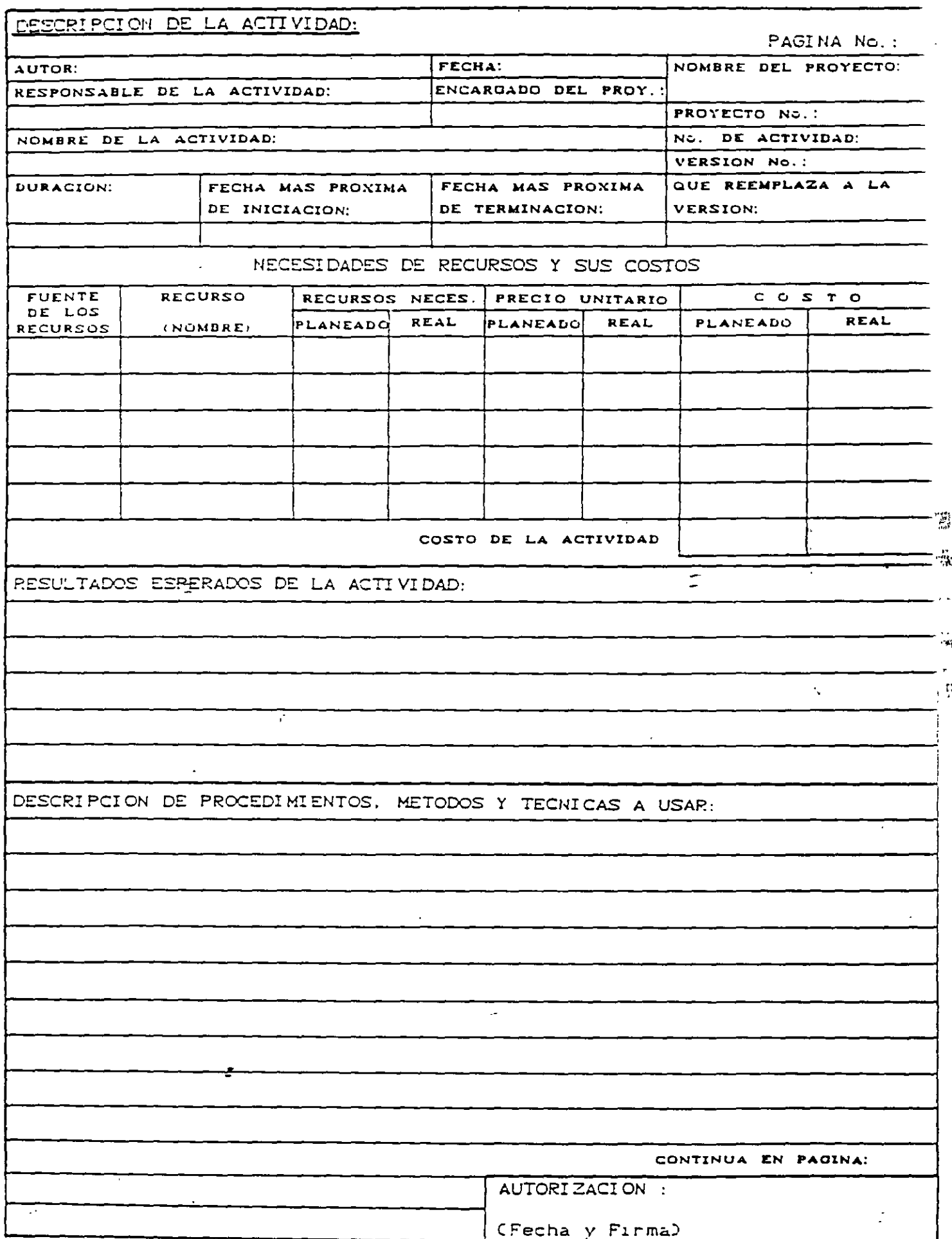

ŗ

 $\sim$ 

 $\bar{\mathcal{A}}$ 

 $\hat{\mathbf{z}} = \hat{\mathbf{x}}$ 

## DIAGRAMA DE BARRAS (Programa de Obra)

 $\ddot{\phantom{a}}$ 

 $\alpha$ 

 $\lambda$ 

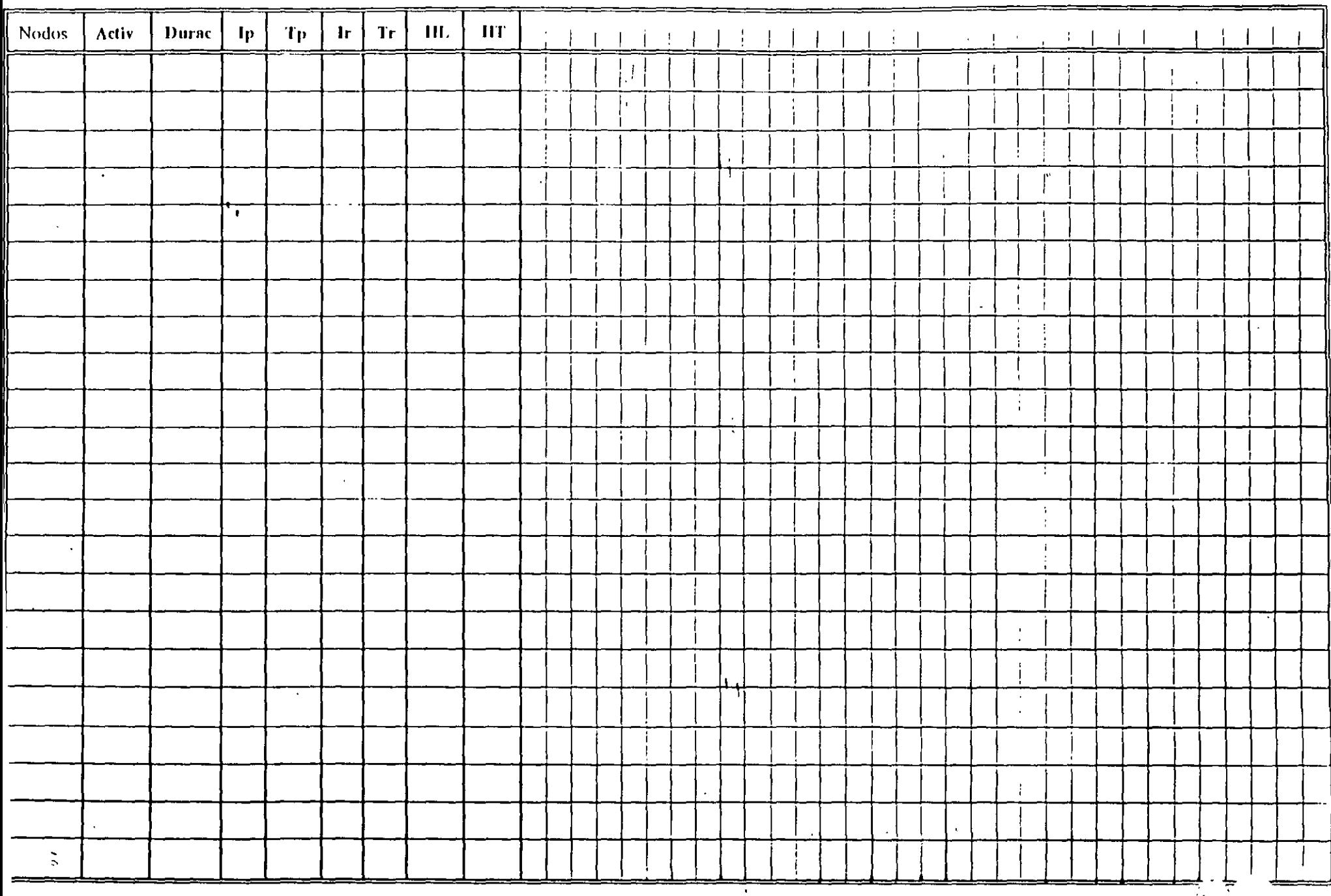

ν  $\mathcal{L}$ 

etc.  $\frac{1}{2}$ nivei **ACTIVIDADES** Prop. Indice (PI) muestras inalteradas inalteradas Prop. Indice (PI) muestras alteradas **INMEDIATAS** Gráficas P.I. de muestras alteradas  $\mathbf{e}$ SIGURE LITES sadued  $\frac{1}{2}$ Sondeos de muestreo continuo မ္မ Cálculo del costo del estudio Elaboración de la memoria Levantamiento topografico Envio de equipo, personal, de No de Sondeos de Sel y Loc. Sondeos Cont. Ensayes de consolidación de muestras Gráficas de consolidación Loc. de Sondeos de Expl. de piezómetros y Sondeos de exploración Entrega del estudio Ensayes triaxiales Gráficas triaxiales Retiro del equipo Rec. preliminar **ACTIVIDADES** Gráficas P<sub>1</sub> **INMEDIATAS** DURACION **PRECEDENTES** Contrato Estudio Colec. Sei  $\frac{|\mathbf{g}|}{|\mathbf{x}|}$  $\frac{1}{x}$ ΙŠ Š ΙŠ l≩ ١ș  $|\mathbf{\tilde{g}}|$ ।\$ КĒ 방 1조  $|\vec{x}|$  $\tilde{\mathbf{5}}$  $\tilde{\check{\mathbf{x}}}$ Ιž I≿ IÃ  $\mathcal{F}$ |၅  $|G|$  $\overline{a}$ |ਟ  $K<sub>A</sub>$ Contrato  $\overline{2}$  $\mathbf{r}$  $\overline{\mathsf{x}}$ Rec preliminar Ŧ KB Levantamiento topográfico  $K<sub>C</sub>$  $\overline{\mathsf{x}}$  $\overline{4}$  $\overline{1/2}$ Sel. de No de Sondeos de Expl, Equipo etc. **KD**  $\overline{x}$  $\overline{\mathbf{x}}$ KE  $\overline{\mathbf{x}}$ Loc de Sondeos de Expl  $\overline{112}$ Sel. y Loc. Sondeos Cont  $\overline{\mathsf{x}}$  $\overline{1/2}$  $\overline{\mathsf{KF}}$  $\overline{KH}$ Envio de equipo, personal, etc.  $\overline{\mathsf{x}}$  $\overline{\mathbf{x}}$  $\overline{2}$ KL<sup>T</sup> Coloc. de piezómetros y bancos de nivel 丅  $\boldsymbol{\mathsf{x}}$  $\overline{\textsf{x}}$ KM Sondeos de exploración 4  $\pmb{\times}$  $\overline{\mathsf{x}}$ **KN**  $\mathsf{\bar{X}}$  $\bar{x}$  $\overline{2}$ Sondeos de muestreo contínuo X  $\overline{\mathsf{x}}$  $\overline{112}$ **KP** Prop. Indice (PI) muestras alteradas <u>΄</u>χ  $KR$ Prop. Indice (PI) muestras inalteradas  $\overline{1}\overline{2}$  $\overline{\mathsf{x}}$ Ensayes de consolidación KT.  $\overline{\mathbf{x}}$  $\overline{\mathbf{1}}$  $\overline{KU}$ **Ensayes triaxiales**  $\overline{1}$  $\overline{\mathbf{x}}$  $KV$ Gráficas P.I de muestras alteradas  $\overline{\mathsf{x}}$ <sup>j</sup>  $\overline{\textsf{kW}}$ Gráficas P.I. de muestras inalteradas  $\overline{\mathsf{x}}$ \_x  $\overline{\mathbf{1}}$  $\overline{KX}$ Gráficas de consolidación  $\overline{\mathsf{x}}$  $\overline{1}$  $\overline{\phantom{a}}$ ⊽  $\overline{1/2}$ KY. Gráficas de triaxiales KZ. Estudio  $\overline{1/2}$  $\bar{\mathbf{x}}$  $\mathsf{X}$  $\overline{L}$ Elaboración de la memoria  $\overline{\mathbf{x}}$  $\overline{\mathbf{1}}$  $\overline{1/2}$ LB Cálculo del costo del estudio  $\overline{\mathsf{x}}$ Retiro del equipo LC.  $\overline{\mathsf{x}}$  $\overline{1}$ LD Entrega del estudio  $\overline{1/2}$ 

Ing. Oscar E. Martinez Jurado

 $\ddot{\phantom{0}}$ 

ESTUDIO DE MECANICA DE SUELOS PROYECTO

PROYECTO: CONSTRUCCIÓN DE UNA BODEGA ALTERNATIVA 1

 $\omega$ 

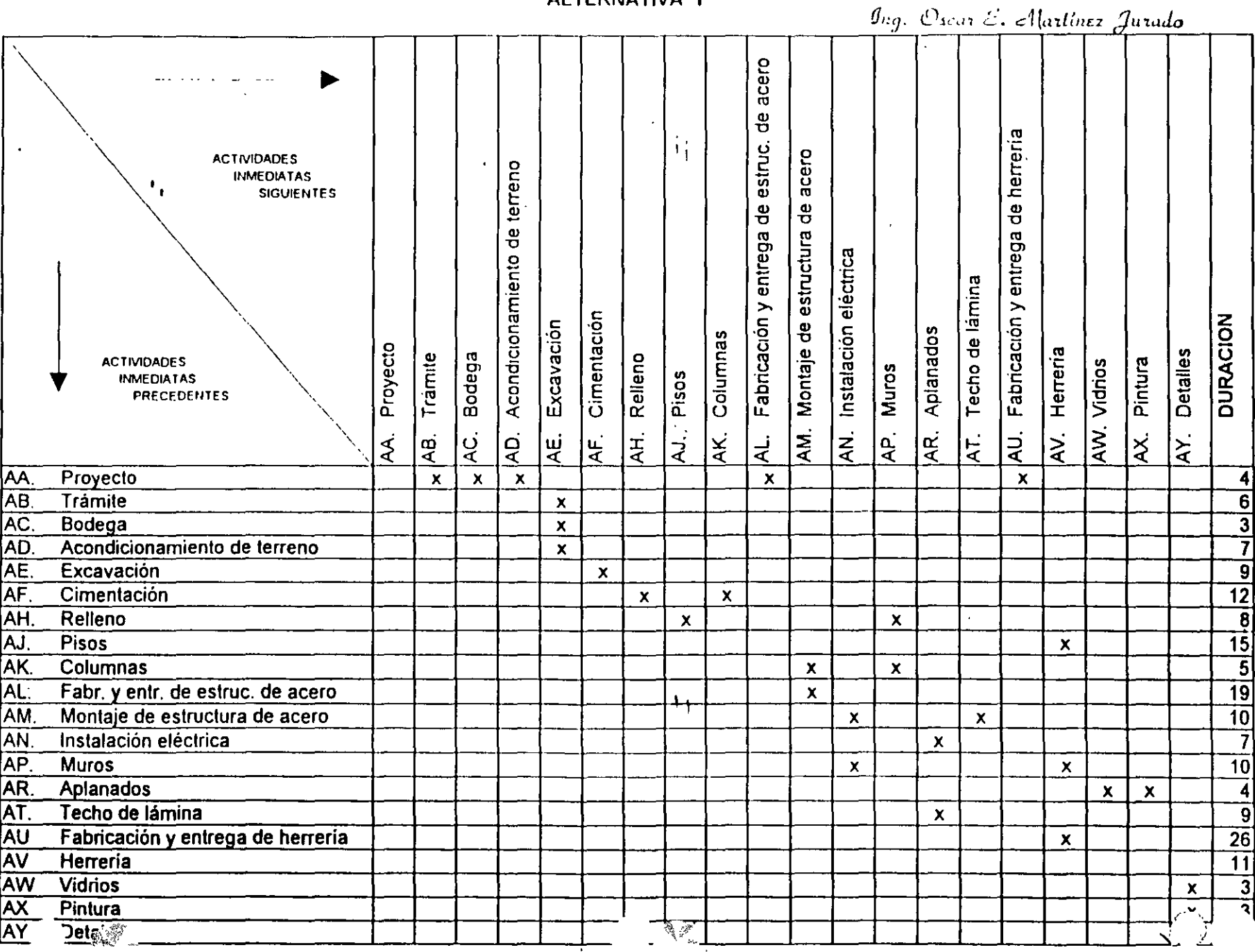

PROYECTO CONSTRUCCIÓN DE UNA BODEGA

 $g_{\nu q} \left( \phi_{\rm{scat}} \right) \equiv \omega \left( \omega \right) \omega + \beta \omega \omega \delta \delta$ 

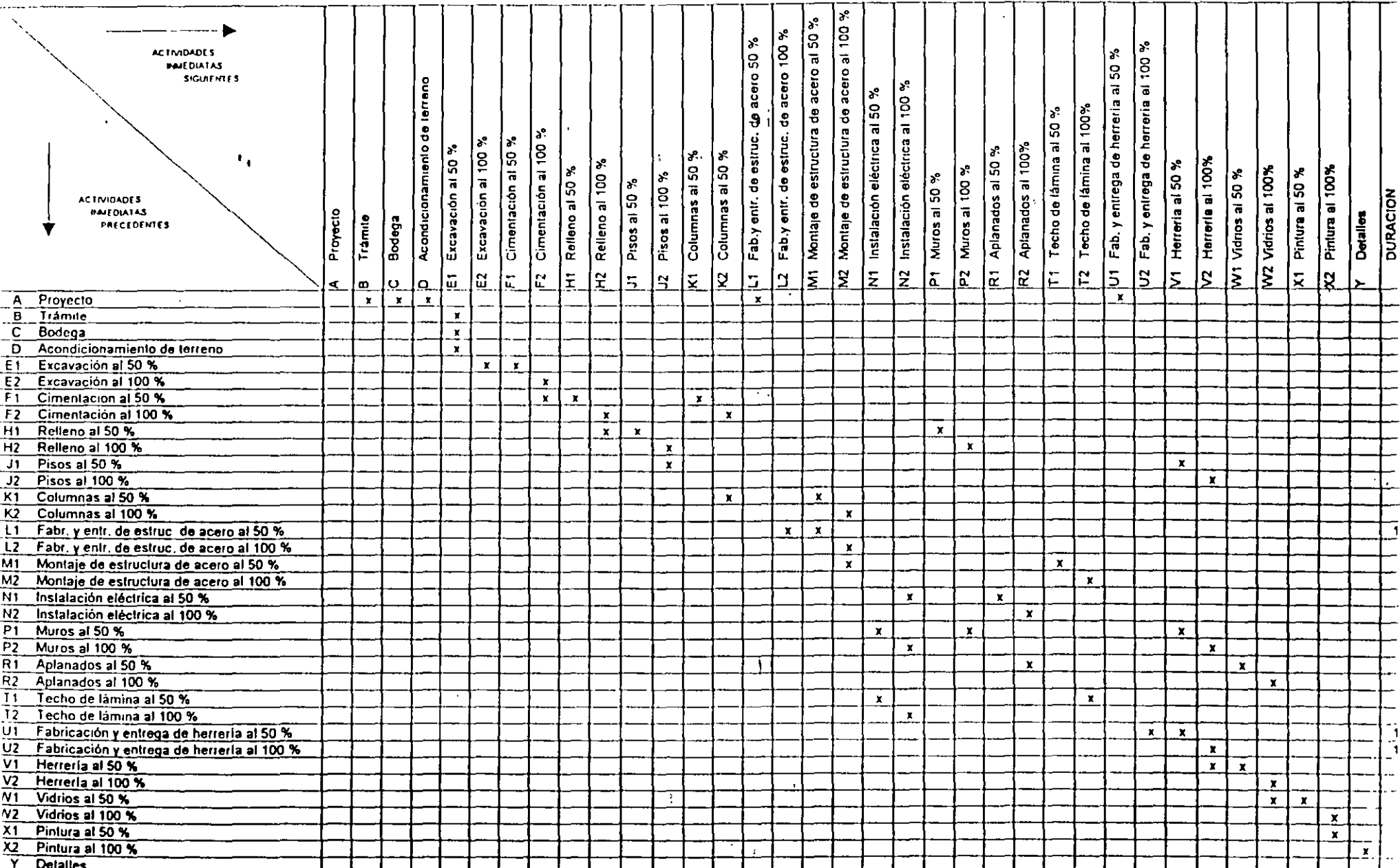

原始自由 1000 年代 14

 $\overline{13}$ 

 $\bar{\phantom{a}}$ 

## DESARROLLO DE LOS METODOS DE PLANEACION, PROGRAMACION Y CONTROL DE PROYECTOS

### 1.- DIAGRAMA DE BARRAS *(GANT[)*

La preparación de un programa de trabajo para la ejecución de un proyecto de cualquier naturaleza, no constituye ninguna novedad. El programa de trabajo se acostumbra hacer, con mayor o con menor detalle, antes del inicio de todo proceso.

La única herramienta generalmente usada hasta los años 60 para la preparación de un programa de trabajo, era el llamado "diagrama de barras" o "diagrama de Gantt". Como es bien sabido, este diagrama se forma como sigue:

- a) Se determina cuáles son los trabajos o actividades principales del proceso.
- b) Se hace una estimación de la duración efectiva de cada actividad.  $\Gamma$
- *e*) Se representa cada actividad mediante una barra recta cuya longitud es, a cierta escala, .<br>- la duración efectiva de la actividad.
- d) Se hace una lista de las actividades, de manera que a cada actividad corresponda un renglón de la lista. y, estableciendo un orden de ejecución de las actividades, se sitúa la barra que representa a cada actividad a lo largo de una escala de tiempos efectivos, que se coloca en la misma dirección de los renglones y que es común a todas las actividades.
- e) Se convierte la escala de tiempos etectivos en una escala de "días de calendario", haciendo coincidir el origen de la escala con la fecha de inicio del proceso. Se ajustan enseguida las posiciones de las barras que representan a las actividades, teniendo en cuenta los días no laborables (días de descanso y días festivos), y el estado probable del tiempo en las diferentes épocas del año, si dicho factor tiene importancia en la ejecución del proceso. El diagrama resultante es el diagrama de barras para el proceso.
- f) Si la fecha de terminación del proceso resulta satisfactoria, se acepta el diagrama de barras. En caso contrario, recurriendo al criterio y experiencia del personal que prepara el diagrama se desplazan las barras hacia el origen de la escala de tiempos, y

Ing. Oscar E. Martinez Jurado 1

isello ob sumign ob exputiguot antinopolitos

-opeumaiond odinary tap againd is osabond emplea tandéia, coande, por alguna ears, es conveniente reduén la duración del

sorios soroutrod nonpolid trop and only de que octarian e angle muturent ab zana, acada adazou o sulzidi meno sup-ab ogzait la atioa az adamatoquii ab noz eraigolomatam zanoialbuoa est anp na sozaonq Por la implicitat de ascgueral la fecha de terminazion de cada actoriorismo en afgunos

луэнтэйгэлнөэш нөх Слотээ богд posteriornomente - Estos hechos, evidentemente, incrementan el costo de ejecución del despengency. One haya necesided de despengen personal que tal vez se requiera Oquipo ingrest os out) (da obstromation faitotiam obtaines orang b) Que se tenga sequipo recursos binedeu no requentes. Como resultado de está situación puede suceder: 8) accession grands candidates de recursos, y en otras, cercanas a class, algunno de dichos que dura la jecucion del proyecto, pued ect univ integular en cientar épocas e a supodition to also recursive those of process se retrace por no tend is only and those energy of collastikor anal zobrionpo Cap Juliano adupo para realistratio  $04224 - 215$ Pa programación de un proces, es imposible prever con cierta seguridad los recursos e) 1 { Conde et diagrama de barras elaborato es el único medio para hacer la planeación y

**SVARVE HET DET DE DIVORVIV DE BVEVINE STARKS** 

corperidos para ejecutar el proceso eoruppi zof pb joqmait lo no noibuditizib et tenimitatab irieq naudinet huiblique a2 - sidO ob métodos que se describirán, sobre todo como lo que conocemos bájo el nombre de Programa Posteriormente, se utilizará el diagrama de barrac para mostrar los resultados de los otros joto y de terminación posiblemos para enda entrejada en el desempre a distribución el proyecto. herramiento muy útil, ya que en él se muestran objetivamente las duraciones, y las fechas de En diagrama de barras como representación de no programa es, sin duda, una

#### TRELLA (IVE)) VOLTRE) VIARE V'I 'ICE OCIO FIIN " Z  $A_{\rm A}$

cohorsity (i) soliorism sob notationnestics (i) set and alrabised all absorbs equiting or na dottmos Recommending for determining delivery relational part of phaneacococoup, programmation

 $[{\it open} \, {\it left}, \, {\it equal} \, {\it right} \, {\it right$ 

 $\mathbf{f}$ 

**JONTNO ) 3. NOE )VIVVRUORI** AO MARITE RECORDED AND ASSISTED AND ALLOHOUS DELIVER.

۰, tagaized zumminitab zomaingu preparator considerate como includi de pluicación hobranceurs comos derivir presenta las lea zictuel ob candracib to jognistico nik - zoeoinogin oftrombrot comediorinic obrobi mal zameziną zamiglia atlasta no 3 - obidirneje eb tariotala a oregene molecurioliti tovisti titilini rand asimitation of the company of prince brace and boosto Integration of the brace brace

production (compared minuteur). portional se flexa a cabo, es decri, se requiere intervention modifier per sono anno directivo. poder coordinatio, frenc que superviva constanti arente su region en el su el sulo mismo prio canet' of personal directivo principal de la cinpresa que ejectiva el proceso, para aof – ozporid lab zabi, bratar sia ab otzat la noa alla sia zanoi martzat on vi annamialistin примное едри негорудост е диниј эз ору глизиотнато Г. Грергунзе единије become provide this price in a medical direction of the sector provides in the company personal diecens secundario, cocaratal al al realización material del proceso. Thebudebioration of the product and experience and the magnituding of the debioration  $\alpha$  and zequinary observed the cross case of producers  $\alpha$  becomes  $\alpha$  becomponent as parameters ab) exhiquaring expalaritation no ospional for ranoquios-ab aldizoq excitive explainting Debido a fa difentind para representing to second de el cucion de ma final budious de

- ospord tab planencient y la programación del proceso Consecuentemente, la duración del proceso resulta una cantidar la humanización - Además, anotizous no babizitas al miaini anaq zabanimast uates madob zobabizitas seno sej ap saried anh opuringsa ( penisiral epea opuezipue 'nogaemeraord ap La sectioneia de ejecución de las actividades del proceso se determina durante la fase
- tratar de compensar el retraso, y eumplir con el programa. Este último enterio se is termination of process an fiempo estimado, o b) Acefersa todals las actividades paraan argay). (in is spasod sadorsigos sop padaturbidin definat as fodular) ortasa un esistrar as pumatord ja ua seprojam sajedramid sapepisijas sejap emage opuma anb paosord ogaaj profit interesting as analysis and constructing hagi be promoted and en-bodynamical stre Nabor posible decidir que actividades controlan la duración del proyecto, es decir, todas

 $\mathcal{L}^{\pm}$  $\mathcal{L}$  $\mathcal{I}$ 

 $\mathbf{p}$ 

÷.

de la Ruta Crítica (Critical Path Method o CPM Method), y b) Metodo PFRT (Program **Tyaluation and Review Technique)** 

1/1 método de la Ruta Crítica, al une en lo sucesivo se designará con el nombre CPM o MRC, fue desarrollado en los Estados Unidos a principio de 1957 por Morgan R. Walker, entonces migmbro del departamento de ingeniería de la compañía 1/3. DuPont de Nemours & Co, y por James E. Kelley, Jr., entonces investigador de la Compañía Remington Rand

17 método CPM se puso a procba por primera vez en el período 1957-1958, en la construcción de una planta química para la compañía DuPont, con un valor estimado de \$40,000,000 dólares. Tos resultados dueron exectentes. A partir de entonces, la compañía DuPont ha utilizado el mérodo CPM para la construcción de nuevas plantas, para la modernización de plantas existentes, y como método general de planeación, programación y control.

Desde 1958, el numero de aplicaciones del metodo CPM une se han hecho en Estados Unidos y Canadá, a problemas de muy docesa naturaleza (industrial, comercial, militar, ingenieril de cualquier clase, etc.), es realmente sobresaliente

En México, el método CPM ha sido usado por diversos organismos: desde 1961, por la Dirección General de Construcción de Fdificios, Secretaría de Obras Públicas, con magnificos resultados. A partir del año 1962, la Comisión Federal de Hectricidad lo adopto para la planeación, programación y control de las grandes obras de electriticación que se realizan en el país. El mismo sucede con todas las empresas de la Industria de la Construcción.

El método PERT fue desarrollado en los Estados Unidos en el año 1958 por un grupo de consultores de la firma Booz, Allen y Hamilton de Chicago, Ill., a solicitud de la "Special Proyects Office" de la Marina de los Estados Unidos. Este método se creó para controlar el programa para el provecto Polaris; dicho programa se descompuso en 23 partes, que contenían proximadamente 3,000 actividades o trabajos. Se afirma que la utilización del método PERT en este proyecto, permitió acortar en dos años la duración del mismo

Actualmente en los Estados Unidos, el Fjercito, la Marina y la Fuerza Aérea exigen la itilización del método PERT a todos los contratistas que realizan trabajos para ellos sumerosas empresas privadas emplean también el método PER1.

To México, el método se ha empleado noco y no con el carácter probabilístico, con que tue concebido, sino como método cquivalente al CPM.

**BASES DE LOS MEJODOS CEM Y PERT** 

En seguida se hace una breve descripción de los fundamentos (bases) de los métodos CPM y PFRT, y de fos análisis que pueden efectuarse con ellos. En los temas subsecuentes se fratarán con detalle los métodos y los análisis

- Consideración separada de la plancación y la programación.  $\mathbf{a}$
- Descomposición de la planeación en dos lases: 1) Actividades principales, 2) Secuencia b) de ejecución.
- Representación de un plan mediante una gráfica de flechas  $\mathbf{c}$
- d) Para el método CPM se hace una estimación de la duración, en base a la experiencia o a un cálculo por procedimiento de construcción, recursos disponibles, volumen de obra, calidad, condiciones de la localidad donde se ciccuta la obra o rendimientos.
- Para el método PERT, consideración de la duración de una actividad como variable  $\mathbf{c}$ aleatoria, y estimación de tres duraciones para cada actividad; optimista (D.,), más probable  $(D_n)$  y pesimista  $(D_n)$  mediante los cuales se ajusta una distribución conveniente de densidad de probabilidad para la duración de la actividad - Calculándose el tiempo medio con la relación:  $D_m = (D_m + 4D_m + D_m)/6$
- $\mathbf{D}$ Análisis de la forma couro aumenta el costo de una actividad al redueir su duración (duración media en el método PERT).
- Análisis de los recursos (materiales, personal, equipo, capital, etc.) requeridos para cada  $R$ duración (duración media en el método PER1) posible de cada actividad.  $\mathcal{F}_{\mathcal{A}}$
- Métodos pertinentes de la rama de las matemáticas conocida con el nombre de  $\hbar$ Programación Lincal
- $\mathbf{i}$ Para el método PER1, métodos estadísticos

 $g_{ng.}$  Oscar E. Martinez Inrada

 $\overline{4}$ 

ANALISIS BASICO DE LOS MITIODOS CPM Y PERT

Thia yez hecha la representación de un plan para un proceso constructivo mediante un i práfica de flechas, se hace el análisis de tiempos o programaçion del mismo. En este analisis se supone que la longitud de cada flecha en el diagrama est a) litu el metodo CPM, una duración seleccionada (de acuerdo con algun criterio) para la actividad correspondiente, b) I n el método PFRT, la duración media de la actividad correspondiente. Con base en estas longitudes, se encuentra la sucesión de flechas cuva suma de longitudes es máxima. Este valor es la duración (media, si se utiliza el método PFRT) del proceso constructivo en cuestión - Las actividades de dicha sucesión se denomínan criticas, y a la sucesión se le Ilama Ruta Critica

Del análisis básico precedente se encuentra que, salvo las actividades críticas, las otras actividades de un proceso constructivo, pueden disponer de cierto tiempo para refrasar su terminación sin retrasar la duración del proceso. A este tiempo se le llama, holgura total, de la actividad. El conocimiento de las holgaras totales para las actividades no críticas, es de gran utilidad para filar sus tiempos de imejo de manera que los recursos requeridos para ejecutar el proceso no excedan, en ningun tiempo durante la ciecución del proceso, a los recursos disponibles

Fin el método PI-R L además, es posible determin u las probabilidades de que se pueda terminar un determinado grupo de actividades (o el proceso en conjunto, en un ticarpo d'ido

GRAFICAS Y ANALISIS QUI, PUEDEN HACERSE UTILIZANDO LOS RESULTADOS DEL ANALISIS BASICO DE LOS METODOS CPM Y PERE

Utilizando los resultados del análisis básico de los métodos CPM y PERT, es posible elaborar un diagrama de barras, representando a las actividades en orden de holgura total creciente. A partir de este diagrama y con base en los análisis de recursos requeridos para cada actividad y para cada duración (media, en el método PI-RT), es posible determinar las giáficas recursos requeridos ys. tiempo para todo el proceso en cuestión. Primeramente se supone que todas las actividades se inician tan pronto como sea posible - Se elaboran las gráficas recursos requeridos-tiempo, y si dichas gráficas intiestran una distribución muy irregular, o si en ciertos intervalos de tiempo muestran valores que exceden a los recursos disponibles, se retrasa la iniciación de las actividades no criticas, utilizando sus holguras totales, el tiempo que se juzgue conveniente. Se vuelven a trazar las gráficas - Si la distribución resultante de recursos es satisfactoria, se acepta el diagrama de barras correspondiente De lo contrario, se repite el procedimiento anterior - Después de varios tanteos, este análisis puede señalar la imposibilidad de realizar el proceso constructivo en cuestión, en la duración resultante y con los recursos disponibles

Si la duración del proceso constructivo, determinada como la longitud de la trayectoria crítica, excede la duración descada, hay accesidad de acelerar algunas actividades críticas. El número de combinaciones posibles de duraciones "reducidas" de estas actividades, puede ser infinito. Por otro lado, al reducir una duración de una actividad crítica, puede cambiar la trayectoria crítica; es decir, antividades que no eran críticas, se convierten en críticas, y viceversa. La decisión respecto a la forma de expeditar el proceso constructivo, puede ser a base de que el costo directo sea mínimo. El problema de determinar la forma de expeditar el proceso para lograr costo directo inínimo, es un problema de Programación Lineal paramétrica

Superponiendo a la gráfica de costo directo vs. duración, la gráfica de costo indirecto vs, duración, se encuentra que la gráfica de costo total vs. duración, tiene un mínimo - es decir. que hay una duración del proceso para la cual el costo total es mínimo. A dicha duración corresponde un cierto programa, y una cierta distribución de recursos requeridos a lo largo del tiempo que dura el proceso

 $\epsilon$  .

APLICACION DE LOS METODOS CPM Y PERT AL CONTROL

Los métodos CPM y PERT permiten determinar la forma como varían las holguras totales de las actividades de un proceso constructivo, por efecto de un retraso de cualquier actividad, provocado por alguna o algunas situaciones imprevistas - Conociendo estos tiempos, y por lo tanto las actividades (críticas) que determinan la nueva duración del proceso, pueden tomarse medidas para compensar el retraso resultante, si lo hay la atención, naturalmente, se debe enfocar a las nuevas actividades críticas y a aquellas con holguras totales pequeñas.

El análisis de los recursos requeridos para realizar el programa modificado, se hace de acdeldo con lo dícho en el inciso anterior

VESTALAS DE LOS METODOS CPM Y PERT

De la descripcion general que precede, se deduce que los métodos CPM y PI-RT de

 $g_{nq}$ , Oron E. Marting Jarola

 $\overline{7}$ 

planeation, programationly control, tienen las siguientes ventajas principales

- Permiten descomponer un proceso constructivo en actividades de diferentes  $\mathbf{a}$ ordenes de importancia, y organism la planeación, programación y establista un proceso de acuerdo con estabal imposición
- Permiten coordinar choientemente el trabajo de los diferentes organismos  $\mathbf{h}$ involucrados en cada una de las partes de un proceso, durante las fases de planeación, programación y ejecución del proceso  $\mathbf{r}$
- $\mathbf{H}$ Permiten utilizar eficientemente la experiencia del personal directivo de los  $\epsilon$ diferentes organismos responsables de un proceso, p.n.s. elaborar en conjunto un plan maestro, que puede incluír todas las actividades a 1 proceso
- Permiten determinar cuales son las actividades de un proceso que controlan su (b) duración (actividades críticas), y las holguras o márgenes de treajo disponibles para retrasar la terminación de las otras actividades, sin retrasar la terminación del proceso
- Permiten determinar la forma de expeditar un proceso para logar costo directo  $\epsilon$ ) mínimo.
- Permiten determinar de antentano con la precisión que se desee, los recursos  $\mathbf{D}$ (materiales, personal, equipo, capital, etc.) requeridos en cualquier momento durante la ejecución del proceso.
- $\Omega$ Permiten comparar planes y programas alternativos para un mismo proceso, o para una misma parte de él, y seleccionar el que mejor se adapte a las condiciones propias de la empresa o institución encargada de ejecutar el proceso o la parte en cuestión.
- $\mathbf{h}$ Permiten analizar el efecto de cualquier situación imprevista, y de tomar medidas correctivas eficientes.
- j) Permiten que el personal directivo principal de un proceso solo tenga que intervenir cuando ocurre alguna situación imprevista (management by exception).
- Permiten deslindar las responsabilidades de los diferentes organismos encargados j) de un proceso o de una parte de él
- Permiten hacer sustituciones de personal directivo en cualquier momento, sin- $\mathbf{A}$ trastornar la ejecución de un proceso o de una parte de él-
- $\mathbf{D}$ Permiten encausar la experiencia adquirida en la ejecución de procesos constructivos similares, y por lo tanto, la claboración de planes "standard".
- Permiten comparar ordenadamente los datos supuestos con los valores reales de  $m$ ejecución, y determinar el efecto de las desviaciones. Dicha comparación sirve además, como base para la elaboración de los datos para procesos similares que tengan que realizarse en el futuro.

#### **3. TEORIA DE NODOS**

ΪÎ

La notación de las flechas en la práctica se considera por muchos obsoleta, aún cuando en la actualidad en nuestro país todavía es usada por "desarrolladores de software" y por "consultores en Ruta Crítica". Los primeros la usan porque les facilita su trabajo y los segundos, porque dicha notación implica varios problemas que hacen difícil el uso del método en obra, lo que hace necesaría su presencia y justifica su contratación; además de que es costumbre que en las licitaciones de obra pública, en nuestro país, se pida la entrega de un Programa de Obra en base al MRC.

La Teoría de Nodos es un método derivado del MRC, es su perfeccionamiento, y se empezó a desarrollar a principió de la década de los 80

La notación de nodos por su sencillez y porque elimina los problemas que se presentan en la notación de flechas, es la más recomendada en la actualidad, ya que no requiere del uso de actividades fícticias y concentra toda la información de las actividades en los nodos, sin eliminar nada, como en el caso del MRC. Es un método más gráfico y simple, por lo que es de mayor aceptación y entendimiento. A la fecha es el método que más se utiliza en el software que se encuentra disponible comercialmente

 $g_{eq.} \odot$  or E. Martinez Jurado 9

#### **COMENTARIOS IMPORTANTLS**

TODOS LOS PROCEDIMIENTOS Y TECNICAS QUE SE UTILIZAN EN INGENIERIA. DEPENDEN DE ALGUNA SUPOSICION BASICA FUNDAMENTAL A DE ALGUNOS METODOS APROXIMADOS, RACIONALMENTE APEICADOS - LA MEDIDA DE EX I VACITIUD DE TALES PROCEDIMIENTOS Y TECNICAS ES LA CONFIABILIDAD CON **OUL PULDENT-MPLEARSE LOS RESULTADOS** 

TOS METODOS DE LA RIFLA CRITICA Y DE ITORIA DE NODOS, SON UNAS TECNICAS DE LO MAS VALIOSAS PARA EL PROYECTISTA (AUN CENNDO SU USO SE DE LENGA TN ESTE PUNIOL YA QUE EL ENCARGADO DE OBRA TENDRA UN PLAN MUCHO MAS EXACIO A PARTIR DEL CUAL PODRA REALIZAR SU TRABAJO. - PERO SERIA MUCHO MAS VALIOSO SELL PROCEDIMIENTO SE LEI VARA MAS ALLA, CON EL LIN DE INVESTIGAR LOS FEECTOS DE UNA COMPRESION, PARA OBTENTR ASLEA SOLUCION OPTIMA - ESITULRZO ADRITONAL QUE SOLO SE JUSTILICA, QUIZA, EN **TOS TRABAJOS GRANDES, DONDE SE OBTH NE UNA BENETICIO EXTRA A TA UHIHDAD** 

LA VERACIDAD DE LA PLANE ACION EST UNCION DIRECTA DE LA EXPERIENCIA DE QUIEN LA REALIZA, AUNQUE ESTO EN LA ACTUALIDAD SE HA VISTO SUPERADO POR EL HECHO DE MANEJAR TORMATOS QUE NOS PERMITEN PEDIR A LA GENTI DE EXPERIENCIA SU COLABORACION (ARCHIVO HUMANO DE VIVENCIAS)

LOS ELEMENTOS DE QUE DISPONE EL ENCARGADO DE LA PLANFACION Y PROGRAMACION DE PROYECTOS SON CADA VEZ MAS ABUNDANTES

- Computadoras (hardware) con diversos programas (software)

- Nuevas técnicas de representación gráfica

SIN EMBARGO, NO DEBE PERDERSE DE VISTA QUE LA PARTE ESENCIAL DEL PROCESO ES EL SER HUMANO, QUIEN DEFINE LA ESTRATEGIA A SEGUIR Y TOMA **TN TODO MOMENTO, LAS DECISIONES QUE LE VAN GULVNDO AL OBJETIVO TIJADO** EN OIRAS PALABRAS, LA COMPUTACION AYUDA INDUDABLEMENTE A ACELERAR EL PROCESO DE CALCULO Y PERMITE, POR TANTO, ANALIZAR MAS

Ing Oscar E. Martinez Jurado, noviembre 1996

RAPIDAMENTE AL IT RNATIVAS, PEROLAS COMPUTADORAS NO PUEDEN REALIZAR POR SESOLAS EL TRABAJO DE PEMENCION Y CONTROL

**TA TOMA DE DECISIONES ES LA CLAVE DE UNA PLANFACION FXHOSA EN TODOS TOS NIVELLS F IMPLICA TRESTASES** 

1) Diagnostico.

 $\overline{11}$ 

 $\sim$ 

2) Generación de Alternativas **WAnalisis** 

LA LUNCION DEL DIAGNOSTICO ES IDENTIFICAR Y ESCLARECER EL PROBLEMA IMPLICA ESTABLECER CLARAMI NTF CUALLS SONT OS PRINCIPALES OBSTACULOS. TINA VEZ RELIZADO EL DIAGNOSTICO. SE DEBE SEGUIR CON LA GENERACION DE CHRSOS ALTERNATIVOS DE ACCION.

TS IMPORTANTE SEÑALAR OUT EXISTEN MARCADAS DIFERENCIAS EN LAS PERSONAS EN LO RELATIVO A PENSAMIENTO CREATIVO. **INILUYE ADEMAS LA** PRESION DEL MOMENTO Y FL LACTOR TIEMPO

SIEMPRE HAY OUE RECORDAR OUE LA CREATIVIDAD ES UNA ACTITUD MENTAL OUE NOS MUEVE A PRODUCIR IDEAS NUEVAS O A RELACIONAR IDEAS VIEJAS EN **TORMA NOVEDOSA** 

EL ENI OQUE PARA LA TOMA DE DECISIONES ES EL ANALISIS DE HECHOS  $10$ CUAL IMPLICA IDENTIFICAR Y ENUMERAR LAS VENTAJAS Y DESVENTAJAS RELACIONADAS CON CADA UNA DE LAS ALTERNATIVAS

EL CONTROL ES EL SISTEMA DE ALARMA DEL PROCESO CONSTRUCTIVO.

FLI CONTROL NOS PERMITE SABER CUANDO, DENTRO DEL PROCESO CONSTRUCTIVO, LOS RESULTADOS NO ESTAN DE ACUERDO CON LO PLANEADO

Jog Oscar I. Marinez Jurado - noviembre 1996

La Planeación como el "Sistema Eje" para el Control y la Administración de Proyectos

Proyecto:

Una asignación de recursos dirigida hacia el/ogro de un objetivo específico y de acuerdo con un enfoque planeado y organizado.

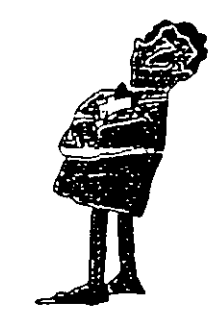

'.

La Planeación como el "Sistema.Eje" para el Control y la Administración de Proyectos

Gerencia de Proyectos:

СÉ.

La planeación, organización, dirección y control de los recursos requeridos para alcanzar un objetivo específico, una sola vez, en una fecha definida y dentro de un presupuesto determinado.

Los proyectos hacen que las cosas sucedan. Ya sea que involucren el lanzamiento de un nuevo producto al mercado, la construcción de infraestructura o la realización de un evento, Jos proyectos que terminan con éxito van permitiendo que las \_; \_\_\_ ; \_\_\_\_ **rr.r\_L·-=-----** . ..

La Planeación como el "Sistema Eje" para el Control y la Administración de Proyectos

"Primer Ley" de la Administración de Proyectos:

Pocos proyectos han sido completados a tiempo, en presupuesto y con el mismo equipo que los inició.

Los suyos no serán una excepción.

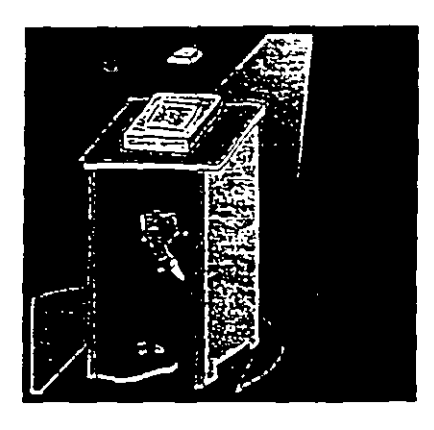

La Gerencia de Proyectos Como Apoyo a las Organizaciones (I)

 $\mathbb{C}$ 

- $\vee$  Administrar proyectos es diferente a administrar empresas debido a que, por definición, los proyectos son de "una sola vez" y con un principio y terminación específicos.
- $\vee$  Para que una organización sea exitosa debe saber planear, desarrollar y controlar sus proyectos; es decir, "hacer que las cosas sucedan".
- Algunas personas piensan que los proyectos son tan complicados que para su control se requiere un "genio con inspiración" o un sofisticado laboratorio científico. Otras ven a la gerencia de proyectos como un ejercicio inutil que incluye gráficas elegantes, informes voluminosos y juntas interminables.

La Gerencia de Proyectos Como Apoyo a las Organizaciones (11)

- *v* La realidad es que, sin importar la visión que se tenga de lo que es la gerencia de proyectos, aún los mal administrados terminan ......... de alguna manera. No siempre a tiempo. No siempre en presupuesto. No siempre con los estándares de excelencia deseados .......... .
- $\sqrt{\phantom{a}}$  Sin embargo, el peor escenario es el más frecuente. Aquel en que la organización está consciente de que el proyecto está fuera de rumbo o retrasado pero no puede actuar con decisión debido a que no tiene una imagen clara de porqué el proyecto está a la deriva, quién es el responsable de "destrabarlo" o qué se debe hacer para reenfocarlo.

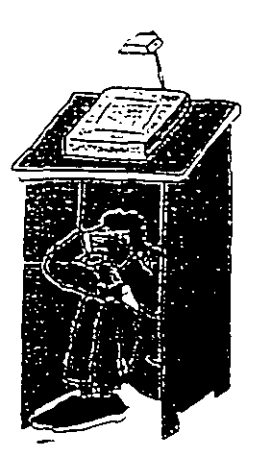

,.

El Medio Ambiente en que se Desarrollan los Proyectos (I)

- $\overline{\phantom{a}}$ j Globalización
- $\Box$ Velocidad del Cambio Tecnológico
- $\Box$ Adelgazamiento de las Organizaciones ("Downsizing")
- \_j Reingenierfa de Procesos
- \_j "Empowerment"
- $\Box$ Enfasis en la Satisfacción de los clientes

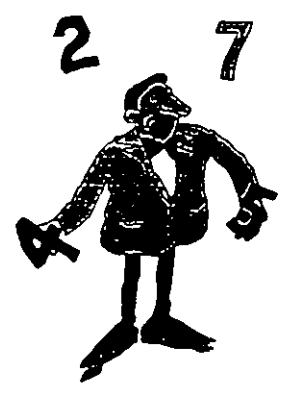

# El Programa de Actividades es más que un Diagrama de Barras (1)

- Desde un punto de vista técnico un proyecto está integrado por eventos clave ("milestones") y tareas o actividades. Las actividades son las unidades de trabajo requeridas para alcanzar un producto terminado ("milestone").
- La programación de un proyecto es el proceso mediante el cual se definen qué actividades deberán llevarse a cabo, cuándo deberán hacerse y los recursos necesarios para su realizacion.
- La planeación de un proyecto y la programación de sus actividades contituyen los aspectos fundamentales para administrario  $y$ controlarlo adecuadamente.

El Programa de Actividades es más que un Diagrama·de Barras (11)

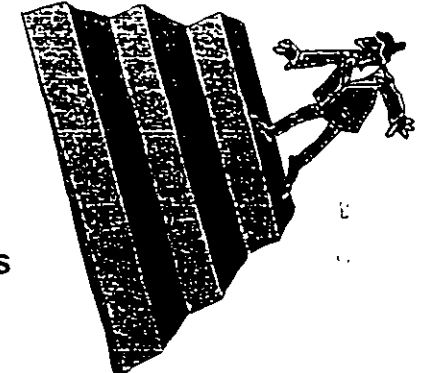

- Para un gerente de proyecto el término: "programa de actividades" tiene un significado especifico. Desde su perspectiva, un programa no lo es a menos que incluya el detalle de todas las actividades que se necesitan realizar para completar el proyecto; estimaciones realistas de la duración de cada actividad y; finalmente, un \_análisis cuidadoso de las relaciones que se dan entre las actividades.
- Esos elementos permiten contestar "qué debe hacerse" y cuándo; qué se necesita y quién tiene que hacerlo. El programa constituye un plan de trabajo y un modelo realista del proyecto, así como una referencia para el análisis de cambios.
# El Programa de Actividades es más que un Diagrama de Barras (111)

- Un verdadero control de proyectos implica un gran nivel detalle y, por lo tanto, un importante número de actividades.
- El programa de actividades de un proyecto, la planeación inicial y el avance de su cumplimiento son elementos insustituibles para lograr una comunicación clara y objetiva entre todos los participantes.
- Los proyectos de alta complejidad pueden controlarse mediante su partición en varios sub-proyectos, asignándoles responsables y, posteriormente, integrándolos en un "Programa-Maestro".

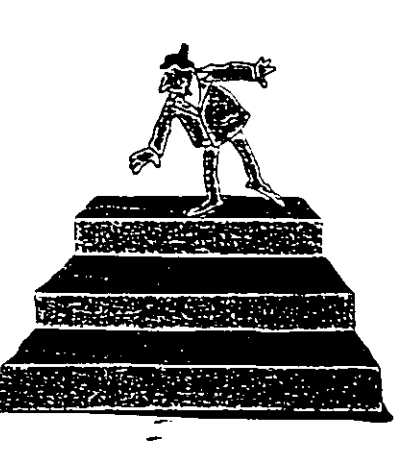

Una Estrategia Exitosa Para el Control y la Administración de Proyectos

La gerencia de proyectos requiere la administración tanto de los sistemas físicos como de las personas. Lo primero implica Jos detalles técnicos de la planeación y el control.

La administración de equipos de trabajo requiere el conocimiento de la cultura organizacional y de las relaciones humanas.

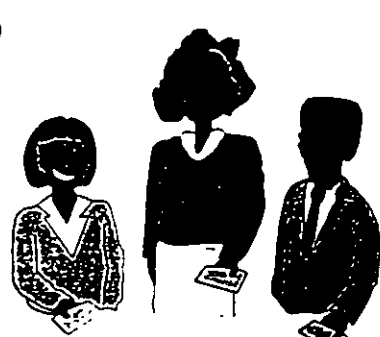

División de Educación Contínua

## Facultad de Ingeniería, U.N.A.M.

# Diplomado para la Formación Integral de Residentes de Construcción

.•.. '.·

# Módulo I Planeación, Programación y Control de Obras

# INSTRUCCIONES DE USO MICROSOFT PROJECT<sub>98</sub>

*Todo el material que a continuación se presenta fue elaborado por Microsoft, quien es propietario y representante en México de los derechos del So.ftware citado.* 

*Tec. Benjamín Pacheco Manzano* 

Abril de 2001

# MS Project

Microsoft Project 98 ® es un producto de Microsoft Corporation destinado a facilitar la Gerencia de Provectos. La versión que aquí se explicará es la versión en español.

## CREACIÓN DE UN NUEVO PROYECTO

El primer paso para crear una programación consiste en abrir un nuevo archivo v designar la fecha de comienzo o de fin del provecto, así como el resto de la informacion general del provecto. Si no escribe una fecha de comienzo o de fin, Microsoft Project utilizará la fecha actual como fecha de comienzo.

- 1 Haga clic en Nuevo  $\Box$  en la barra de herramientas Estándar.
- $2$  Escriba una fecha de comienzo o de fin.
- Para escribir una fecha de comienzo, escriba o seleccione la fecha en la que desee iniciar el provecto en el cuadro Fecha de comienzo. Si no está seguro de la fecha, puede elegir un día del calendario desplegable en cualquier cuadro.
- Para escribir -una fecha de fin, haga clic en Fecha de fin del proyecto en el cuadro<sup>-</sup> Programar a partir de y, a continuación, escriba o seleccione una fecha de fin para programar el provecto en el cuadro Fecha de fin.
- Si los planes del proyecto cambian, puede modificar la información en cualquier momento haciendo clic en Información del provecto en el menú Provecto.

Cada provecto se compone de un conjunto único de elementos: las tareas que conlleva, las personas que las realizan y el objetivo del provecto que se espera alcanzar. Como avuda para recordar y comunicar detalles importantes, puede escribir información acerca del provecto y consultarla o imprimirla cuando la necesite.

1 En el menú Archivo, haga die en Propiedades.

2 En la ficha Resumen, escriba información acerca del provecto, por ejemplo, las personas que administrarán el provecto y que se encargarán del mantenimiento del archivo de provecto, el objetivo del provecto, las limitaciones que pueden dificultar el logro de ese objetivo y otras notas de tipo general relativas al proyecto. Si lo desea, puede imprimir esta 11Üormac1ón cuando 1m prima el archivo de provecto.

## CALENDARIO

Puede cambiar los dias y horas laborables del calendario del proyecto para reflejar la programación de trabajo de todas las personas que trabajan en el proyecto. Puede especificar los dias v horas no laborables normales, como fines de semana y noches, así como Jos días testivos excepcionales, como las vacaciones.

1 En el menú Herramientas, haga die en Cambiar calendario laboral.

2 Para cambiar todo el calendario, seleccione cada día de la semana en la parte superior. Para cambiar un solo día, seleccione la fecha en el calendario.

3 Haga clic en Período no laborable para indicar los días libres, o en Período laborable para cambiar las horas de trabajo.

 $\overline{4}$  Si ha hecho clic en Período laborable en el paso 3, escriba las horas de comienzo y fin de trabajo en los cuadros Desde y Hasta.

## ESPECIFICAR LAS TAREAS Y SUS DURACIONES

Un provecto normal se compone de una serie de tareas relacionadas, que son los bloques que constituven la programación. Una tarea debe representar una cantidad de trabajo significativa con una fecha de entrega definida pero, a la vez, debe ser lo suficientemente corta para permitir el seguimiento regular de su progreso y la identificación temprana de los problemas. En líneas generales, una tarea debe tener entre 1 y 2 semanas de duración. Sin embargo, las tareas también pueden especificarse en minutos (como 30m), horas, días o semanas, en función de la medida que resulte más exacta en cada caso. Escriba las tareas en el orden general en el que vavan a realizarse. Posteriormente, puede reorganizar o eliminar estas tareas, o agregar otras nuevas si es necesario: ·

1 En la B**arra de vistas, haga clic en Diagrama de Gantt <del>E .</del><br>2 En el campo Nombre de tarea, escriba el nombre de una ta** 

- En el campo Nombre de tarea, escriba el nombre de una tarea.
- 3 Presione la tecla ENTRAR.

.J En el campo Dfuación, escriba la cantidad de tiempo en minutos (por ejemplo 30m), horas, dias o semanus. Escriba los incrementos menores, como medio día, con el formato 0,5 días. Microsoft Project utiliza las duraciones para calcular la cantidad de trabajo que ha de realizarse en la tarea. Si·es necesario, puede revisar estas estimaciones más adelante.

Nota . No escriba fechas en los campos Comienzo y Fin. Microsoft Project calculará las fechas de comienzo v fin en función de las dependencias entre tareas que especifique.

1 • Puede agregar a una tarea una nota con explicaciones detalladas, supuestos o indicaciones acerca del origen de la tarea. En el campo Nombre de tarea, seleccione la tarea y luego haga clic en Notas de tareas [6] Escriba la información en el cuadro Notas.

## REORGANIZAR LA LISTA DE TAREAS

Cuando cree una lista de tareas, probablemente desee reorganizar algunas tareas y dividir otras en tareas más pequeñas. Puede agregar nuevas tareas, eliminar las innecesarias o mover otras a una ubicación más adecuada. Mientras ajusta la lista de tareas, probablemente descubrirá algunas tareas que resumen el trabajo de otras más pequeñas. Alcanzado este

punto, la lista necesitará una estructura jerárquica y habrá llegado el momento de pasar a la fase siguiente de la creación de la programación.

- 1 En el campo Id, seleccione la tarea que desee copiar, mover o eliminar.
- Para seleccionar una fila, haga die en el identificador de la tarea.
- Para seleccionar un grupo de filas adyacentes, presione la tecla MA YÚS *:·* después haga che en el primero y en el último número identificador del grupo.
- Para seleccionar varias filas no advacentes, presione la tecla CTRL y después haga clic en los números identificadores de tarea.
- 2 Para mover la tarea, haga clic en Cortar <sup>1</sup>.

Para copiar la tarea, haga clic en Copiar

Para eliminar una tarea, presione SUPRIMIR.

- 3 En el campo Id, seleccione las filas en las que desea pegar la selección.
- $\overline{4}$ Haga clic en **Pegar** a.

Si la fila de destino contiene información, las nuevas filas se insertarán sobre la fila de destino.

Para agregar una tarea entre dos tareas existentes en una vista de hoja, haga clic en Nueva tarea y luego escriba el nombre de la tarea en el campo Nombre de tarea. Después de insertar una Tarea nueva, todas las demás tareas se vuelven a numerar automáticamente . •

#### CREAR UN HITO

Un hito consiste simplemente en una tarea que se utiliza para identificar eventos significativos en la programación, como puede ser la finalización de una fase pnncipal. Si escnbe una duración de cero dias para una tarea, Microsoft Project mostrará el símbolo de luto en el D1agrama de Gantt al comienzo de ese día.

- 1 En el campo Duración, seleccione la tarea que desea cambiar y escriba O días.
- 2 Presione la tecla ENTRAR.

Tambien puede marcar una tarea como hito sin cambiar la duraCión. Haga clic en Información de la tarea ,  $\lim_{n\to\infty}$  haga clic en la ficha Avanzado y luego active la casilla Marcar la tarea como hito.

#### ORDENAR LAS TAREAS SECUENCIALMENTE

C na vez decidido cuál será el orden de las tareas, puede ordenarlas secuencialmente vmculando las tareas relacionadas. Por ejemplo, puede ser necesano que algunas tareas

J·

terminen antes que sus tareas sucesoras; otras pueden depender del comienzo de sus tareas predecesoras.

- 1 En la Barra de vistas, haga clic en **Fille Diagrama de Gantt** .
- 2 En el campo Nombre de tarea, seleccione dos o más tareas que desee vmcular.
- 3 Haga clic en Vincular tareas  $\approx$  .
- Si vincula tareas utilizando seleccwnes múltiples, seleccione las tareas en el orden en el que desea vincularlas.
- Para ver un porcentaje mayor de las barras de tareas, haga clic en Alejar .
- De forma predeterminada, Microsoft Project crea un vinculo de tarea del tipo de fin a comienzo. Puede cambiar este vínculo por un vínculo de comienzo a comienzo, de fin n fin o de fin a comienzo.
- Para desvincular tareas, seleccione las tareas en el campo Nombre de tarea y haga clic en Desvincular tareas . Las tareas se volverán a programar en función de los vínculos con otras tareas o las delimitaciones.

## COMENZAR O FINALIZAR LAS TAREAS EN FECHAS ESPECÍFICAS

Puede programar las tareas más eficazmente especificando sus duraciones, creando dependencias entre ellas y dejando que Microsoft Project calcule automáticamente ras fechas. de comienzo y fin. Únicamente cuando las tareas deban comenzar y finalizar en fechas especificas se debe agregar una delimitación inflexible a una fecha y dejar que Microsoft Project calcule su duración.

- 1 En el campo Nombre de tarea, seleccione la tarea que desee y haga clic en Información de la tarea  $\overline{\mathbb{R}}$  .
- $\mathbf{r}$ Haga clic en la ficha Avanzado.
- En el cuadro Tipo, haga clic en un tipo de delimitación.  $\overline{3}$

4 Si seleccionó una delimitación distinta a Lo más tarde posible o Lo antes posible, escriba la techa de delimitación en el cuadro Fecha.

S1 escribe una fecha de comienzo para una tarea o arrastra una barra de Gantt para cambiar la fecha. Microsoft Project establecerá la delimitación No comenzar antes del (NCAD) basándose en la nueva fecha de comienzo. Si escribe la fecha de fin de la tarea, Microsoft Project asignará automáticamente una delimitación del tipo No finalizar antes del (NFAD).

## SUPERPONER TAREAS O AGREGAR TIEMPO DE POSPOSICIÓN ENTRE ELLAS

Una vez que ha establecido la secuencia de las tareas mediante su vinculación, puede superponer o retrasar determinadas tareas para obtener un modelo más exacto de la forma

en que se realizará el trabajo. En Microsoft Project, las tareas se retrasan agregando tiempo de posposiCión, como 2d, a la tarea predecesora y se superponen especificando un tiempo de posposición negativo. También puede escribir el tiempo de posposición como un porcentaje de la tarea, por ejemplo, -25%.

- 1 En el campo Nombre de tarea, seleccione la tarea que desee y haga clic en Información de la tarea  $\Box$
- $\overline{c}$ Haga clic en la ficha Predecesoras.

 $\frac{1}{\sqrt{2}}$ 

3 En el campo Pos (posposición), escriba el tiempo de adelanto o el tiempo de posposición que desee, en forma de duración o de porcentaje de la duración de la tarea predecesora.

Escriba el adelanto como un número o porcentaje negativo y la posposición como un número o porcentaje positivo.

#### CREAR UNA LISTA DE RECURSOS

Antes de comenzar a asignar recursos, puede especificar de una vez toda la información de *recursos* para el proyecto, como grupos de recursos y costos, mediante la creación de una lista de recursos. Este procedimiento ahorra tiempo a la hora de asignar recursos a las tareas. Tambien puede crear una lista al agregar y asignar recursos a su provecto. Las listas de recursos incluven los nombres de los recursos v el número máximo de unidades como porcentaje de la disponibilidad de cada recurso.

- En la Barra de vistas, haga clic en Hoja de recursos  $\mathbf{1}$
- 2 En el menú Ver, señale Tabla y haga clic en Entrada.
- 3 En el canipo Nombre del recurso, escriba el nombre del recurso .
- $\frac{4}{1}$  S<sub>1</sub> desea designar un grupo de recursos, escriba un nombre en el campo Grupo.
- 5 S1 es necesario, escriba el número de unidades disponibles de ese recurso en el campo Capacidad máxima, en forma de porcentaje. Por ejemplo, escriba 300% para indicar tres unidades a tiempo completo de un recurso determinado.
- 6 S1 es necesario, cambie Id información predeterminada que aparece en los demás campos.
- Repita los pasos 3 a 6 para cada recurso.

## ASIGNAR RECURSOS

La asignación de recursos a las tareas puede ser una parte importante del éxito en la administración del proyecto. Debe asignar recursos a las tareas cuando desee:

به مه<br>ب

•,

- Llevar a cabo un seguimiento de los costos v de la cantidad de trabajo realizado· por el personal y el equipamiento asignado a las tareas.
- Garantizar un alto grado de responsabilidad. Cuando las responsabilidades están claras, existe un menor riesgo de pasar por alto alguna tarea.
- Disponer de mavor flexibilidad a la hora de planear la duración de las tareas.
- 1
- En la Barra de vistas, haga clic en Diagrama de Gantt  $\frac{1+\frac{1}{2}-1}{n}$ .<br>En el campo Nombre de tarea, seieccione la tarea a la que va a asignar un recurso y  $\overline{2}$ luego  $\left( \frac{1}{\sqrt{2}} \right)$  haga clic en Asignar recursos .
- En el campo Nombre, seleccione el recurso que desee asignar a la tarea o haga che en 3 Dirección para seleccionar un recurso de su libreta de direcciones de correo electrónico.
- Para asignar un recurso a tiempo parcial, escriba un porcentaje inferior a 100 en el campo Unidades.
- Para asignar más de una unidad del mismo recurso, escriba un porcentaje superior a 100 en el campo Unidades, por ejemplo 200 por cien, para especificar dos carpinteros.
- Haga clic en Asignar.  $\overline{4}$

Cna marca de verificación que aparece a la izquierda del campo Nombre indica que el recurso está asignado a la tarea seleccionada. El nombre del recurso también aparece junto a la barra de tareas en el Diagrama de Gantt.

Si no especifica información acerca de los recursos, Microsoft Project calcula la programación utilizando sólo la información de la duración de las tareas y la dependencia entre tareas.

Si un grupo de recursos ha de tener el mismo horario laboral especial y los mismos días no laborables, puede crear para ellos un calendario base nuevo. Haga clic en Nuevo y escriba un nombre para el calendario base. Haga clic en Crear nuevo calendario base para comenzar con un calendario predeterminado. Si desea tomar como base un calendario existente, haga clic en Hacer una copia del calendario y después elija el nombre del calendario en el cuadro Calendario. Haga clic en Aceptar y después modifique los dias y las horas en el calendario. Haga clic en Hoja de recursos y seleccione el nuevo calendario base en el campo Calendario base para cada recurso al que desee asignarlo.

## \"ER L\S TAREAS A LAS QUE ESTÁN ASIGNADOS LOS RECURSOS

La vista Uso de recursos muestra los recursos del proyecto y, agrupadas debajo de ellos, las tareas que tienen asignadas. Con la vista Uso de recursos puede averiguar cuántas horas de trabajo tiene programadas cada recurso en tareas específicas y ver qué recursos están

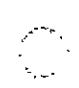

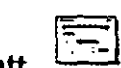

sobreasignados. También puede determinar el tiempo disponible de cada recurso para asignarle trabajo adicional.

1 En la Barra de vistas, haga die en Uso de recursos .

Para ver rnformaCión diferente acerca de las asignaciones de recursos, como trabajo y costo, en el menú Ver, seleccione Tablas v luego haga clic en la tabla que desee ver en la vista Uso de recursos.

 $\overline{c}$ En el campo Nombre de recurso, revise las asignaciones de recursos.

Una <sub>l</sub>vez asignadas las tasas a las tareas o los recursos, probablemente desee comprobar el costo total de estas asignaciones para asegurarse de que se ajustan a sus expectativas. Si el costo total de una tarea o un recurso no se ajusta al presupuesto, tendra que examinar los costos de cada tarea indivídual v las asignaciones de tareas de cada recurso para ver dónde pueden reducirse costos.

1 Para ver los costos de las tareas, haga clic en Diagrama de Gantt en la Barra, de vistas.

Para ver los costos de los recursos, haga clic en Hoja de recursos en la Barra de vistas.

En el menú Ver, señale Tabla y haga clic en Costo.

 $3$   $\pm$  En el Diagrama de Gantt, arrastre la barra de división hacia la derecha para ver el campo Costo total.

#### COMPROBAR EL COSTO DEL PROYECTO COMPLETO

Puede mostrar los costos previstos, reales y los costos restantes del provecto para determinar si se ajustan al presupuesto global. Estos costos se actualizan cada vez que Microsoft Project vuelve a calcular el provecto.

 $\mathbf{I}$ En el menú Proyecto, haga clic en Información del proyecto.

 $\mathbf{C}$ Haga che en Estadísticas.

En el campo Actual Situado bajo el campo Costo, se muestra el costo total planeado .) ' para el provecto.

#### APLICAR FORMATO A UNA CATEGORÍA DE BARRAS DE GANTT

Para llamar la atención sobre todas las tareas de una categoría determinada, puede cambiar el formato de las barras de Gantt que representan a dicho tipo de categoría en el Diagrama de Gantt.

. . .

, ..

Por ejemplo, una categoría puede incluir todas las tareas del proyecto o sólo tipos específicos como las tareas *hito* o las tareas críticas y no críticas.

1 En la Barra de vistas, haga clic en <sup>[11]</sup> Diagrama de Gantt .

 $\overline{a}$ En el menú Formato, haga clic en Estilos de barra.

3 En el campo Nombre, seleccione la categoría (por ejemplo, Tarea o Hito) que desee cambiar v, a continuación, haga clic en la ficha Barras.

.f En Forma inicial, Barra central y Forma final, seleccione las formas, los tipos o tramas y los colores de la barra.

## VER EN PANTALLA EL PROYECfO COMPLETO

\ Puede obtener información general acerca de las fechas de comienzo y fin del provecto y de las fechas en las que se realizarán las fases principales, acercando y alejando el Diagrama de Gantt.

- l En la Barra de vistas, haga clic en Diagrama de Gantt
- <sup>2</sup> Haga clic en Zoom en el menú Ver y después elija Proyecto completo.

Para ver las barras de Gantt en una escala temporal mavor o menor, haga clic en Acercar. o en Alejar.

COMPROBAR LAS FECHAS DE COMIENZO Y FIN DEL PROYECfO

Puede revisar la información más importante del provecto, por ejemplo, la fecha de fin, para comprobar s1 el provecto va a cumplir las previsiones tal como está programado.

1 En la Barra de vistas, haga clic en Diagrama de Gantt .

En el menú Archivo, haga clic en Propiedades y, a continuación, haga clic en la ficha Personalizar. Se muestran las fechas de comienzo y fin del provecto, los totales de trabaio y costo del mismo y los porcentajes completados de las tareas y del trabajo.

Una vez que el provecto está en marcha, también puede ver una comparación de la mformación planeada y real del proyecto. En el menú Proyecto, haga clic en Información del proyecto y elija Estadísticas.

## IDENTIFICAR LA RUTA CRÍTICA

La ruta critica es una serie de tareas que se deben completar a tiempo para que un proyecto finalice conforme a la programación. La mayoría de las tareas de un proyecto normal presentan alguna demora y, por tanto, se pueden retrasar ligeramente sin afectar a la fecha de fin del proyecto. Las tareas que no se pueden retrasar sin que se modifique la fecha de fin del proyecto se denominan tareas críticas. Si modifica las tareas para resolver

sobreasignaciones u otros problemas de la programación, tenga cuidado con las tareas críticas y recuerde que los cambios que realice en ellas afectarán a la fecha de fin del proyecto.

- 1 En la Barra de vistas, haga clic en Diagrama de Gantt
- <sup>1</sup> Haga clic en el Asistente para diagramas de Gantt .  $\frac{1}{\sqrt{2}}$ :

3 Siga las instrucciones del Asistente para dar formato a las tareas de ruta critica.

Puede filtrar la programación para mostrar únicamente las tareas críticas (tareas sin margen de demora total). En el menú Proyecto, señale Filtro para v haga clic en Tareas críticas. Haga clic en Todas las tareas para que se vuelvan a mostrar todas las tareas.

## APLICAR UN FILTRO A UNA VISTA DE HOJA

Si desea concentrarse únicamente en determinadas tareas o recursos de la vista activa, puede aplicar un filtro a dicha vista. Puede especificar que el filtro muestre o resalte sólo aquellas tareas o recursos que cumplan sus criterios.

1 En el menú· Proyecto, señale Filtro para y después haga clic en el filtro que desee aplicar.

Si desea aplicar un filtro que no se encuentra en el submenú Filtro para o un filtro para resaltar, haga che en Más filtros.

Haga clic en Aplicar para aplicar el filtro o en Resaltar para aplicar un filtro para  $\overline{c}$ resaltar.

 $3 -$  Si aplica un filtro interactivo, escriba los valores necesarios y haga clic en Aceptar.

## BUSCAR MARGENES DE DEMORA EN LA PROGRAMACIÓN

Al analizar las tareas de la programación, puede buscar el margen de demora; es decir, el tiempo que una tarea puede retrasarse sin que se demoren otras. También puede buscar margenes de demora total, es decir, el tiempo que una tarea puede retrasarse sin afectar a la techa de fin del proyecto.

Es importante saber dónde se produce un margen de demora en la programación para poder desplazar las tareas cuando ciertas fases de la programación presenten un exceso de demora y otras no. La mayoría de las programaciones tienen algunas tareas no críticas con margen de demora. Puede perniítir que esas tareas conuencen tarde sin afectar a la programación para compensar las tareas que duren más de lo planeado o para retrasar tareas y resolver sobreasignaciones de recursos.

- $\mathbf{l}$ En la Barra de vistas, haga clic en Más vistas.
- $\overline{c}$ En la lista Vistas, haga die en Gantt detallado y luego elija Aplicar.

*9* 

 $\mathbf{r}_{\mathrm{ex}}$ 

"'.J,

La demora de una tarea aparece gráficamente en forma de barras de demora finas, contiguas a las barras de Gantt normales.

3 Arrastre la barra de división hacia la derecha para ver los campos Demora permisible y Margen de demora total.

Los valores del margen de demora también indican incoherencias en la programación. Por ejemplo, un valor negativo en el margen de demora aparece cuando una tarea presenta una dependencia fin a comienzo con una segunda tarea, pero ésta tiene una delimitación Debe comenzar el, cuya fecha es anterior a la fecha de fin de la primera tarea.

## GUARDAR UNA LÍNEA DE BASE DE LA INFORMACIÓN DEL PROYECTO

Cuando haya especificado toda la información necesaria para el proyecto y esté preparado para comenzar el trabajo real, puede guardar una línea de base de la información del proyecto para compararla con el progreso real de éste. Con la línea de base, puede realizar un seguimiento del progreso del proyecto y realizar las correcciones que estime necesarias. Por ejemplo, puede comprobar las tareas que han comenzado más tarde de lo planeado, la cantidad. de trabajo que han realizado los· recursos o realizar un seguimiento del presupuesto. Después de guardar .una linea de base, puede· guardar hasta diez planes proviSIOnales para comparar los métodos de planeación o como puntos de control durante el progreso real del proyecto.

1 En el menú Herramientas, señale Seguimiento y, a continuación, haga die en Guardar linea de base.

7 Haga clic en Proyecto completo o en Tareas seleccionadas para agregar nuevas tareas a una linea de base existente.

## GVARDAR EL PROYECTO SIN UNA LÍNEA DE BASE

No olvide guardar el archivo del provecto periódicamente mientras trabaja. La primera vez que guarde el archivo, Microsoft Project le preguntará si desea guardar una linea de base de la Información del proyecto. Si ha especificado toda la información básica del proyecto y está preparado para comenzar el trabajo real, puede guardar una línea de base del plan para que pueda comparar todos los cambios que realice en el futuro con el proyecto planeado Inicialmente. Si el proyecto no está perfeccionado, tal vez prefiera guardarlo sin línea de base hasta que especifique información más completa y exacta.

1 Haga clic en G**uardar** .<br>2 En el cuadro N**ombre de archivo**, escriba un nombre para el proyecto y después haga che en Guardar.

 $\mathcal{L}$  -

### 3 Haga die en Guardar sin linea de base.

#### GUARDAR UN PLAN PROVISIONAL

Después de guardar una línea de base de la información del provecto, puede guardar hasta 10 planes provisionales como puntos de control durante el progreso real del provecto.

- 1 En el menú Herramientas, señale Seguimiento y, a continuación, haga clic en Guardar línea de base.
- $\overline{2}$ Haga clic en Guardar plan provisional.
- $\mathfrak{Z}$ En el cuadro Copiar, haga die en el nombre del plan que desee guardar.
- $\overline{4}$ En el cuadro En, haga clic en el nombre con el que desea guardar el plan.
- $\overline{5}$ Haga clic en Proyecto completo o en Tareas seleccionadas para guardar la parte de la programación que desee.

Un plan provisional guarda las fechas de comienzo  $v$  fin de las tareas. Los datos de los recursos o de las asignaciones no se guardan en el plan provisional.

## COMPARAR LA INFORMACIÓN REAL DE LAS TAREAS CON LA LÍNEA DE BASE $\heartsuit$ .

Al guardar un plan previsto y actualizar la programación, puede comparar el plan previsto con el progreso real para identificar las variaciones. Las variaciones advierten acerca de las areas del provecto que no se están desarrollando como estaba planeado. Para quebel provecto se vava desarrollando de acuerdo con la programación, es necesario asegurarse de que, en la medida de lo posible, las tareas comiencen y terminen a tiempo. En todo provecto se producen variaciones, pero es importante detectar lo antes posible aquellas tareas que se desvían del plan previsto, de modo que se puedan ajustar las dependencias entre tareas, reasignar recursos o éliminar algunas tareas para cumplir las fechas límite.

1 En la Barra de vistas, haga clic en Gantt de seguimiento .

La vista Gantt de seguimiento muestra las variaciones de las tareas gráficamente, lo que facilita la detección de \·anaciones en la programación.

- $\overline{c}$ En el menú \'er, señale Tabla y. a continuación, elija Variación.
- 3 .- Arrastre la barra de división hacia la derecha para ver los campos de variación.

Antes de que aparezcan variaciones, tendrá que actualizar las fechas de comienzo y fin reales de las tareas, los valores reales de trabajo o las duraciones reales. Microsoft Project calculará otros datos de las tareas tomando como base la información que escriba.

 $\mathcal{L}$  : ' <'}

Ķ

يفو Ţ.  $\tilde{\mathbf{x}}_i$ 

47. çÅ' Ψŗ

# Primavera Expedition<sup>®</sup> 7.0

#### **Caracteristicas Originales**

Control de provecto multi-usuano, multi-programa

- acidad de comparar multi-proyectos con edition Analyzer™
- · Listas de acciones de multi-usuarios, afertas y metas
- · Procesos uniformes y personalizables
- · Ambiente compartido para agilizar comunicaciones y aprobaciones

#### Presupuestos, Compromisos, Fondos y Costos Actuales

- · Hoia de costos para una vision financiera completa
- · Conversión de vanas monedas y tasas para el calculo automático del costo del proyecto
- · Agrupe, organice y subtoralice por definitiones de cuentas de costos
- · Titulos y campos de hoja de calculo personalizables
- · Busqueda y seguimieno del origen de documentos
- · Envio automatico de revisiones pendientes y aprobacas
- · Definiciones personalizables de cuentas de costos de 20 caracteres
- · Analisis de tendencia de provectos
- · Analisis de desviaciones, facturaciones y ordenes de cambios de multi-proyectos
- Contratos y Ordenes de Compra
- Documentos de contratos y ordenes de compra con estado resumido de pagos y cambios [1]
- Documentos a precio alzado y precios unitarios intos revisados y fechas calculadas por
- renes de cambio apropadas.
- , automatica a entregas de material
- pedidos y requisiciones de pago
- · Sequimiento de sequros con alertas automaticas y avisos de renovacion

#### **Cambios y Solicitudes**

- · Administración de cambios personalizable
- · Analisis de efectos compartidos por un cambio hecho en distintos contratos
- · Requisiciones de información (REI)
- · Avisos de no conformidad
- · Ordenes de cambios propuestos peticion de ordenes de cambio y petición de propuestas
- · Ordenes de cambio y ordenes aceptadas
- · Creación automática y vinculación de multiples occumentos de cambio
- · Aumentos basicos y avanzados

Loomers & 2000 Pres

- · Documentos de cambio a precios unitarios y precio alzado
- Graficas de costos totales y estados de documentos cara todos los cambios

Primavera Systems, Inc.

Bala Cynwyd PA 19004 . USA

Expression Analyzer, Expression Express, Expression, TGIP y Expedition SDK son marcial registraties de Premievera Syst

610.667 8600 · 800 423 0245

Three Bala Plaza West

FAX, 610 667 7894

info@pnmavera.com

were Systems (or Pr

#### Requisiciones de Pago

- · Aplicación más rápida y certificación de pagos
- · Retiro automatico de materiales entregados, porcentaje de avance y cambios aprobados
- Costo de cada penodo calculado al instante con el porcentaje de avance del programa
- Formas AIA G702/G703 (EUA)

#### Propuesta

- Articulos y paquetes de propuestas
- · Estado de propuesta por paquete , plano, responsabilidad, fechas y revisores multiples
- Cálculo de dias retenidos, transcumdos y atrasados
- · Revisores multiples y ciclos de revision
- Cartas de apremio y comunicados automatizados
- · Grafica de estado de propuesta
- · Propuesta del horano de actividades basado en los tiempos requendos

#### **Bitacora de Pianos**

- · Juego mas reciente de planos con sus correcciones
- Juegos de planos agrupados y catalogados usando una iista de distribución
- Cartas de transmisión preparadas automaticamente para todas las personas correspondientes.
- · Lista de producción rapidamente elaborada
- · Histona exacta de revisiones para ver quién y porque hizo los cambios
- Seguimiento de pianos desde el diseño hasta la construcción Herramientas de Comunicación
- · Colaboración y comunicación a base de internet con **Expedition Express**
- Acciones de proyectos multiples por responsabilidades
- Atertas y metas definibles para cambios, seguros, listas de pendientes, propuestas y costos
- · Indicadores craficos para RFI y temas
- Cartas preparadas con plantillas ilimitadas. pregefinidas de Microsoft Word
- · Cartas automaticas de transmision
- Envio de documentos utilizando fistas de distribución
- · Bitacoras de correspondencia
- · Envio de documentos y archivos a otros ususanos de Expedition par correo eletronico.
- . Envio por correo electronico temas o asuntos a tos responsables de estos
- · Listas de pendientes y reportes dianos por contratista

terbrise. Primavera Project Planner. P3. SureTrak Project Manager y Concerteiro Project M

Mont errev

Col Del Valle

Rio Manzanares 305 C.P 66220

52 (8) 356-9385 y (8) 356-8002

FAX. 52 (8) 356-8006

San Pedro Garza Garcia 2 Nuevo Leon

mil. Inc. Cuarquer dira merca registrada nombrada en este documento son probisciali de sus respirativos dushos

· Charolas de entrada por usuano

Representante en Mexico

Ricardo Castro 54-8 C P 01020

Guadalupe inn 2 Mexico, D.F.

Mexico

5215) 662-4041

FAX 52 (5) 662-1146

www.systec.com.mx

· Registro de minutas , escritos y telefonos

#### Integración de Información

- · Cuadros gráficos del estado de asuntos de provectos m
- · Busqueda automatica de documentos de construcció».
- Ritácora de conexignes
- · Campos personalizables ilimitados
- · Etiquetas personalizables de titulos y campos
- . Abra y adjunte hojas de calculo, dibujos tipo y fotografias
- · Lique información de costos a sistemas de contabilidad y ERP
- · Acceso remoto via tecnologia Thin-cilient
- **Reportes y Documentos**
- · Incluye InfoMarker 6.5 para personalizar documentos
- · Mas de 200 formas y reportes predefinidos
- Reportes y formas personalizables
- Opciones multiples de selección y clasificación
- Seguridad de Usuarios Multiples
- · Por proyecto, usuano y procedimiento de aprobación
- Acceso de lectura, escritura o sin-acceso
- Acceso restringido a documentos y modulos ÷.
	- Acciones de aprobaciones configurables
	- · Bases de datos cliente/servidor; Sybase SQL Anywhere 5.5

#### Requerimientos Mínimos de Servidor (red para 5 usuarios).

- . Procesador Pentrum a 200 MHZ con 128 MB de mem. RAM mas 5 MB para-cada usuano adicional de Expedition
- $\cdot$  200 MB disco duro
- Novell Netware<sup>®</sup>3 x 4 x 5 x
- Windows<sup>®</sup>95/98, Windows NT<sup>®</sup>,
- Windows<sup>®</sup>2000

#### Requerimientos Minimos de Cliente:

- Procesador Pentium a 200 MHZ con 32 MB de mem. RAM - 200 MB Disco duro

PRIMAVEL

## • Windows<sup>®</sup> 95/98, Windows NT<sup>®</sup>, Windows<sup>®</sup> 2000

· Documentación electronica

#### Sistemas de Avuda

· Sistema de avuda completa en línea

- Corrector de ortografia personalizable

Systec  $\equiv$ 

ini aon mendas registranas. Expedition Project C

**PRIMAVERA** 

· Wizards para asistir en las tareas administrativas

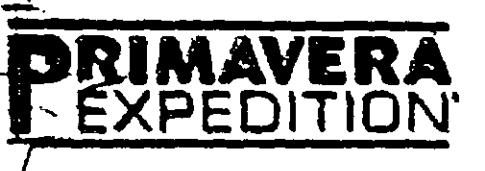

# **BRIMAVERA** Administre múltiples proyecto con una solución de control de proyectos

Usted necesita controlar el resultado de sus provectos (de todos), en pualquier lugar donde su empresa haga negocios. Su meta es garantizar el éxito de cada pro esto individual, pero controlarios puede ser agotador.

Primavera Expedition es una solución de clase empresarial para el control de proyectos

Primavera Expedition avuda a empresas a manejar múltiples programas de ingeniería y construcción para ser entregados exitosamente utilizando nuevas capacidades analíticas de multi-proyectos, uniformidad en procesos personalizados, ambiente de colaboración y una forma efectiva de administrade contratos para tener provectos a tiempo y en presupuesto. Primavera Expedition es el primer producto en ofrecer una perspectiva global de programas y proyectos con lenguajes multiples y diferentes monedas.

Cada hecho tiene un impacto...

Estar en presupuesto y a tiempo no son importantes solo para un proyecto. El éxito en un proyecto puede contribuir al exito de muchos más. El impacto de cada provecto en la<sup>t</sup> empresas no es siempre facil de ver ¿Cuando cada detalle puede ser crucial, como conseguir un control de proyecto óptimo?

Una solución de control de proyectos.

Primavera Expedition es la solucion de control de proyectos, otorgando a todos desde ejecutivos, administradores de programy proyecto, hasta superintendentes y colaboradores de obra, la información que necesitan, cuando la necesitan. El nuevo Centro Proyectos de Primavera Expedition les da a los colaboradores del proyecto los indicadores analíticos necesarios para entender el est. de los portafolios de proyectos y una comparativa de su desemper Como parte de la linea de Primavera's Concentric Project Management<sup>®</sup> Primavera Expedition comparte información con Primavera Enterprise® para la administración de proyectos de principio a

Primavera Systems: Excelencia Constante.)

Con mas de diez años de desarrollo, experiencia en casos reales y la retroalimentación de mites de usuarios, Primavera Expedition es claramento el único estándar de la industria y el # 1 en soluciones de control de proyecto que existe hoy.

Expedition Project Center™ proporciona indicadores para medir el estado del proyecto comparandolo con otros portafolios de proyectos.

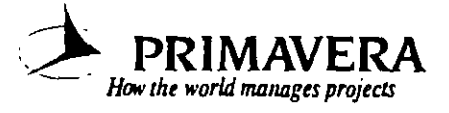

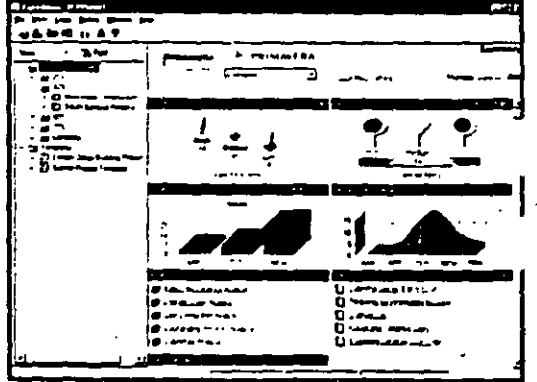

Cada programa, cada proyecto, cada lugar, cada usuario en el mundo todos entregando proyectos exitosos con Primavera Expedition.<sup>®</sup> División de Educación Contínua

Facultad de Ingeniería, U.N.A.M.

# Diplomado para la Formación Integral de Residentes de Construcción

··-.

ó,

 $\epsilon_{\rm L}^{\rm L}$ 

# Módulo I Planeación, Programación y Control de Obras

# Generalidades sobre la Industria de la Construcción en México

*Ing. Osear E. Martínez Jurado* 

Abril de 2001

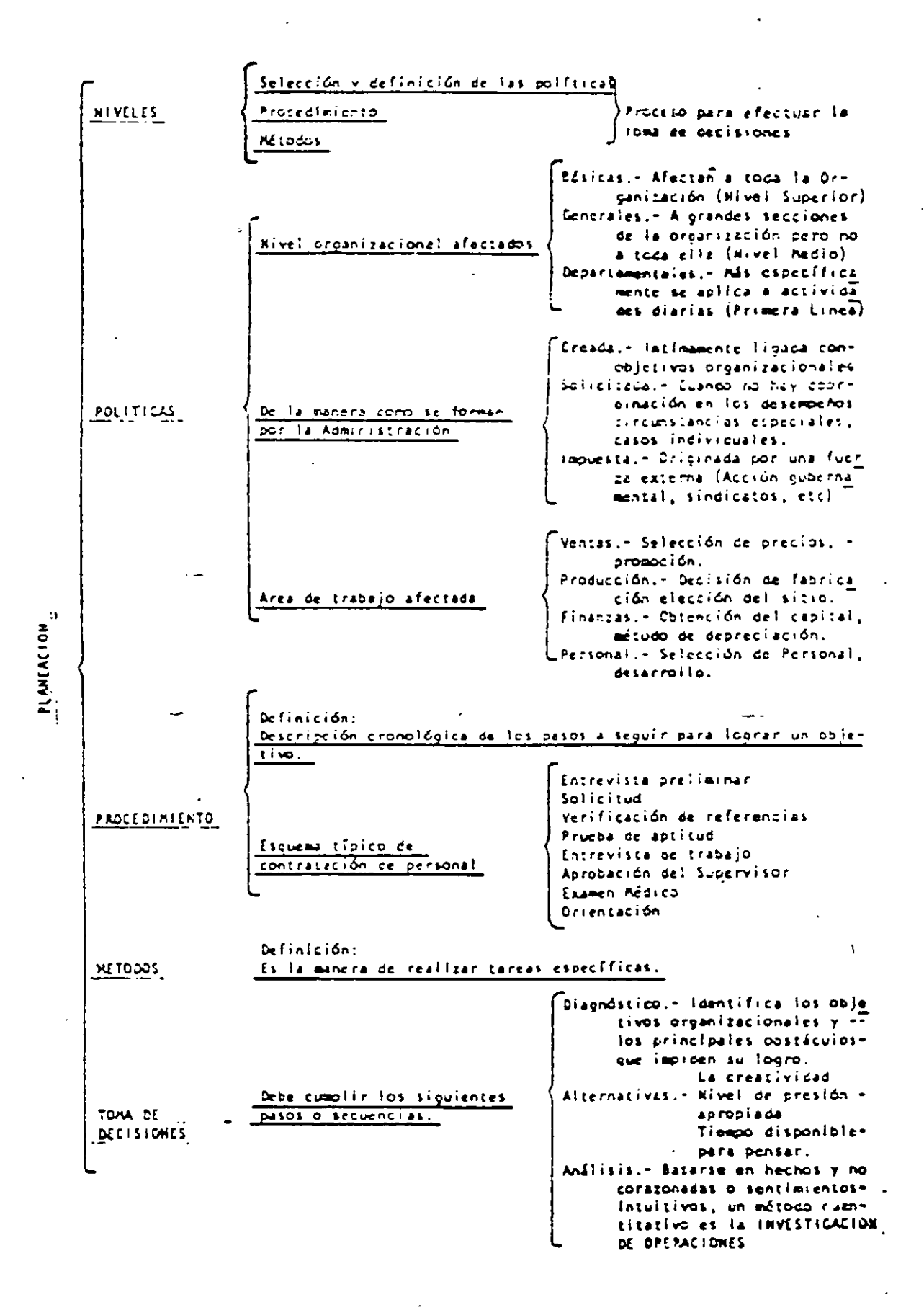

## METODOLOGIA PARA PLANEACION ESTRATEGICA

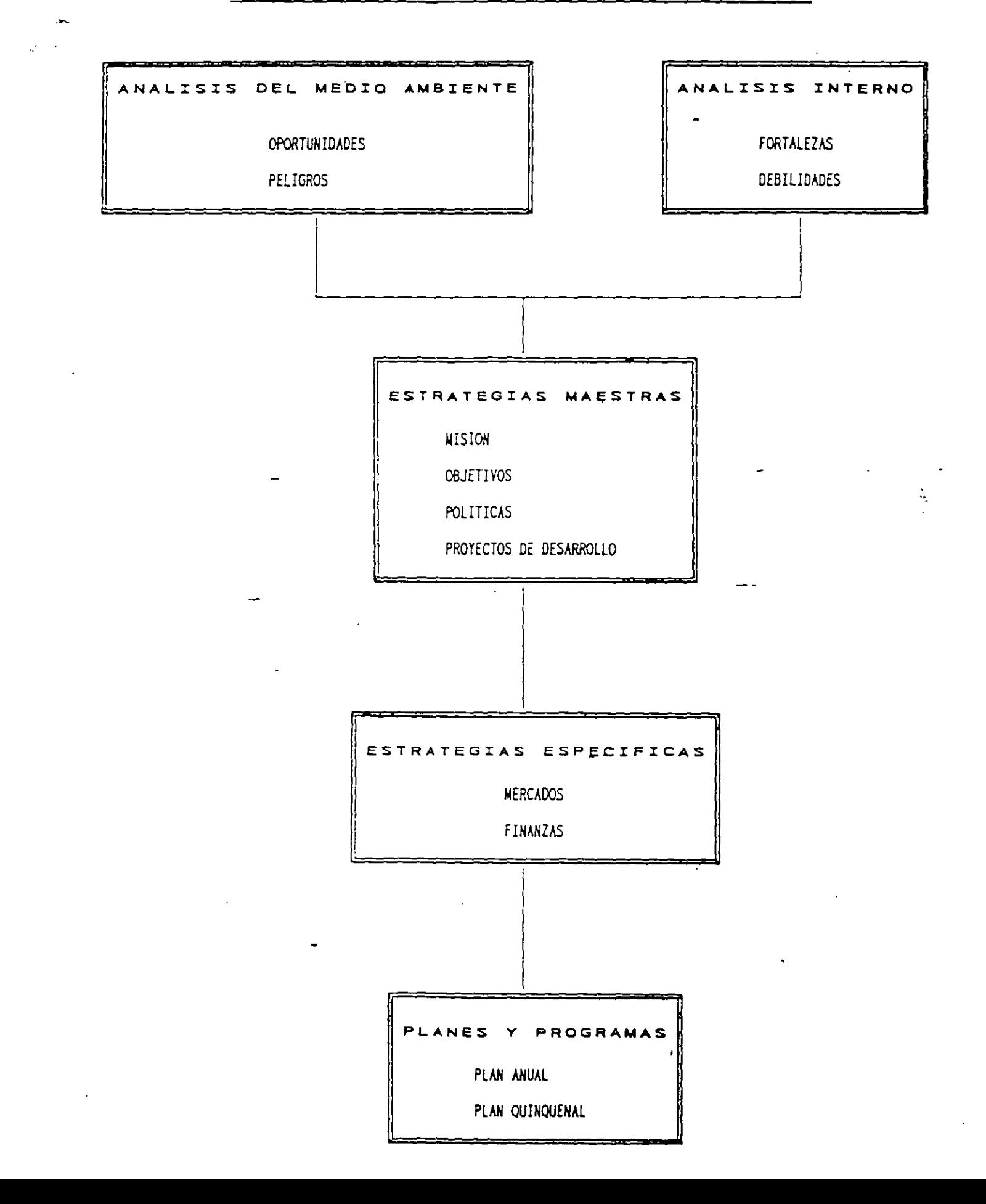

Ą

## **CAlIDAD TOTAL O REINGENIERIA**

Centro de Calidad Total de Concamm

*r::.* 

Una de las tendencias empresariales que se está manejando reiteradamente es ia Reingeniería, la cual por lo espectacular de los resultados que ha mostrad $\epsilon$ : en algunas empresas, ya se rumora que es el sustituto del Proceso de Calidad Total.

Una definición actual del Proceso de Calidad Total es la siguiente: "es una estrategia de negocios que de forma sistemática y guiada por un buen liderazgo, avuda a la empresa a ofrecerle continuamente valor para el cliente, a optimizar el proceso oroductivo v a desarrollar el potencial humano de la empresa· El gran problema surge, cuando no han podido transformar en la empresa, la filosc:ia de la calidad total en una estrategia efectiva de negocios y además de fracasar en su intento, se han "vacunado" contra dicho concepto.

En cuanto a la Reingeniería, podemos mencionar que es "la revisión funcamental o el rediseño radical de proceso para alcanzar mejoras espectaculares en medidas críticas y contemporáneas de rendimiento, tales como costos, calidad, servicio v rapidez". La Reingeniería se encarga de cuestionar le establecido, no en ¿cóme lo podemos hacer mejor?, sino en ¿por qué hacemos ésto?, se basa en un cambi radical en la forma de hacer el trabajo y se orienta a rediseñar los procesos en base a las espectativas del cliente. Bajo estas dos definiciones se puede anotar lo siguiente:

- El pri ceso de Calidad Total es una estrategia de negocios que se basa en un aumento de ventas por medio de la creación continua de valor para el cliente, de la reducción de costos y áreas que no agregan valor y de desarrollar al personal de la empresa para que los dos puntos antenores sean sostenibles. Todo bajo el liderazgo de la dirección general y una buena estructura de soporte.
- \* La Reingeniería es un cambio de tercer orden (hablamo. de un cambio de primer orden cuando sólo se motiva al personal, de segundo orden cuando hay un cambio de procedimiento y de tercer orden cuando **·** hay cambio de estructura). La Rcingcnieria es una herramienta de negocios muy poderosa, pero tan solo es eso, una herramienta.
- El proceso de Calidad Total se apoya en nerramientas tan poderosas como la Rcingenieria, pero también en otras igualmente poderosas como el despliegue de la función de calidad, los métodos Taguchi o el justo a tiempo.

#### A DMINISTR A*C*ION DEI CONOCIMIENTO'

Un camino hacia la sobrevivencia empresarial Conferencia impartida por Luis Ledezma REDHI, Red Humana Inteligente

El mundo está cambiando, y lo que en el pasado contribuyó al éxito de una empresa... No le servirá en el futuro.

Actualmente son tres los conceptos que están cambiando el curso de la historia:

- 1) Una nueva fuente de riqueza: CONOCIMIENTO
- 2) Tecnologia de cambio: DIGITALIZACION
- 3) Tecnología de comunicación: INTERNET

Claros ciemplos de negocios de conocimiento son:

 $\mathbf{I}$ 

- $\bullet$ El agua: ¿Quién iba a pensar que el agua embotellada se venda más cara que el refresco e incluso que el petróleo?
- $\bullet$ Encarta: La mejor encliclopedia del mundo ¡No esta impresa en hojas! Y además se actualiza a diario
- Domino's: La empresa más grande del mundo dedicada al negocio de, Pizzas, lo que en realidad vende, es su servicio de entrega.

Ademas nos encontramos ante un nuevo entorno económico:

- $\overline{2}$ El 70% del valor de las cosas es algo intangible (Ideas, Información y Creatividad)
- $\circ$ La riqueza se produce a través de la representación de objetos (ARMAZON: ¿Quién puede competir contra una librería que no existe?)
	- $\Omega$ La administración del conocimiento (KM por su nombre en inglés), ya no es una moda y cada vez son más las empresas que cuentan con un Chief Knowledge Officer.

Enfrentamos nuevos retos

- $\mathbf{o}$ Antes lo importante eran los bienes tradicionales: instalación, equipo y capital.
- $\Omega$ Ahora son los bienes de conocimiento: personas e información

Ing. Oscar E. Martinez Jurado, abril 2000

3

#### As Begamos a un punto central. El valor del conocimiento, que es intangible y lo relacionamos con-

**Capital Intelectual**  $\bullet$ 

 $\mathbf{I}$ 

 $\ddot{\phantom{a}}$ Organizational Learning Con esto lo que haces es vender información y conocimiento que se traduce en una ventaja competitiva para quien lo posee Por ciemplo - un Chip para Pentuun III tiene un costo de producción de \$12, y se vende en \$300 (dolares).

#### Llegamos pues a una conclusión

#### "EL CONOCIMIENTO HACE LA DIFERLNCIA ENTRE POBREZA Y RIQUEZA"

#### 5 obtuvunos la formula del conocimiento

Conocimiento = jaformación + análisis + secumiento + creatividad

Ahora bien, ¿Qué diferencia existe entre información y conocimiento? y para responder un ejemplo Información: 5688722 un numero que no sabemos que representa Conocumento 568-87-22 podemos establecer relaciones y con esto, dar una interpretación

a la información, es decir. "Es un numero telefonico, de la Profeco"

Y con las nuevas tecnología de información, tenemos el problema de que hay demasiada información v poca resulta realmente útil Se llega pues a tres cuestiones principales

- <sup>1</sup> No sé lo que no sé
- · No se lo que necesito saber
- \* No sé quien lo sabe

Entonces requerimos de un proceso continuo para identificar, registrar y hacer accesible todo el conocimiento de valor, basado en la experiencia, que una organización necesita para utilizarlo

#### Entendemos pues que los tres tipos de conocimiento que existen en una organización son.

- Conocimiento tácito: Es aquel que resulta difícil de transferir de manera escrita pero que  $a)$ genera una ventaja a esa persona. Es como cuando un chef no está pero deja la receta de un platillo y aunque la sigas al pie de la letra, al "sazón" no es lo mismo Este tipo de conocimiento se presenta en un 80%
- Conocimiento explícito: Es aquél que está estructurado y se traduce en documentos  $\mathbf{b}$ Personal de se criter.

Ing Oscar E. Martinez Jurado, abril 2000

Conocimiento potenciado. Es el derivado de aquellos datos que una vez analizados  $\mathbf{c}$ pueden ser explícitos. Se encuentra disponible para la organización

Y to one debemos buscar es comprender zoor que hacemos lo que hacemos de esa manera y no de otra? V. Como se transmite el conocimiento?, ademas de crear un "mapa de talentos" de la organización, en El cual tengamos plenamente identificados a las personas, sus habilidades, conocimientos, experiencia, asi como en que son los mejores

Debemos buscar convertir el conocimiento tácito en conocimiento explicito (a través de metodologias, como el Ciclo de Kolh o el ciclo de Nonaka), e ir creando una "Memoria corporativa"

Y como meta, podentos fijarnos el ser una Organización Inteligente que sigue el 1/2 - 3 Con la mitad de recursos, hacer el doble y ganar tres veces más

Ing. Owar E. Martinez Jwrada, abril 2000

## MEDICION DEL CONOCIMIENTO (CAPITAL INTELECTUAL)

La reflexión sobre los recursos humanos resulta indispensable hoy día debido a la incertidumbre que se vive en todos lo terrenos, donde la creatividad para la toma de decisiones cobra especial relevancia por lo acelerado de los cambios y la complejidad de las situaciones, así como por una variación de paradigmas respecto de los recursos humanos.

Las conceptualizaciones en este sentido obedecen tanto al contexto sociocultural como a los avances de las ciencias sociales - Son dos las vertientes de pensamiento, una tradicional y otra, la más reciente, moderna - Estas visiones cobran importancia en tanto representan diferentes maneras de administrarlas en beneficio de las organizaciones

#### VISION TRADICIONAL

 $\mathcal{L}_{\mathcal{L}_{\mathcal{L}}}$ 

En la que se manejan dos conceptos distintos con puntos de concidencia.

El hombre racional-económico. Las teorias representativas de este modelo son las expresadas por Adam Smith, Taylor y McGregor, quienes plantearon que el individuo sólo busca la satisfacción de sus promos intereses, por lo que los incentivos económicos son los únicos que lo mueven, pues "es por naturaleza perezoso y pasivo" Así, las empresas deben controlarlos, pues a su vez tienen en sus manos las recompensas. De acuerdo con ello, los sentimientos del ser humano son irracionales, por lo que resulta impreseindible el peso de las organizaciones.

El hombre social. | Los estudios más representativos son los de Hawthone, dirigidos por Elton Mayo, cuyos resultados plantean que en la conducta de las personas intervienen otros factores no considerados hasta entonces, con la influencia de los grupos y las relaciones interpersonales Así, concluye que al hombre lo motivan las necesidades sociales, por lo tanto su comportamiento surge de una interrelación entre los grupos a los que pertenecen y que proporcionan al individuo una fuente de seguridad. Si bien este criterio anexa el factor social, se cree que el indivíduo sólo actúa por influencias externas.

### VISION MODERNA DE LOS RECURSOS HUMANOS

Su referente inmediato está en los descubrimientos de la física cuántica, en la cual la certidumbre de los conocimientos anteriores se hizo trizas. Durante mucho tiempo, se pensó la realidad en términos de variables al estudiar según sus propiedades de independencia o dependencia, tratándolas separadamente y bien defimitadas Pero, la realidad no es así; para entenderla es necesario cambiar

la visión anterior -variar el paradigma- y mirar las interrelaciones existentes, los múltiples factores que la producen y la presencia de contradicciones, entre otros factores importantes. Basado en este cambio, la concepción del ser humano se modificó, en principio se consideró como un sujeto autoricalizable, y posteriormente como compleio

Fl hombre que se autorrealiza. Este concepto parte de la idea de que las personas tienen necesidad de usar sus capacidades y aptitudes por lo que buscan en el trabajo la forma de expresarlas No obstante, se ven limitadas por el alto grado de formalización, especialización y  $\chi$ especificación de las actividades Fste planteamiento reconoce la existencia de uma setie de necesidades que van desde las básicas hasta fas de autorrealización. Se reconoce que el hombre requiere un cierto grado de autonomía en el desarrollo de sus actividades para expresar, o aplicar sus capacidades y aptitudes, al contribuir así al complimiento de los objetivos de la organización

El hombre complejo. Este planteamiento es el más integral y considera que ninguna de las concepciones mencionadas explican por si solas el comportanticato complejo del ser humano, sino que retorna los auteriores y añade la necesidad de considerar las diferencias individuales, o al menos las de los grupos de la organización

A partir de esta visión, que implica un cambio de paradiema sobre los recursos humanos, se ha reconocido que son estratégicos por excelencia para el desarrollo organizacional [103.1ecursos humanos se ven abora como capital intelectual de la organización

La idea de este tipo de capital es considerar a los individuos como principal fuente de valor, pues los seres humanos poseen conocimientos, habilidades, aptitudes y experiencias El factor humano (FH), por su utilización eficiente de los elementos mencionados, se valora como el punto medular para la creación de una verdadera ventaja competitiva y como eje de cualquier sistema de respuestas eficientes

La ventaja de considerar al FH de esta manera radica en que es la verdadera fuerza competitiva de una organización, porque son las personas quienes crean, innovan y manejan la información, y por lo tanto constituyen la fuente de conocimientos y riqueza de la organización

El capital intelectual (CI) se refiere al material intelectual aprovechable para crear valor o riqueza y se relaciona con la educación, experiencia, conocimientos, valores, y actitudes de aquéllos que integran el núcleo estable de la organización Gira alrededor de conocimientos explícitos que son

Ing. Oscar E. Martinez Jurada Resúmentes julio 1000

capaces de agregar un valor econômico y se genera por la interrelacción entre el capital humano, el estructural viel del cliente (Stewart, 1998).

In síntesis, el CI debe considerarse como un activo dinámico que permite alcanzar una ventaja fundamentada en la capacidad de aprendizaje de los indivíduos y su capacidad de socializar dicho conocimiento. Se basa en un aprendizaje continuo originado en los existentes internos y externos de la organización, que permite transferir e integrar el bagaje, habilidades y aptitudes de los individuos al ejecutar sus tareas y en la realización de las actividades organizacionales.

El CI es mucho más que lo expuesto anteriormente - Por un lado, es lo que está en las cabezas de los empleados o capital humano, por el otro, lo que queda en la organización cuando los empleados se van a sus casas, o capital estructural. Este último, a su vez, se subdivide en enfoque al cliente, al proceso, a la renovación y al desarrollo. Otra clasificación puede ser capital de la gente -hacia el cliente», capital de los vinculos -procesos», capital de procesos empresariales -renovación- y capital de desarrollo empresarial - Cada empresa podrá clasificarlo de acuerdo con su estrategia de administracion

Toda la organización debe administrarse su CI Para ello, debe saber con qué clase de personal cuenta, cuales son sus conocimientos, habilidades, experiencias, potencialidades y educación Estos datos sobre el personal de la organización son indispensables para ubicarlos en los puestos. actividades y tareas en las que puedan desarrollarse y sentirse a gusto . En la medida en que el personal se sienta bien, el resultado final será una mejora insuperable en la organización... Por otro lado, la organización debe desarrollar estrategias para socializar los diversos tipos de conocimientos explicitos al resto del personal de la organización y brindar capacitación de acuerdo con las necesidades detectadas del personal y de la organización. Para llevar a cabo lo anterior, se requiere el diseño de un sistema para medir y administrar al C1

#### **REPERENCIAS**

 $\overline{2}$ 

Brooking, Annie 7FI Capital Intelectual El principal activo de las empresas del tercer milenio" Edit: Paidos, España, 1996.

Stewart T. "La Nueva Riqueza de las Organizaciones. El Capital Intelectual". Edit. Garnica. Argentina 1998

Ing. Oxear F. Martinez Jurado Returnance julio 2000

 $\overline{\mathbf{3}}$ 

## **EMPRESAS DE CLASE MUNDIAL**

En esta última década, las profundas transformaciones que se han sucedido mundialmente han repercutido de manera contundente en la tradicional manera de establecer relaciones comerciales.

Hoy, para ocupar un lugar competitivo en el mundo de los negocios, una empresa, sea productora o prestadora de servicios, debe convertirse en lo que actualmente se conoce como empresa de clase mundial, requisito exigido no solamente para participar del mercado internacional sino inclusive para competir en el mercado local, en México como en cualquier otro país.

Una empresa de clase mundial es aquella que tiene la capacidad de dirigir y llevar a cabo sus operaciones más allá de sus fronteras de origen, ofreciendo al mercado sus productos o servicios cumpliendo con los estándares internacionales de competitividad; y mejor aún, convirtiendo esos productos o servicios en estándar por sí mismos. El logro de ello, conquistar la categoría de empresa de clase mundial, requiere de la integración de un buen número de cualidades y conceptos específicos:

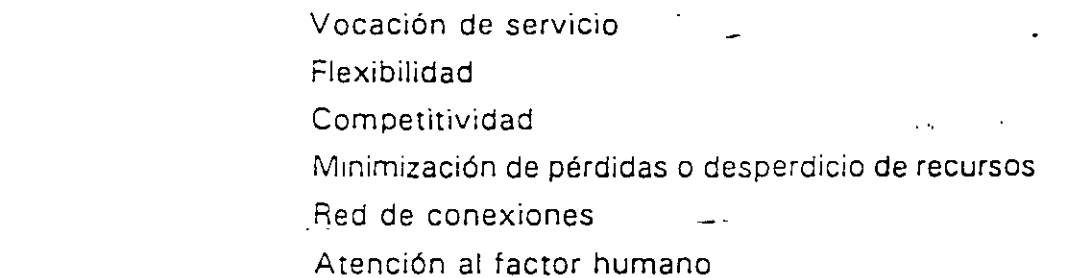

#### VOCACION DE SERVICIO

Conceptualmente se puede decir que servicio es satisfacer las necesidades del cliente; luego entonces, la empresa de clase mundial debe saber e inclusive anticipar, cuáles son tales necesidades y preferencias, su economía y finanzas, sus costumbres y cultura; debe convertirse, en fin, en experta en el negocio de ese cliente.

#### **ELEXIBILIDAD**

La velocidad con que a la fecha se dan las comunicaciones, entre otras cosas, ha dado a las empresas la capacidad de adaptarse de forma inmediata a las condiciones cambientes del entorno internacional. Ahora, una empresa de estructura rígida y con resistencia al cambio tiene sus días contados, aún en su mercado local. En cambio, estar en la vanguardía, contar con los mecanismos y políticas adecuadas para adaptarse sin perdida de tiempo y responder con flexibilidad y prontitud a los requerimientos del entorno, es condición sine qua non para aspirar a ser una empresa de clase mundial.

#### COMPETITIVIDAD

Se debe tener un alto nivel de competitividad, además de tener la capacidad para cumplir

con los requerimientos de certificaciones internacionales de calidad y las exigencias de leves ecológicas, en cualquier parte del mundo y en el momento que así se requiera. Para ello. La empresa que aspira a lograr y mantener tal nivel implanta programas de miejora continua y de actualización tecnológica. Ta tecnología de punta no es tan sólo una frase en el vocabulario de sus ejecutivos, la empresa de clase mundial es una grantionnatora y consumidora de los avances tecnológicos más convenientes para su iniercado. La inversión que hace en este rengión, además de parmitide tal categoria, le reditua grandes beneficios.

#### TUNIMIZACION DE PERDIDAS O DESPERDICIO DE RECURSOS

El máximo aprovechamiento de los recursos flinancieros, bunianos, materiales, naturales y tiempo) es otro de los rengiones a los que da primordial atención la empresa en cuestión. Establecer los más acuciosos programas de control de calidad ya no es suliciente, ahora, tales programas deben ir acompañados de minuciosos miccanismos de control que ouedan quantificar, con toda precisión. Las pérdidas o desperdicio de recursos, que permitan conocer las causas que las provocan y crear las condiciones para evitarlas al máximo, situación que hará a la empresa de clase mundial, más eliciente y competitiva

#### **RED DE CONEXIONES**

Por otra parte, la topic de decisiones en este tipo de empresa se basa en el uso inteligente de la informa de

Los avances tecnológicos en informática han traído grandes ventajas al mundo actual. inero también una avalancha de información. Tener la capacidad para discernir y obtener conocimiento e información útil de ese mar de datos, es una habilidad de la empresa de clase mundial, con toda la información inteligentemente seleccionada y aplicando los métodos de la prospectiva, la empresa de hoy logra anticipar los sucesos económicos. políticos, sociales y tecnológicos que pueden gestarse en su entorno y obtener, así, el mejor aprovechamiento de ello

Esta red de conexiones o contactos incluye la participación de personas con cualidades muy específicas; ejecutivos con una capacidad de observación y comprensión más allá de las diferencias entre países y culturas, del comportamiento humano.

En el terreno de tales recursos humanos, la red requiere de Integradores, ejecutivos de mente abierta que vean más allá de las diferencias entre países y culturas, Diplomáticos, representantes que resuelvan los conflictos entre personas de determinadas regiones, logrando encontrar soluciones aceptables que permitan mantener los productos o servicios dentro de los estándares mundiales y, Portadores, que trasladen, elicazmente, lo mejor de la producción y el conocimiento mundial de un país a otro

#### ATENCION AL FACTOR HUMANO

Una empresa de clase mundial pone especial cuidado en la selección y capacitación de

su personal. Primordialmente contrata personas creativas con capacidad para definir sus tareas con amplia visión y con la suficiente madurez para asumir la responsabilidad que confleva trabajar de esa manera, estimula su actualización y les proporciona las herramientas para ello; promueve entre su gente una actitud emprendedora y commigmetida y fomenta su comunicación en base a relaciones honestas y abiertas. Otra de las características fundamentales es el estimulo y promoción al trabajo en equino. viva no simplemente en grupo, donde la sinergía es mínima. En sus equipos de trabajo. esta empresa procura rodearse de Pensadores, que son ejecutivos especialistas en la creación de nuevos conocimientos basándose en conceptos e ideas innovadoras: Realizadores, profesionistas con alta capacitación tecnológica y temperamento, que por su preparación y habilidades son capaces de cumplir con los más altos niveles de calidad v productividad, y Promotores, que son especialistas en transacciones comerciales y noseen un profundo conocimiento de las diferencias culturales entre los países.

Podríamos decir, a manera de conclusión, que con el conocimiento que da la información. la ventaja de anticiparse a los cambios del entorno a través de la prospectiva y los heneficios que brinda la red de conexiones y el sistema estructurado de toma de decisiones en donde el factor humano es primordial, la empresa de clase mundial es canaz de diseñar el futuro que desea y programar inteligentemente los pasos necesarios para llegar en el tiempo y en el lugar deseados.

#### EJEMPLO DE EMPRESA MEXICANA DE CLASE MUNDIAL

ICA, ha sido por tradición y destino, una empresa de vocación internacional. Cabe recordar que en 1966, a menos de 20 años de su constitución, ya se encontraba construyendo carreteras en Centro y Sud América, que en los siguientes veinte años prosiquió construyendo en esta parte del continente hidroeléctricas, aeropuertos, avanzados sistemas de riego, gasoductos y entre otras cosas más el Metro de Santiago de Chile, y que en la última década ha llegado a contar con 14 oficinas en el extranjero v construye en un total de 22 países en tres continentes - Ahora, fiel a esta vocación, sin algjarse por un solo momento de su visión, ICA es una empresa de clase mundial.

 $\blacksquare$ 

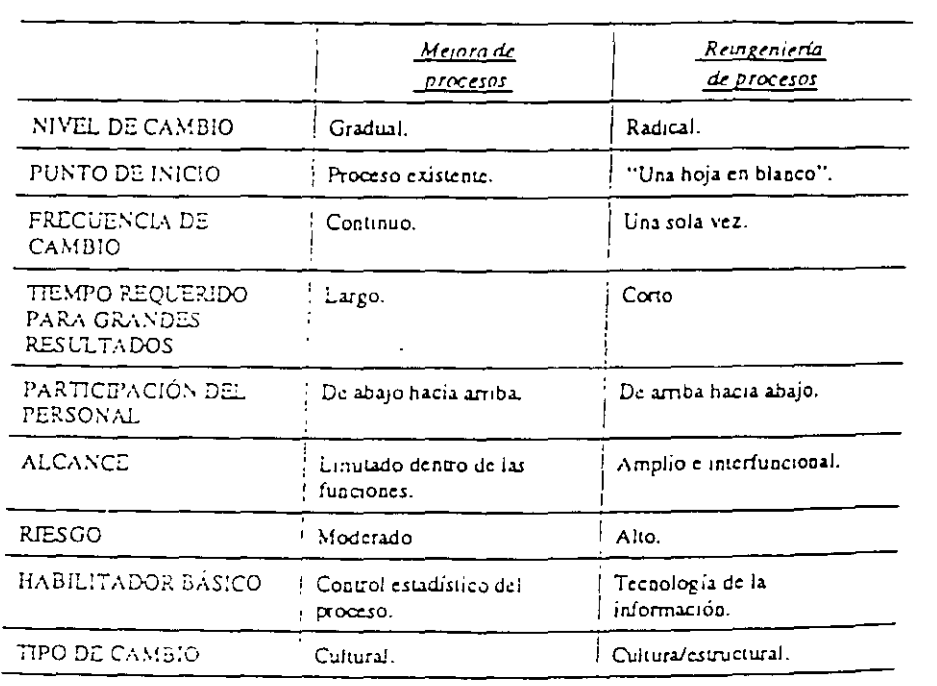

## Tabla 2. Diferencias entre mejora de los procesos y reingeniería. comparadas con 9 puntos de referencia.

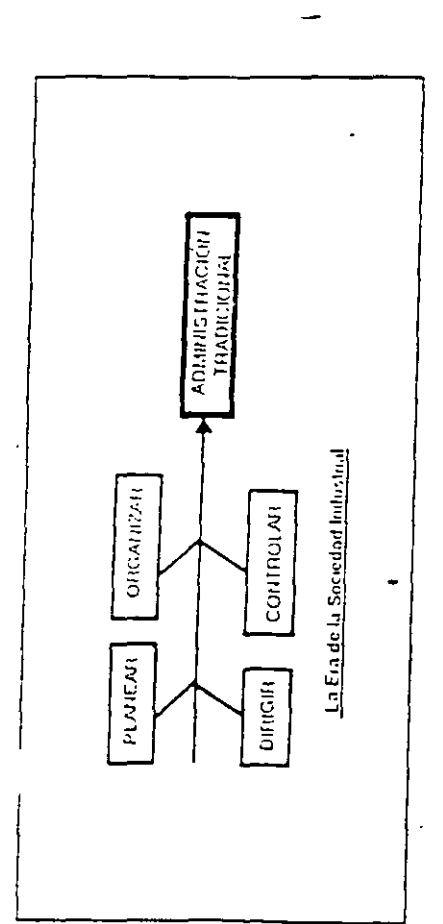

 $\frac{1}{\sqrt{2}}\sum_{i=1}^{n} \frac{1}{i} \sum_{j=1}^{n} \frac{1}{j} \sum_{j=1}^{n} \frac{1}{j} \sum_{j=1}^{n} \frac{1}{j} \sum_{j=1}^{n} \frac{1}{j} \sum_{j=1}^{n} \frac{1}{j} \sum_{j=1}^{n} \frac{1}{j} \sum_{j=1}^{n} \frac{1}{j} \sum_{j=1}^{n} \frac{1}{j} \sum_{j=1}^{n} \frac{1}{j} \sum_{j=1}^{n} \frac{1}{j} \sum_{j=1}^{n} \frac{1}{j} \sum_{j=1$ 

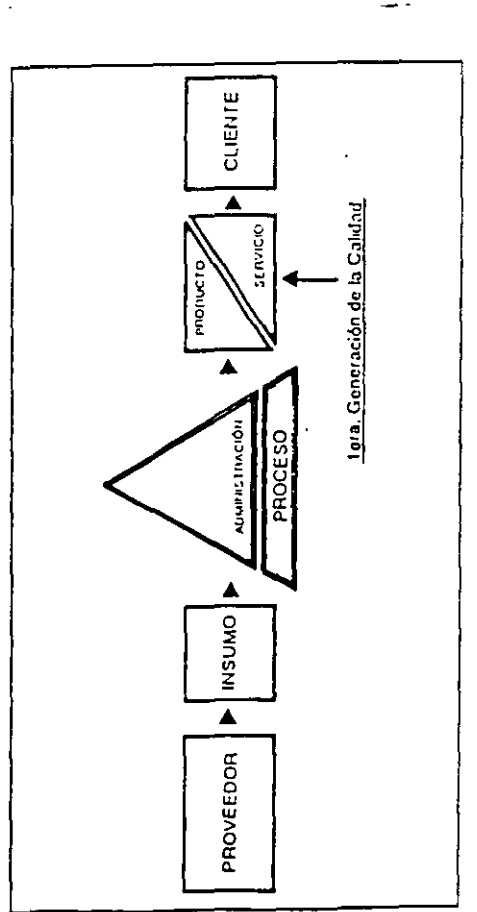

 $\mathbf{r}$ 

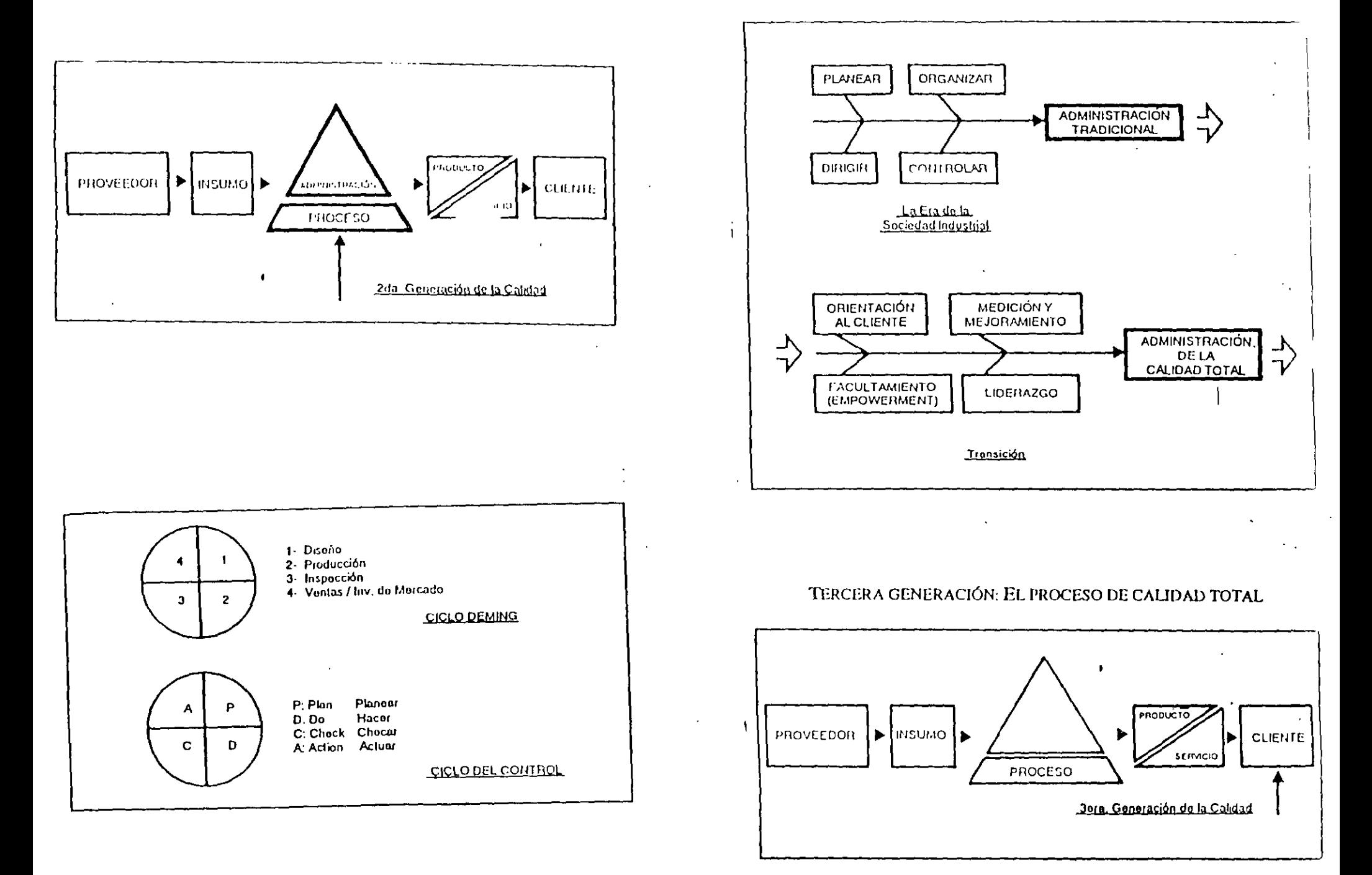

 $\bullet$ 

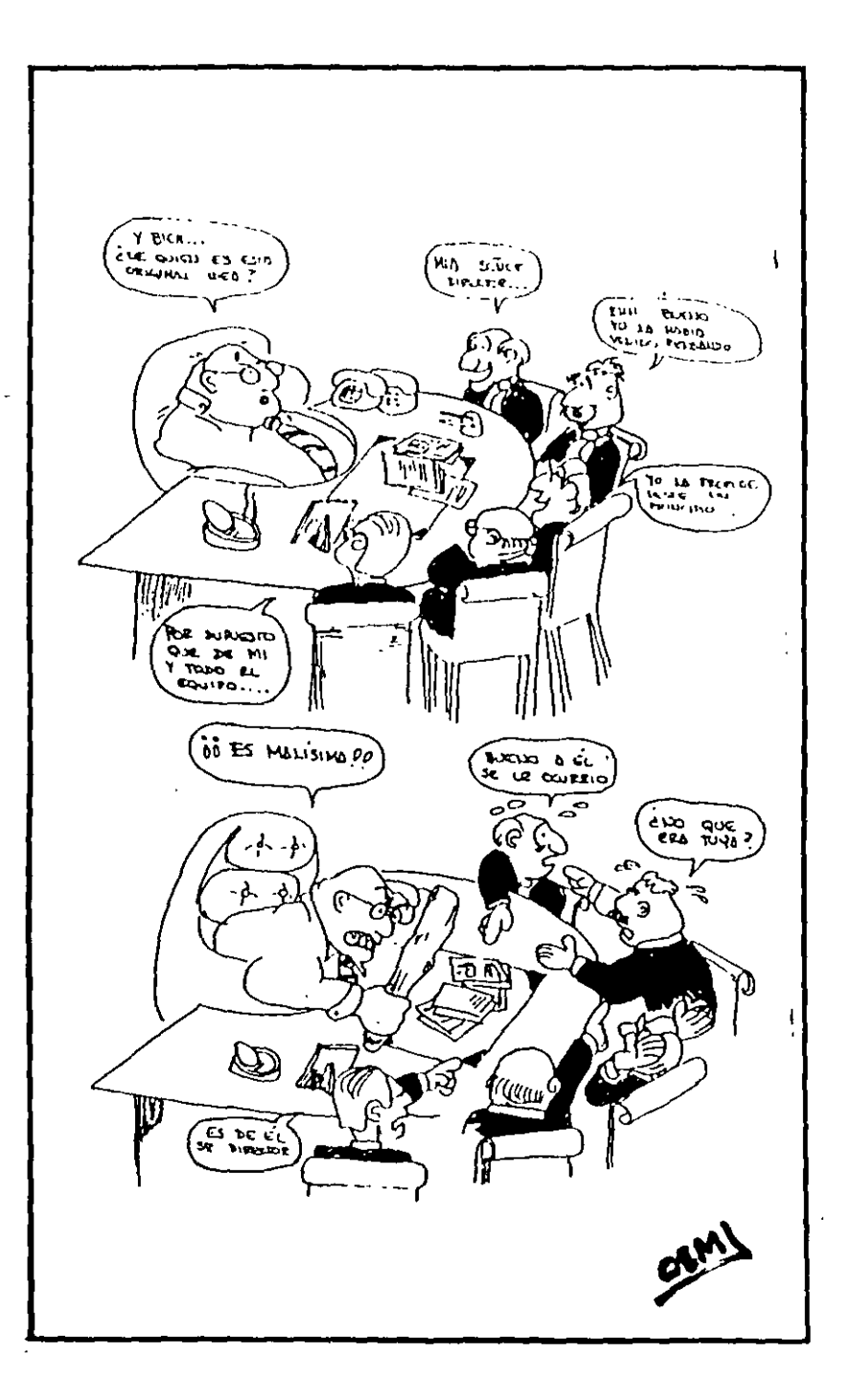

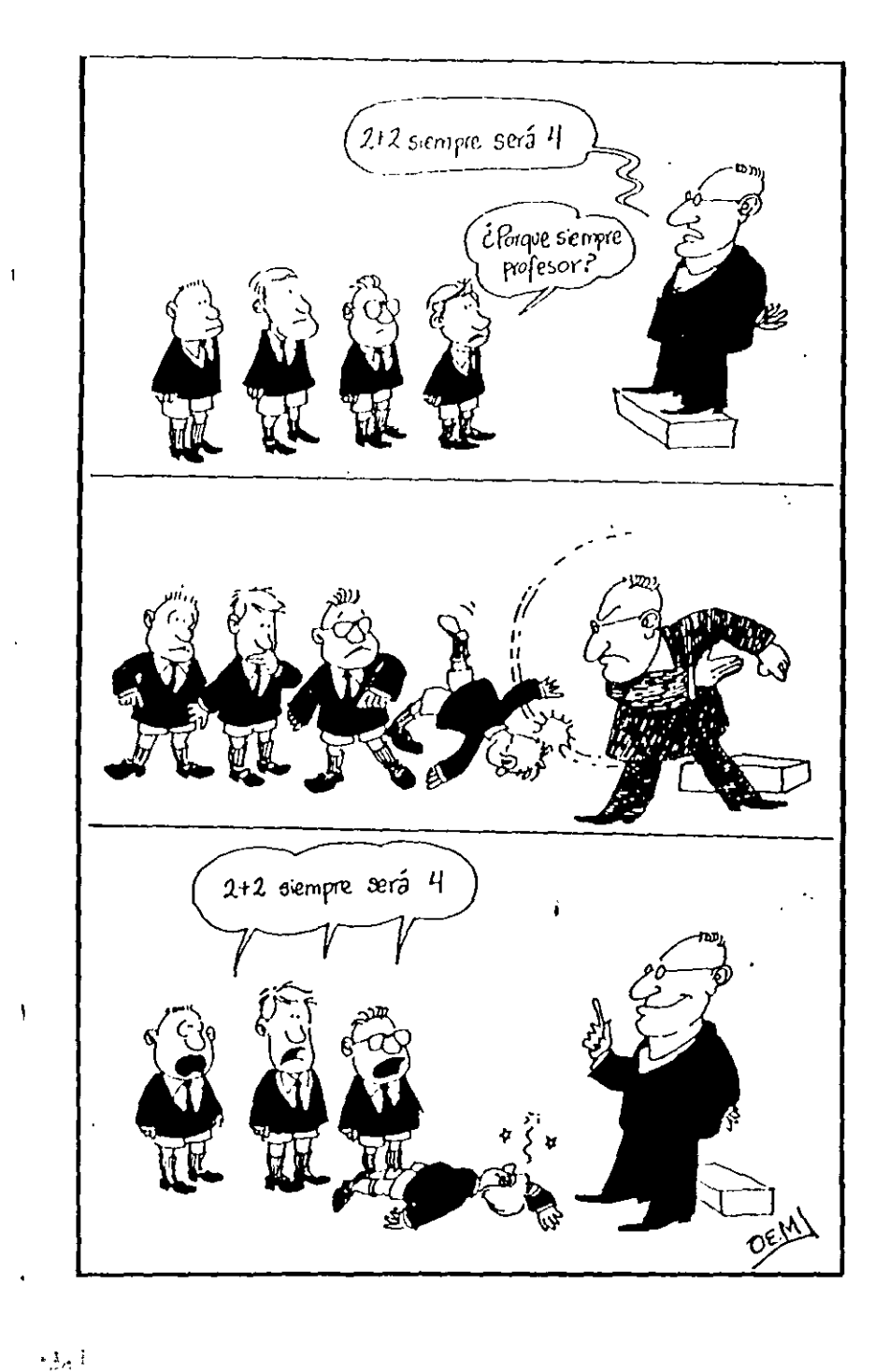

 $\mathbf{A}_{\mathbf{A}}$ 

 $\frac{1}{2}$ 

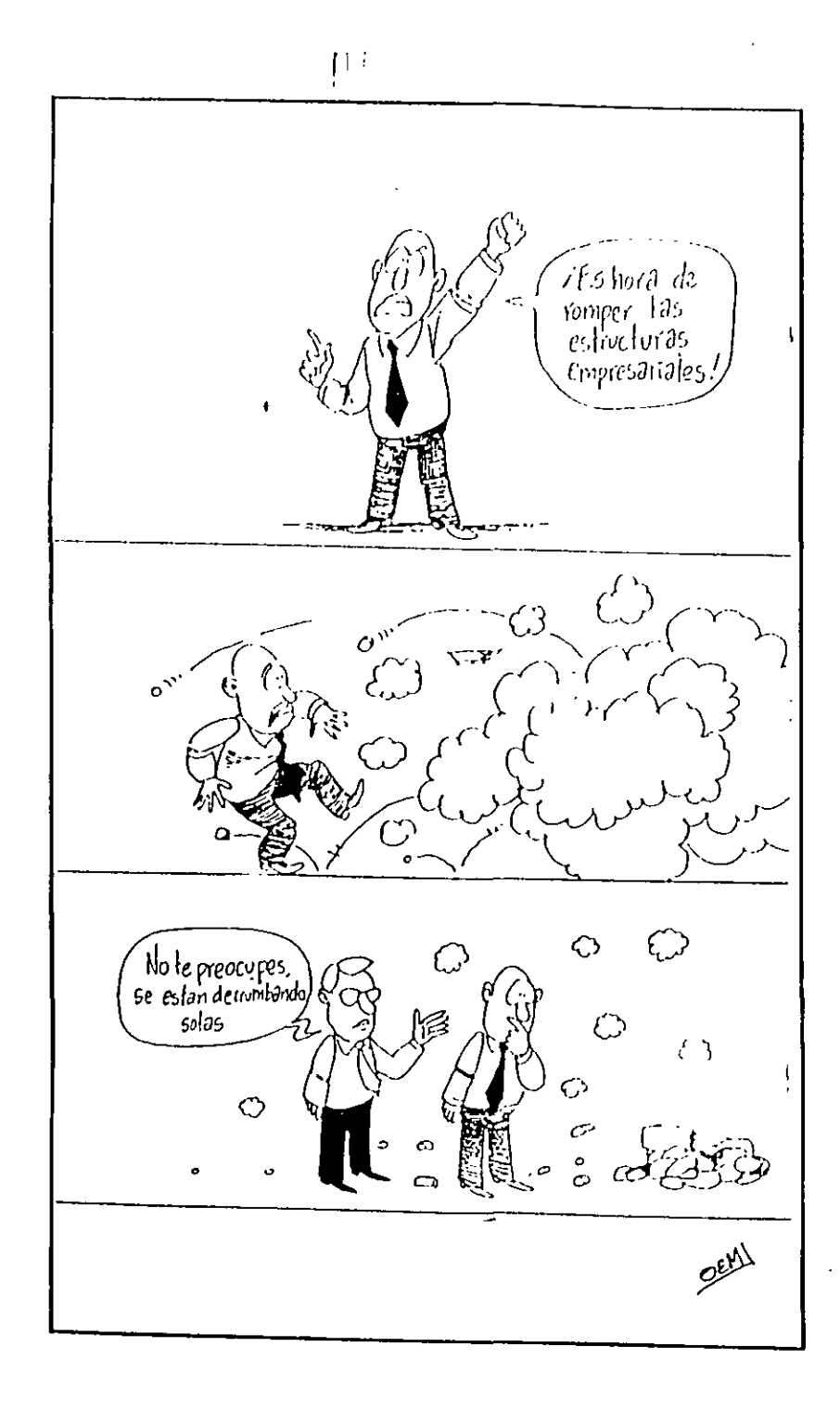

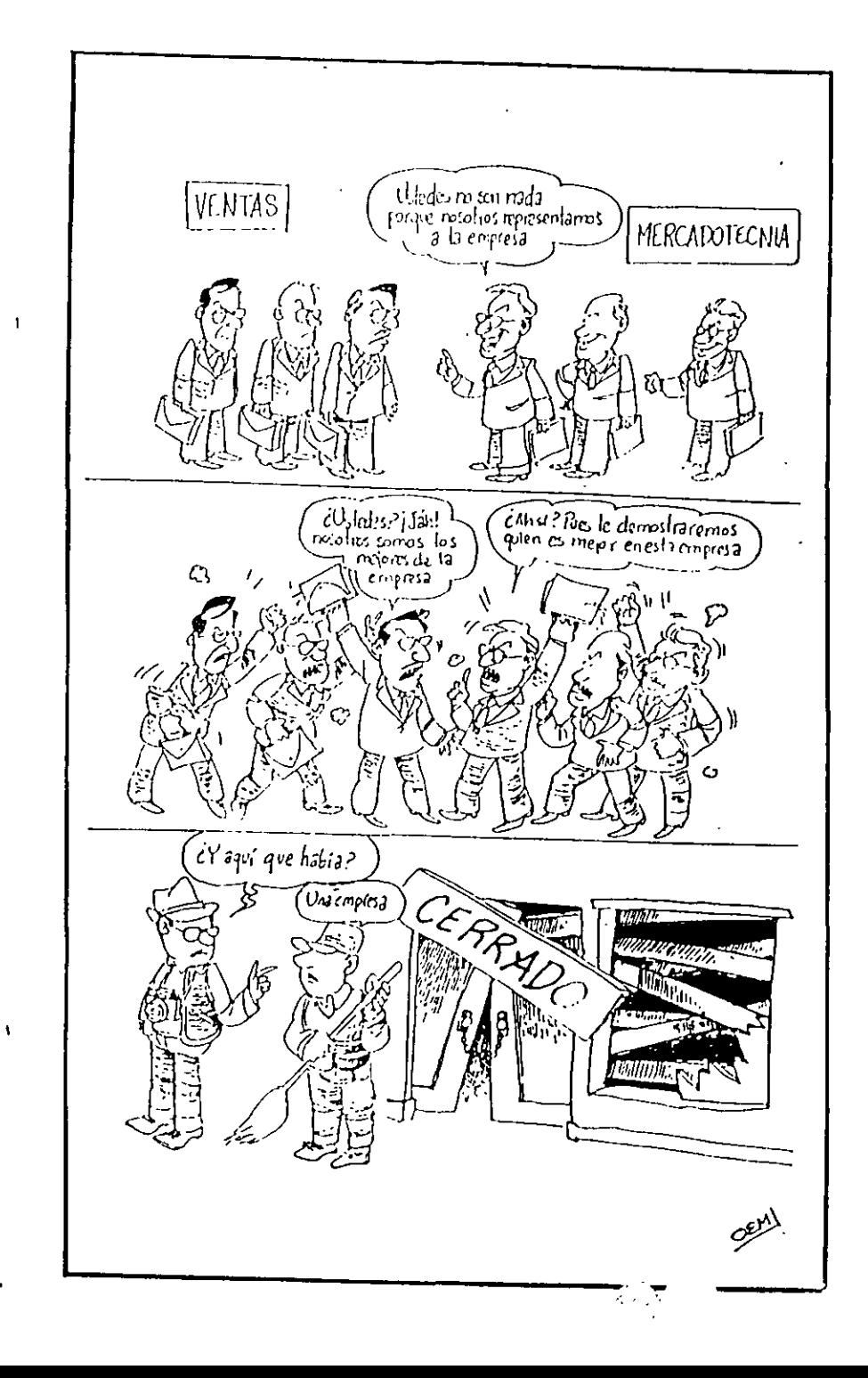

PROCESO CONSTRUCTIVO

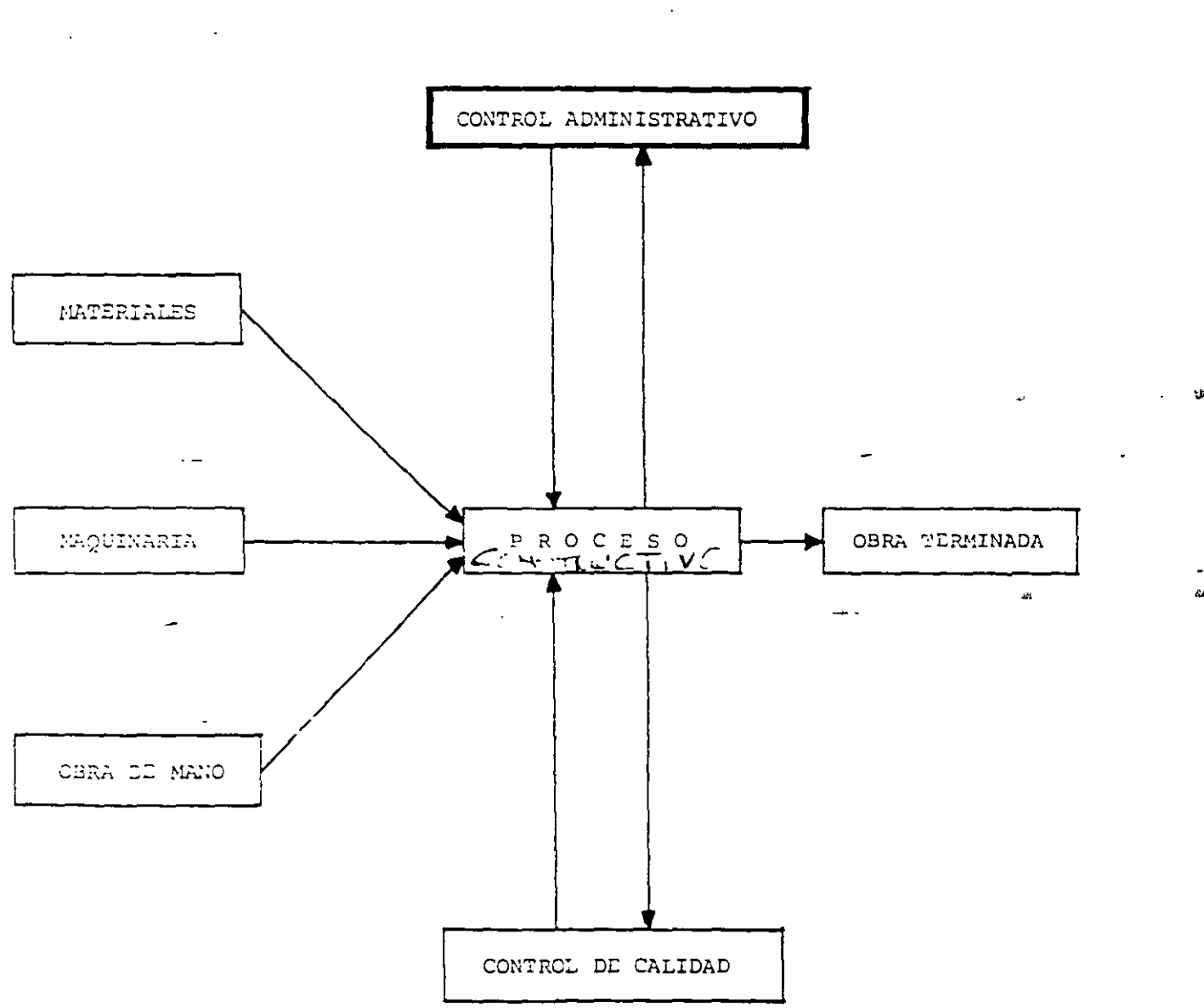

ı.

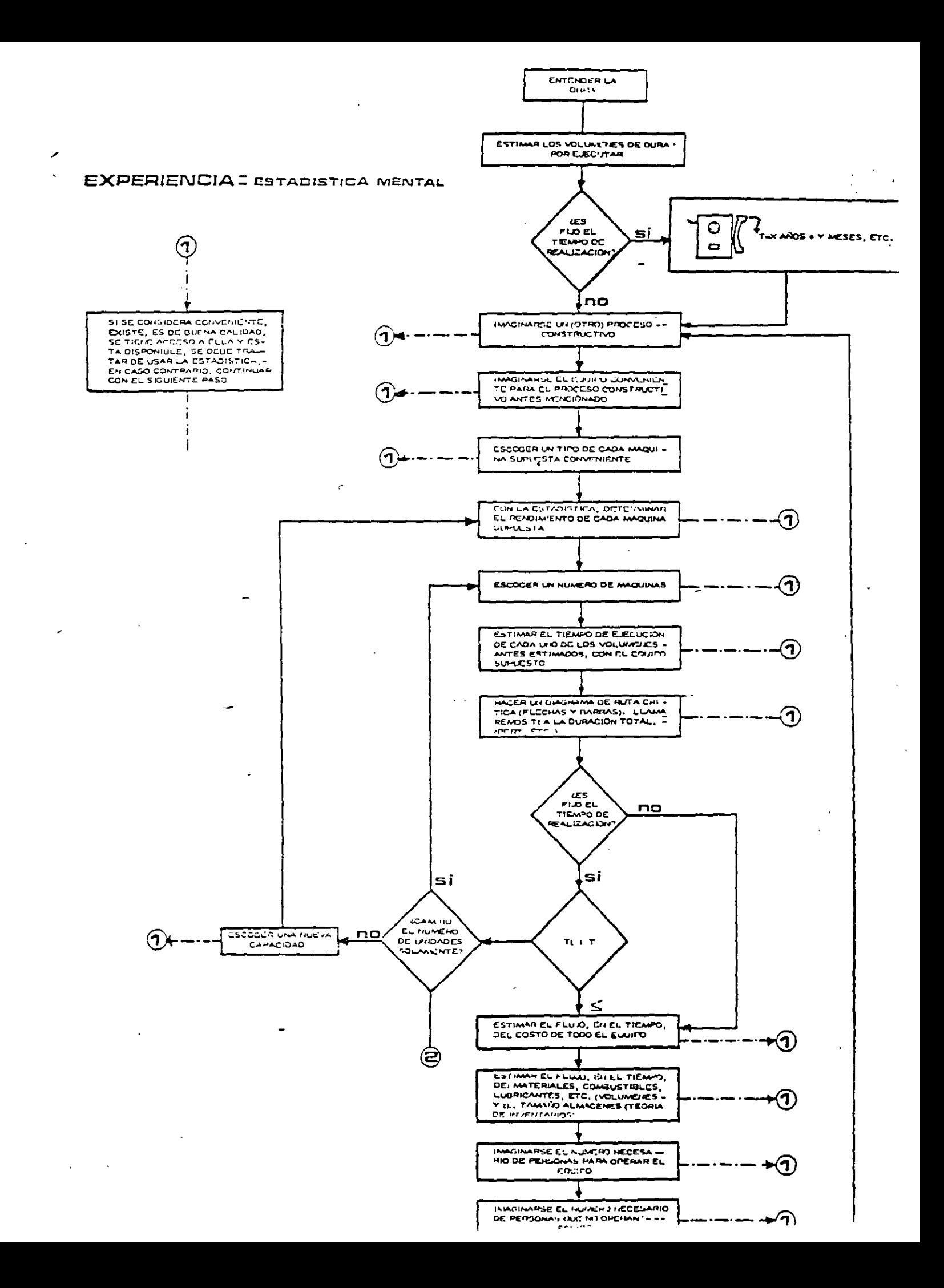

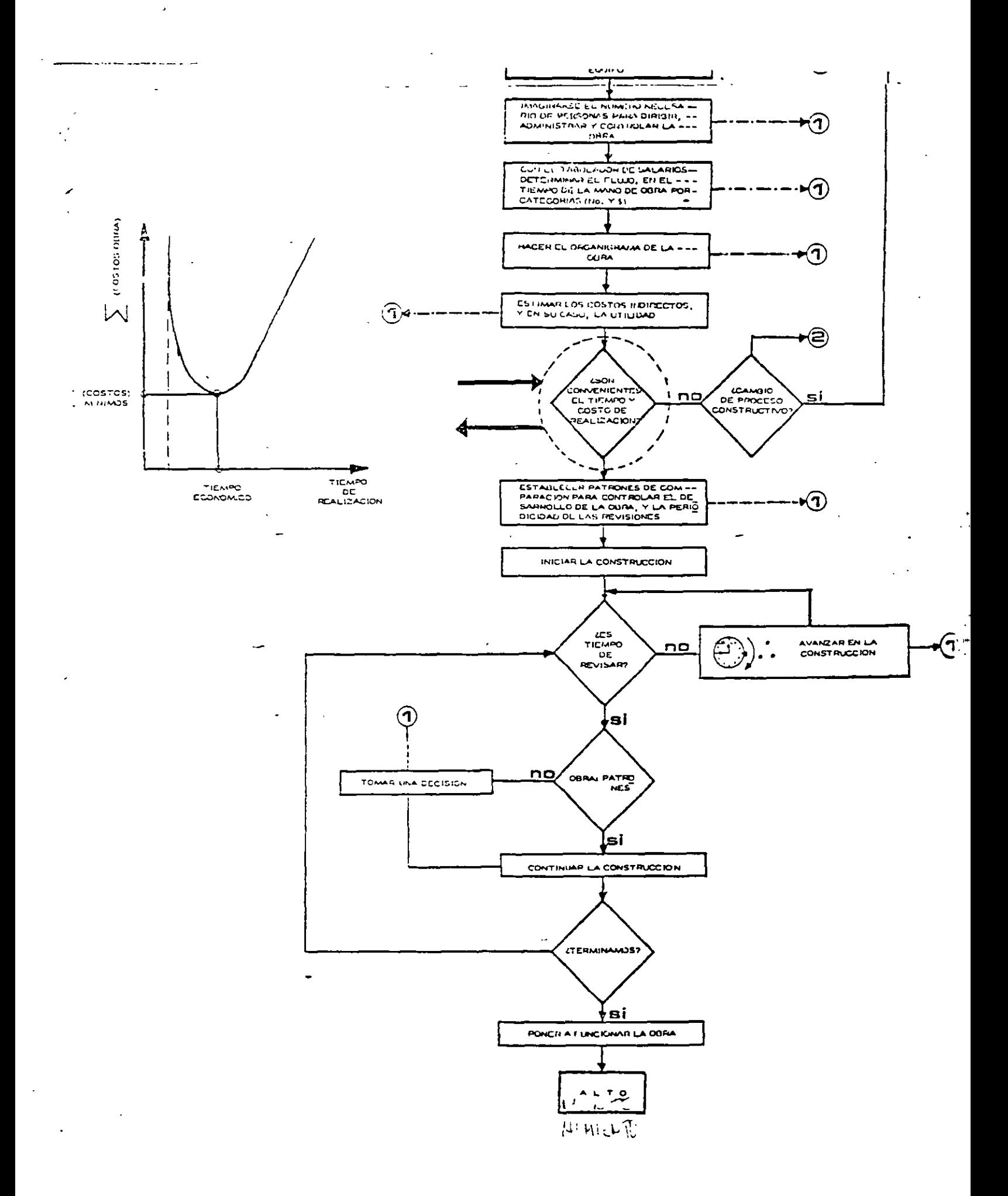

![](_page_68_Figure_0.jpeg)

#### EL MEDICO, EL ABOGADO Y EL INGENIERO

Un doctor y un abogado,<br>y además un ingeniero, que salleron de este mundo con pasajes para el Cielo. solicitaron entrada todos tres a un mismo tiempo, recibiólos en la puerta el encargado, San Pedro, oue al excurnar la visita se caló los espejuelos. Toco el turno al abogado que hizo un discurso muy bueno,

muy florido y convincente, con argumentos de peso, y al terminar entregó un extenso documento con mil y tantos POR CUANTOS<br>y un POR TANTO, que San Pedro, .<br>Sin más preguntas ní encuestas le abrió la puerta del Cíelo. Y después del abogadO. tocóle el turno al galeno que empezó de esta manera: "Yo say el Doctor Veneno"... no hizo más que comenzar y le interrumpió San Pedro;

"Con eso basta, doctor, a usted ya le conocemos: me ha enviado sucha gente y es muy justo, desde luego, que su decidida ayuda reciba su justo premio". Y sin mediar más palabras entró también en el Cielo.

El Ingeniero, que estaba naciendo el turno tercero, observando los detalles de la boveda del Cielo, fué interrumpido en su estudio cuando le llamó San Pedro:

"Y a usted iqué se le ofrece? y contestó el ingeniero:<br>"He venigo por aquí a ver si consigo empleo". "Aqui no hay trabajo, amigo,<br>"Aqui no hay trabajo, amigo,<br>vaya a buscarlo al Infiermo".

Le sonó tan familiar la respuesta al ingeniero que en seguida contestó: "Conde quiera yo lo acepto<br>si yo he pasado en el mundo por sitios peores que esos".

Ante tal contestación se quedó San Pearo lelo y le preguntó en seguida:<br>"25u profesión, caballero? "INL profesión, si, señor, pues... yo say un ingeniero".<br>"iAn, bueno:" San Pearo dijo. "ahora si, ya le comprendo. "Lusted es de esos peritos?..." "ho señor, mucho lo siento,<br>inceniero simplemente, no soy perito ni experto". Entonces, amigo mio en verdad no le comprendo; y coue es lo que nace usted para llamarse ingeniero? I por fortuna, en seguida recordó sin gran esfuerzo la definición que había aprendido en otro tiempo; Los principios matemáticos aplico a los elementos pāra utilizar las fuerzas latentes del Universo". "IPues vaya a aplicar sus cálculos a las pailas del infierno!" "Bien, señor, fué la respuesta.<br>en verdad, se lo agradezco. pues los trabajos difíciles son siempre los que prefiero". + i terminó, pues el diálogo<br>y el hombre se fué contento el Santo quedó admirado У .<br>y más que admirado, leio.

Y después de éste incidente no transcurrió mucho tiempo sin que algo anormal pasara en el Reino de los Cielos. Los que estaban en la Gloria pedían pases a San Pedro para fijar residencia en terrenos del Infierno. ios que venían de la Tierra, después de ver ambos reinos se decidian casi siempre por el antro de los fuegos de donde ya no salfan los gritos de los internos Tales rumores llegaron hasta oidos de San Pedro que se sorprendió al notar que se despoblaba al Cialo. Ante tal anomalia comisionó, un mensajero para investigar el<br>y dar informe completo. (caso

٣t

 $\mathcal{L}_{\mathbf{R}}$  .

۲),

斐

El informe deseado llegó como al mes y medio y éste se transcribe aquí<br>directamente del pliego:

"Infierno a veinte de mayo del año de mil novecientos... A mi buen Santo y Señor, con el debido respeto procedo a rendir a usted mi informe sobre el Infierno. Pues bien, le debo informar, que llegó aquí, no hace tiempo un homore a quien todos llaman<br>a secas, el ingeniero. Este hombre, si no es el Diablo,<br>está bien cerca de serlo, oves ha transformado todo por arte de encantamiento. En enormes artefactos ha acorralado los fuegos. y usa de ellos la energía en miquinas e instrumentos para crear luz y fuerza y convertir ésta en hielo. Ha hecho parajes fríos. templados, húmedos, secos, parajes de primavera y otros de constante invierno; ha horadado las montañas. ha contenido los vientos, ha salvado los abismos con puentes de extremo a extremo. ha construído ciudades y jardines y pašėdš...<br>y en fin, es un paraiso lo que antes era el infiermo, a tal punto que, Señor yo no vuelvo para el Cielo<br>le presento mi renuncia y en el Infierno ame quedo".

## Diplomado "FORMACION INTEGRAL DE RESIDENTES DE OBRA"

 $\cdot$   $^{\circ}$ 

 $\mathbf{A}$ 

Curso: Planeación, Programación y Control de Obras

Algunas páginas web que se recomienda accesar para consulta o como fuentes de información (incorporarlas a la agenda personal):

![](_page_70_Picture_176.jpeg)

Exposiciones a las que no se debe faltar en lo que resta del año:

Expo Comdex Méx1co 2001 WTC México 15 al !Simayo/200 1 \\·ww.comdex.com.mx Expo Eléctnca Nacional ACOM 2001 Centro de Negocios y Comercio de la Cd. de Méx1co Morelos # 67 Col. Juárez 24 al 27/julio/2001 Expo Cihac 2001 www.expoelectricanacional.com WTC México y Exhibimex San Pedro de los Pinos 18 al 23íoctubre/200 1 W\VW.c1hac.com.mx

**División de Educación Contínua** 

**Facultad de Ingeniería, U.N.A.M.** 

# **Diplomado para la Formación Integral de Residentes de Construcción**

# **Módulo 1 Planeación, Programación y Control** (. **de Obras**

# PRIMA VERA PROJECT PLANNER SURETRAK PROJECT MANAGER

*Todo el material que a continuación se presenta fue elaborado por SYSTEC (Servicios y Sistemas Tecnológicos para la Construcción, S.A. de C V.), quien es representante en México de los derechos del Su/'Ware citado.* 

*Ing. Osear E. Martínez Jurado* 

Abril de 2001  $($
#### BIBLIOGRAFIA **RECOMENDADA**

RUTA CRITICA AL ALCANCE DE TODOS MARIO SCHJETNAN DANTAN UNAM

METODO DE LA RUTA CRITICA *Y* SUS APLICACIONES A LA CONSTRUCCION JAMES M. ANTILL *Y* RONALD W. WOODHEAD EDITORIAL LIMUSA

DETERMINACION DE LA RUTA CRITICA (TOMO **1)**  PLANEACION DE OPERACIONES APLICADAS (TOMO 11) ASIGNACION *Y* PROGRAMACION DE RECURSOS (TOMO 111) DR. R. L. MARTINO EDITORA TECNICA, S.A.

METODO DEL CAMINO CRITICO CATALYTIC CONSTRUCTION COMPANY EDI<del>T</del>ORIAL DIANA

METODOS MODERNOS DE PLANEACIDN, PROGRAMACION *Y* CONTROL DE PROCESOS MELCHOR RODRIGUEZ CABALLERO EDITORIAL LIMUSA

INGENIERIA DE COSTOS *Y* ADMINISTRACION DE PROYECTOS AHUJA-WALSH EDICIONES ALFAOMEGA

APUNTES DE RUTA CRITICA (PLANEACION *Y* CONTROL DE OBRAS) FACULTAD DE INGENIERIA, UNAM

APUNTES DE PLANEACION *Y* CONTROL DE OBRA JOSE CASTRO ORVAÑANOS

UAM-AZCAPOTZALCO<br>LAS 7 HELLISHES PELEXITE DE INFORM

## **SureTrak Project Manager 3.0**

**SureTrak Project Manager** helps you plan, schedule and organize projects from start to finish. Even if you've never managed a project, you can do it like a pro with SureTrak.

2で:マゼ戸 あい 星

15 D

918 R : 1

## **Simply the best way to manage all your projects.**

Plan to succeed. No matter how many projects you're responsible for, or how complex they are. SureTrak Pro¡ect Manager helps you develop a solid plan for achieving project goals and for managing them to a  $\sim$ successful finish.

> **Create project schedules quickly and easily.** SureTrak offers two schedule views - Gantt and PERT, with graphics that can be easily inserted and rearranged, giving you optimal control over your project schedule.

**Control projects from start to finish.** From your initial brainstorm session to your day-to-day updating, SureTrak. g1ves you tne tools you r:eed to take control of your project and guide it to a successful finish. SureTrak gets you on the fast track with its unique features $-$ Project KickStart" and Progress Spotlight", which allow you to quickly and thoroughly plan and update your pro¡ects. W1th SureTrak. you can model the mevitable changes in prionty, analyze alternatives for dealmg with limned resources and accelerate work as deadlmes approach.

**Keep everyone up-to-date.** Unite and motivate your team members with SureTrak's built-in Web publishing, comprehensive e-mail capabilities and flexible reporting. Whether you are collaborating on activity details or gathering status information. SureTrak allows you to get your point across to team members regardless of where they are located.

**Succeed with SureTrak.** Feature for feature SureTrak is simply the best way to manage all your projects. The proof is in the finished project: on time, on target and on the money.

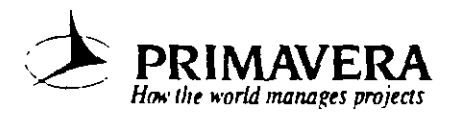

## **Kreikstart** your projects

- Special Bonus: Project KickStart" wizard, the 30-minute project organizer
- · Planning made simple with eye-catching PERT and bar chart graphics
- Multiproject scheduling and resource planning
- . What-if analysis for creating action plans
- · Clear, colorful activity categorization
- Web publishing and e-mail project communication

Fast-forward through years of experience. Getting started with project manage-

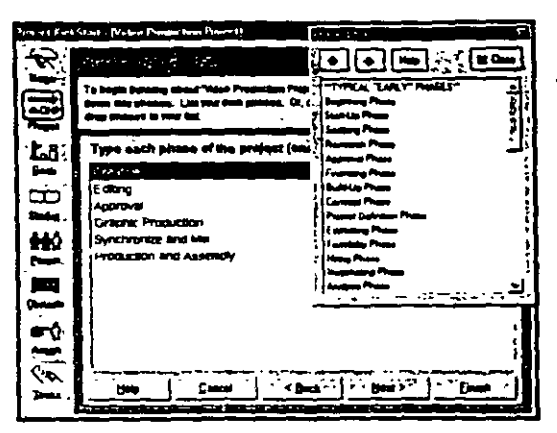

Project KickStart offers a customizable initial library of choices for each phase of your project.

Get the big picture - or deal

with the details. Whichever

way suits your needs - viewing

down to the details - SureTrak

gives you a straightforward graphical project outline to view your deadlines for easier management and

the big picture or drilling

greater control

ment has never been easier  $-$  for novices or the project management veteran. The SureTrak "getting started" wizard, Project KickStart, guides you through the initial stages of project planning with a proven framework for brainstorming and anticipating problems. You'll answer questions that define project phases, clarify goals, establish tasks, anticipate obstacles and delegate assignments.

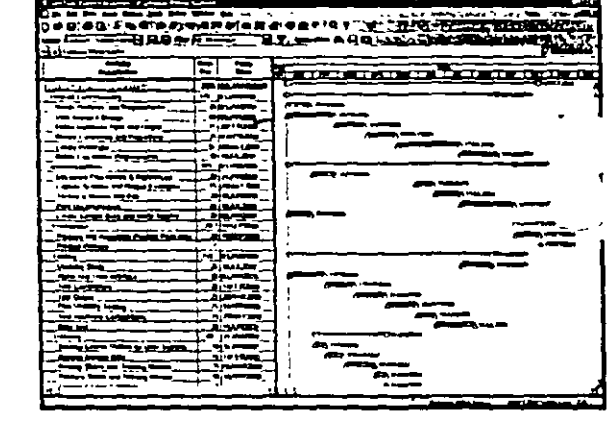

Higher level activities summarize the details of the sub-tasks.

**View your project – graphically.** With PERT, you can graphically insert and associate activities - indicating which activities are autonomous and which rely on the completion or the start of other activities. Use the mouse to rearrange activities, put them in sequence or select a range of activities and link them in one step. Rearranging the activities from a logical to a timescaled sequence is just a mouse click away. You can easily navigate large projects with PERT's Cosmic View.

Speed up the process. SureTrak comes fully loaded with the features needed to get going - quickly. With customizable industry-specific templates, you'll save time while establishing a methodology for future projects. You'll also save hours of frustration with the animated tutorial - getting you up-to-speed with a tour of SureTrak's features and wizards. And there's no learning curve with SureTrak menus and toolbars - they're all

familiar because they are consistent with Microsoft Office. SureTrak even reads Microsoft Project files for a quick conversion - and no dual entry.

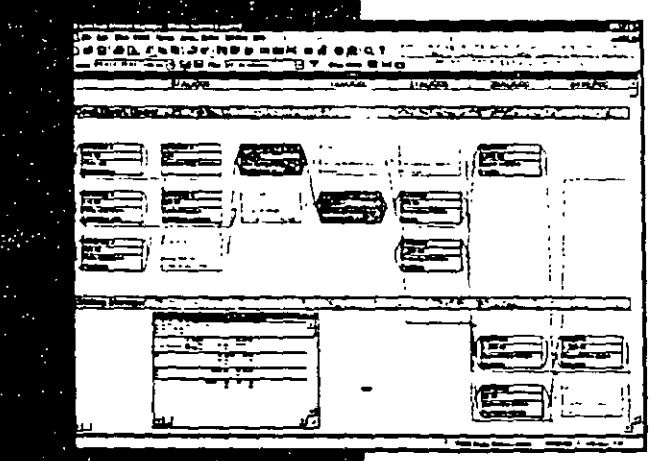

Graphically analyze projects.

## **MControl** with confidence

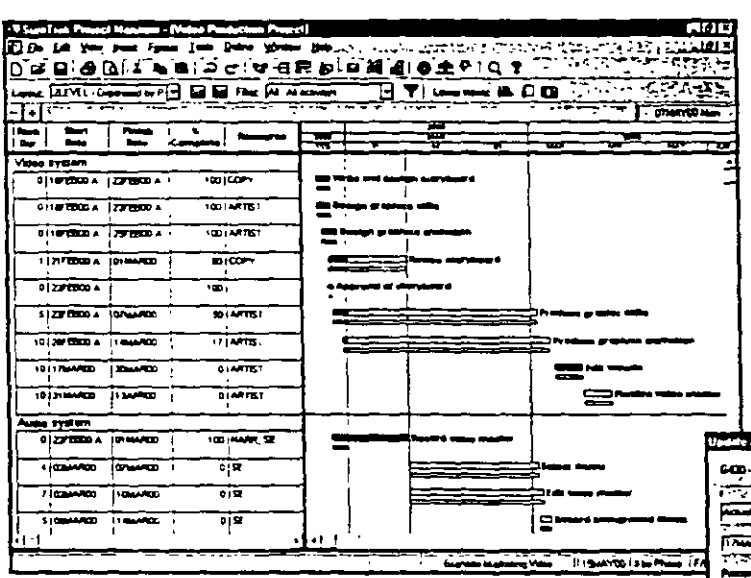

Progress Spotlight highlights the activities that should be ready for updating. Variable timescale zooms in on a selected period for more detail.

Get focused. With Progress Spotlight, you'll get a quick view of all activities within a specified time period. See which activities need updating and which may cause a delay. downstream. Variable timescale lets you zoom in on a selected period to see oreater detail on screen. Team members can focus on high-priority activities in this graphical to-do list.

Track your success. Compare actual completion dates and costs with target dates and budget. After spotlighting activities, let SureTrak estimate progress for the project as a

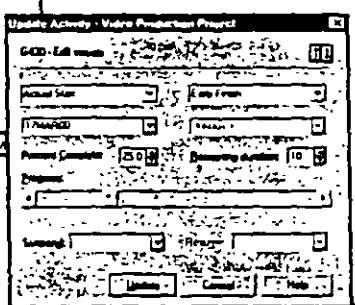

whole or quantify progress on individual activities. Reforecast resource requirements in exact. Lamounts or ret SureTrak automatically adjust them based on the up-to-date plan.

Show progress by entering actual slart and finish dates or let SureTrak update status automatically.

Keep it in perspective. SureTrak activity codes enable you to group and summarize activities by phase, responsibility, resource and other customizable codes. Interactive filters make it easy to narrow activity. information to view different perspectives. Save these views for easy retrieval with SureTrak's layout and filter toolbar

> Pull it all together. Pull projects together with the Project Group Wizard and manage them as groups. even when projects are created and scheduled by different people. Once the projects are grouped, you can summarize activity data and give upper management a balance sheet of all projects.

 $\equiv$ Give management a bird's eye view of your project, or drill down for for greater detail. Perform Integration Testing **CENTIMETED Revew Acceptance Tests** ... Colmuze Work Enveronments

Combine colors and patterns on individual or groups of bars to make activities stand out.

Take control of your project with one of SureTrak's many wizards.

## Maximize your resources

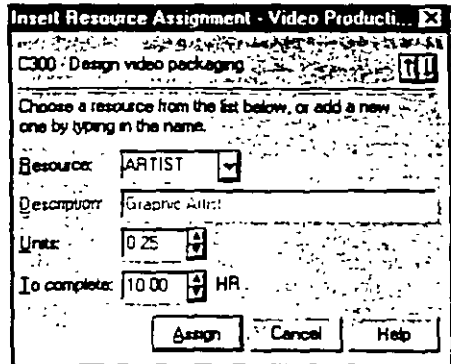

Simplify resource assignments. Real-world projects need real-world resource control. That's why SureTrak lets you define and assign resources - people, equipment or materials - to several activities at once. Mode different work schedules with customizable resource calendars and variable resource availability. Even assign resources to work on activities part time.

Assian resources to one or more activities in a single step.

Forecast shortages to avoid delays. Before your project comes to a stop, see if you're getting the red light in SureTrak's resource profile or resource table. If an activity demands more resources than in supply, use SureTrak's resource leveling tool to reschedule low-priority activities until more resources are available. SureTrak can schedule around activity and resource calengars, as well as determine how long an activity will take based on its resource requirements and resource availability

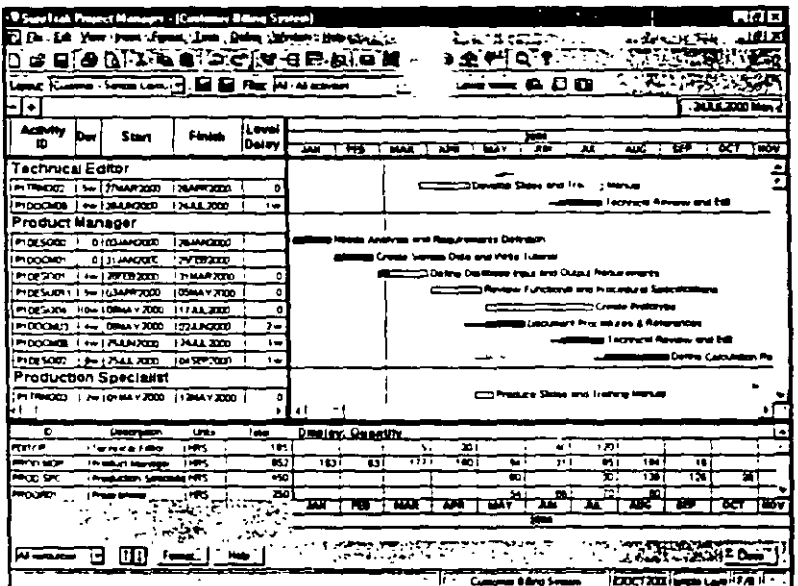

View each resource's assignment. See which activities were pushed out due to resource leveling, and by how much.

Use Trace Logic to visualize project flow.

Anticipate obstacles. See how rescheduling one activity affects the predecessor and successor activities in the Trace Logic window of PERT. As you encounter project delays or renource shortages, SureTrak automatically displays the downstream effects on the rest of the project, and most importantly, on the critical path.

## Make an impact-communicate<br>effectively

Send it in writing. Print out what you see on-screen as a report or save as HTML tormat. Choose from over 40 industrial-strength. reports, or create your own. Emphasize deadlines, communicate priorities or clarify responsibilities. by embellishing with graphics, vivid colors and attention detting fonts.

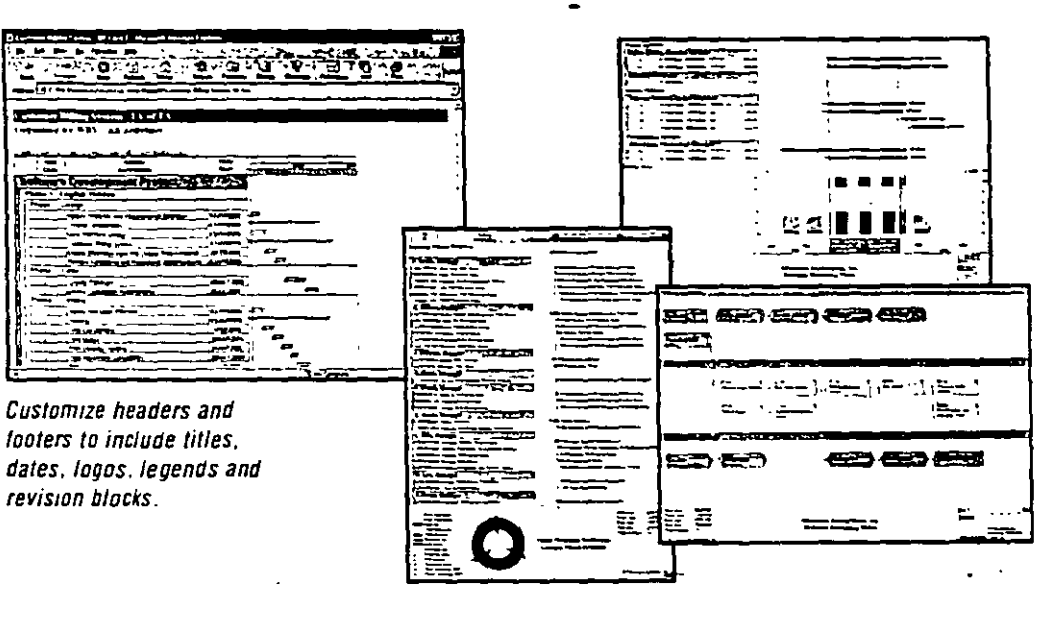

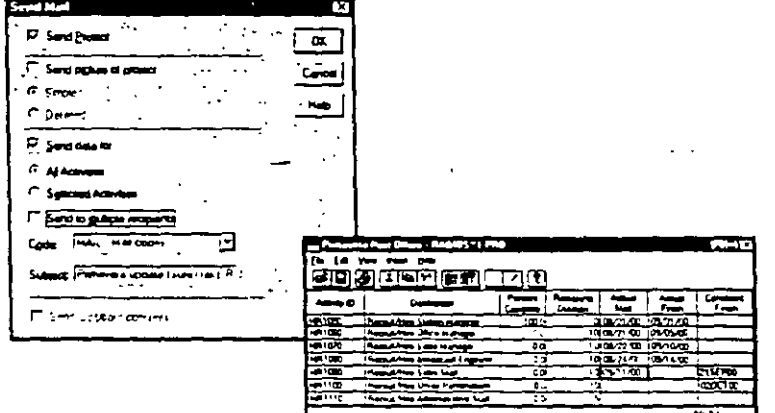

Use e-mail to keep everyone informed.

changes to your team-members quickly using e-mail. Freely distribute Primavera's easy-to-use Primavera Post Office to project team members. They'll see their assignments and update their work, indicating when activities started and how much work remains. When project updates are received, audit them for accuracy, approve them and automatically merge them into the schedule - without any dual entry.

Send it faster. Get the latest priorities and schedule

**Send it farther.** Share graphical reports and layouts in HTML format. Communicate assignments, deadlines and project status with project participants at all levels in all locations with the SureTrak Web. Publishing Wizard, Eink data from documents, photos, drawings and spreadsheets to your portforio of projects. Browser-equipped team members can access project details for a better understanding of their roles in the project.

Integrate project information into corporate systems with OLE. automation, accessible by Visual Basic®, C++ or SureTrak's own object-oriented Basic (SBL)

> Increase visibility of project information with the Web Publishing Wizard.

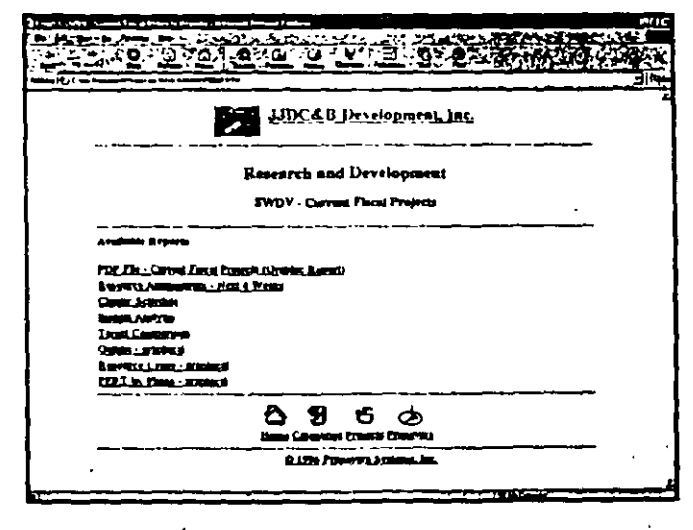

## **SureTrak Project Manager 3.0**

#### **Features**

#### **Project Modeling**

- Project KickStart for project brainstormino
- . Up to 10,000 activities per project • Multigroiect scheduling and
- resource planning · Simultaneous projects or
- project groups. • Simultaneous access to projects
- within project groups
- · Work breakdown structure and project outline
- . Up to 24 activity codes with dictionary of titles
- Up to 10-character, intelligent activity IDs
- . Activity codes and IDs for selection, sort-
- ing, grouping, summarizing and reporting
- Customizable activity and resource calendars
- · Industry-specific project templates, or create your own
- · Target date, original/remaining duration
- and budget baseline comparisons · Scheduling and prioritizable
- resource leveling
- . What if analysis
- · Earned value analysis
- · Interactive filters \*

#### **Scheduling**

- · Critical path scheduling
- Precedence Diagramming Method (PDM)
- · Finish-to-start, start-to-start, finish-to-finish and start-to-finish relationships
- · All relationships with lead and lag
- · Free, total and negative float calculations
- · 31 base calendars per project
- . Durations in hours, days, weeks or a combination
- 10 types of schedule constraints (e.g., start-no-earlier-than, finish-no-later-than,
- as late as possible)
- 7 types of activities (e.g., milestones, hammocks, independent activities)
- Suspend and resume dates for in-progress activities
- · Automatic and manual activity updating
- Exclusive Progress Spotlight for assisted update

#### **Resource and Cost Management**

- . Unlimited resource calendars
- Resource leveling, with customizable priorities
- Resource-driven durations
- . Cost, schedule, and budget variances
- . Unit cost and revenue by resource
- · Variable resource availability
- Resource start and finish dates and lags . Reports and graphics tracking budget, actual cost to date, percent complete, earned value, cost to complete, cost at completion revenue. to date, revenue to complete and revenue at completion.
- · Cash flow forecasting

#### Presentations, Reports, Graphics

- Gantt bar charts and PERT diagrams
- . Resource/cost histograms and curves
- · Organized project data by filtering, grouping, sorting or summarizing
- · Predefined reports, filters and layouts or create your own
- Summary and detailed reports
- . Web reports in HTML format
- Scalable reports to fit the specified number of pages or scaling percentages.
- · Customizable bars
- . Customizable header and footer with titles, dates, logos, legends, and revision blocks
- . Pivot Table wizard for cross-tab reporting
- . Multinational language specification for reports
- ٠ Complete customization of project workspace. (e.g., colors, date, and time formats).
- Activities with pictures, text, OLE lites or Web. URLs attachments
- . Log text for tree-form notes

#### **Graphical User Interface**

- . Bar chart view with resource histograms/tables
- . PERT with Trace Logic and Cosmic views
- . Variable timescale to zoom in on selected portions of a project.
- . Stretch/compress timescale and activities
- . Movable activities with drag and drop
- . Graphically assign actuals and constraints.
- · Point-and-click relationships
- . Lavout/filter toolbar to change layouts instantly
- · Interactive print preview
- · Unimited zoom levels
- · Customizable, tear-away toolbars
- . Pop-up calendars and legends
- . Wizardt, on-line help and animated tutorial
- . Comprenensive on-line help with link to Primavera Web page

#### Representante en México: SYSTEC, SA de CV

Ricardo Castro 54, Piso 8 Col. Guadalupe Inn, Mexico, DF 01020<br>Tel.: (5)662-4041 Fax: (5)662-1146

Rio Manzanares 305, Col. Del Valle San Pedro Garza Garcia, NL 66220 Tel.: (8)356-9385 Fax (8)356-8006

#### **Data Exchange**

- · Read/write Primavera Project Planner\* (P3\*) files
- Read/write Microsoft Project MPX files
- Automated mail broadcasting for update requests
- . Web publishing wizard for Internet/intranet publishing of reports.
- . Compliant with VIM and MAPI e-mail systems.
- · Primavera Post Office for team updating of assignments.
- . Cut and paste between Windows" applications via Clippoard
- . ODBC-compliant database
- · Macros and Basic automation scripts.
- Year 2000 compliant

#### **Minimum Requirements**

- · Pentium PC
- . Windows" NT, 95, 93
- $-16MBRAM$
- . VGA or higher resolution monitor
- $\bullet$  CD-ROM
	- . Hard disk with 40 M2 free space

#### **Headquarters**

United Kingdom

(441.208.563.5500)

Hong Korn

Fax (44) . 38 563 5533

imlinios primavele com

The Gateway . Tower 2

İsimshatsur Kowiden

Fax (852) 2111 5477

hkinto@primavera.com

Hong Kong SAR

(852) 2111 B225

Representante en USA:

Phoenix, Anzona 85012 Tel.: (602)604-0018

www.systec.com.mx

One East Camelback Road Suite 550

**SYSTEC USA, Inc.** 

Suite 3009 . 25 Cunton Rivad

PRIMAVERA

www.primavera.com

ام موسط سادون

rect Planner, P3 and Concentric Project

 $1 - 1 - 1 - 1 - 5$ 

**Inree Bala Piaza West** Bala Cynwyd, PA 19364 . USA (610) 667-8600 + (800, 423 0245 Fax: (610) 657-7894 info@orimaveth.com

#### International Offices

Elsinore House . 27 Fulham Pulace Road

Longon W6 8JA . United · instam-

#### minavera Project Planner

for the Enterprise

### **Project management**  scaled to the enterprise, shaped to the **individual**

Enterprise-wide insight from start to finish. Primavera Project Planner<sup>®</sup> for the Enterprise (P3e<sup>14</sup>) is comprehensive, multiproject planning and control software for managmg all of the projects tn your enterpnse. Program and proJeCt managers, as well as dedi cated planners and schedulers, rely on P3e for the most complete picture of all their projects - from summaries by cost account and work breakdown structures, to proactive control of project deadlines, issues and risks. P3e gives project professionals the. ability to plan, budget, monitor and control all their projects with efficiency and foresight.

> Scalable project management power. Pre is built on Oracle and Microsoft SQL Server relational databases for enterprise-wide project management scalability. Mamtain multiple project baselines and what if alternatives in P3e's enterprise project database for quick comparison and ongomg analysis. Coordinate teams from down the hall to around the globe. Enrich projects with robust details, mcluding detailed notes and steps by activity, budgets and resource assignments and links to reference documents. P3e is "command central" for all of the knowledge you need to control your projects and to ensure successful conclusions.

~' . '

#### Crystal-clear communication and

collaboration. P3e fits easily into today's distributed work environment by keeping all project team members and stakeholders up to date on project happenings. Through dynamic project Web publishing and straightforward reports and graphs, project information is readily available to those who need it, when they need it. Unite extended project teams with P3e's companion products: Primavera Progress Reporter<sup>na</sup> for Web-based team communication and timekeeping, and Primaveral Portfolio Analyst™ for project portfolio analysis and comparison by executives and analysts.

Gain enterprise-wide project insight with project management software that spans the full lifecycle of

your projects.

<u>1986 614 8 8 8 12 12 12 12 12 12 12 12 12 12 12 12 13 14 15 16 17 17 18 18 19 19 19 19 19 19 19 19 1</u>  $\frac{1}{2}$ .

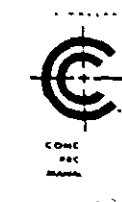

Whether you're trying out alternatives for streamlining resource use across all projects, evaluating the impacts of potential b project risks on meeting impending deadlines, or considering which new projects to take on, with P3e you'll account for every possible project scenario - leaving nothing to chance.

#### Overview

- · Multi-user, multi-program, multi-project
- · Gantt, PERT, Resource Usage, Activity Usage, Trace Logic, WBS, Tracking views
- · Project Expenses, Risks, Issues, **Thresholds and Documents**
- . Global and project security profiles
- · Comprehensive project Website

#### **Project Modeling**

- . Work breakdown structure (WBS)
- . Project groups with projects at any level of WBS
- . Unlimited baselines, with user-defined baseline type codes
- · Unlimited global, project and resource calendars
- · Organizational breakdown structure (OBS)
- . Resource breakdown structure (RBS)
- · Cost account structure
- . Unlimited user-defined activity codes
- . User-defined codes for projects, resources, expenses, documents, overhead, risks and notes

#### **Activity Modeling**

- . Activity types: task dependent, resource dependent, level of effort, milestone
- . Planned, actual, remaining and at-completion duration
- . Duration types: fixed units/time, fixed duration, fixed units
- . Durations in minutes, hours, days, weeks, months, years
- \* Percent complete types: physical, duration, units
- . Constraint types: start on, start on or before, start on or after, finish on, finish on or before, finish on or after, as late as possible
- \* Breakdown of activities into steps, each with completion checkbox and related instructions
- . Multiple notes per activity, each with detailed comments
- · Finish-to-start, start-to-start, finish-to-finish and start-to-finish activity relationships
- . All relationships with user-definable lead and lag
- \* Current, planned, actual, remaining, early, late and baseline start and finish dates
- . Planned, actual, remaining, % complete, at completion, completion variance, to complete labor/non-labor units and costs by activity
- · User-defined activity and resource custom date, integer, number and text fields

#### **Project Control**

- . Scheduling and resource leveling
- · Performance exceptions automatically generate issues
- \* Risk identification and what-if simulation
- · Dictionary of project documents
- . Options for calculating earned value (activity percent complete, 0/100 percent complete, 50/50 percent complete, user-defined percent complete)
- · Performance options for estimate-to-complete calculation

#### **Resource and Cost Management**

- Resource breakdown structure (RBS) hierarchy and chart
- . Variable resource limits and costs over time
- . Resource assignments and expenses by activity
- · Cost account designation for resource assignments and expenses
- . Labor and non-labor resources
- . Calculation of total labor units, non-labor units, labor costs, non-labor costs, expenses by activity

#### **Project Communication**

- . E-mail issues to project participants
- · Publishing of comprehensive Project Website
- · Hierarchical binder of report groups and reports
- . Built-in custom report writer with Report Wizard
- . Support for .htm. .jpg. .bmp. .wmf. .png

#### System Requirements

- Relational database: Oracle® 7.3.4 or 8.1.5 or later, or Microsoft<sup>®</sup> SQL Server
- . Database server: Windows NT<sup>®</sup> or Unix with 64 to 128 MB RAM
- Client: Windows® 95, Windows® 98 or Windows NT® with 32+ MB RAM
- Project Website: Microsoft<sup>®</sup> Internet Explorer 4.0+ or Netscape<sup>®</sup> Navigator 4.0+
- Project Website server: Windows NT® Server with Microsoft<sup>®</sup> Internet Information Server (IIS) 3.0 or **Netscape Web Server**

Representante en México: SYSTEC, SA de CV Ricardo Castro 54 Piso 8 Col Guadalupe Inn México DF 01020 Tel 5662-4041 Fax 5662-1146 ww.systec.com.mx

#### $\frac{1}{2}$  z exceptional software products to help you manage and control:

Primavera Project Planner<sup>®</sup> (P3<sup>®</sup>) gives you and your team the power to plan and control the most complex projects and the flexibility to handle the simplest. P3 offers multiproject scheduling, resource management, cost control and presentation graphics. Its powerful features include a custom report writer, a graphic user interface, custom data items, subprojects and fragnets \$4000

Finest Hour<sup>®</sup> offers the critical control necessary to manage high-intensity, short-duration projects. such as turnarounds, shutdowns, outages and line changeovers. With multiple calendars and hourly and shift scheduling. Finest Hour helps you control craft assignments and efficiently assign resources. Its "what-if" capability is vital to creating alternative. plans and counteracting unexpected delays \$5000.

Parade<sup>®</sup> integrates cost and schedule planning with a structured, top-down approach to the project. Using earned value techniques, Parade. compares baseline to work accomplished and helps you review what should have been done. progress made projected finish dates and costs It functions as a stand alone system or integrates. with P3 and Finest Hour \$3000

Expedition<sup>®</sup> contract control software is designed. for engineering and construction projects. It tracks and manages submittals through multiple revision cycles to final approval. Expedition handles change orders subcontracts, meeting minutes and more. It creates, distributes and files documents. by issue, so you can retrieve and analyze them when you need them. Its cost worksheet tells you at a glance where you stand on commitments. changes and profits \$2500.

Executive Summary Presentation" (ESP") gives managers throughout the company a quick and

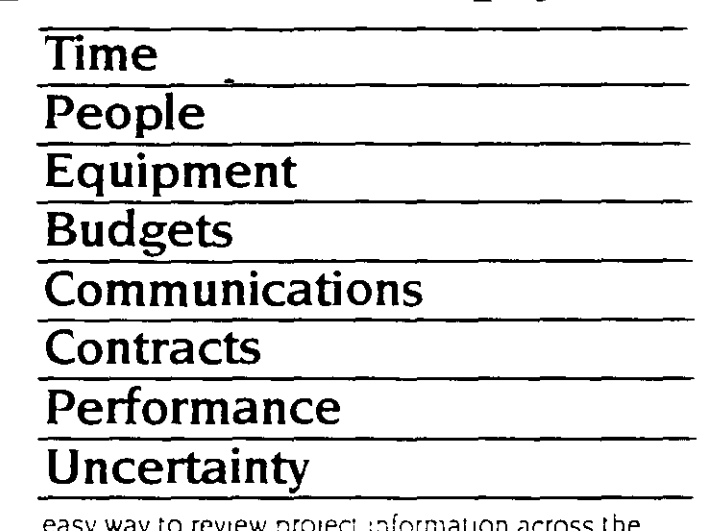

LAN It provides instant access to cash flow. project status, scheduled work, resource assignments-trom P3, Finest Hour, Parade and Expedition Users can circulate, view, annotate and output reports and graphics. \$195.

SureTrak Project Scheduler" is designed for managers who want to keep their planning and tracking effort to only 2 hours a week. Its bar chart orientation makes it ideal for scheduling and tracking small and medium-sized jobs. Reporting is comprehensive and fast. SureTrak provides. excellent graphics including time-scaled logic diagrams, resource profiles and cash flow curves. to help you run your project \$495.

Monte Carlo" is risk analysis and simulation software designed to support decision making in large-scale projects it helps you evaluate the impact of high risk elements such as inflation, learning curves, weather, material shortages or technological : change. It provides a model for difficult go/no go decisions and can be used to develop contingency plans to mitigate uncertainty. \$5000

Primavera Project Planner, Einest Hour, Expedition, and ESP are multiuser products. Call for fileserver pricing.

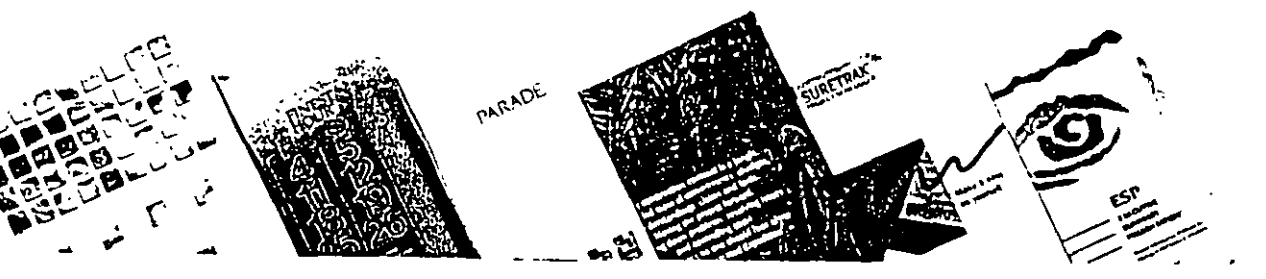

#### **TEORIA DE NODOS**

En resumen, puede afirmarse que los problemas que se presentan cuando se usa la notación de las flechas (MRC), se derivan de la presencia de las actividades ficticias, y que éstas al no existir en la notación de nodos, nos los eliminan. Por lo anterior, en adelante ya sólo se usará la notación de nodos.

#### CALCULO Y REPRESENTACION DEL PROGRAMA DE OBRA

Para el cálculo manual de la red, será necesario usar la convención siguiente:

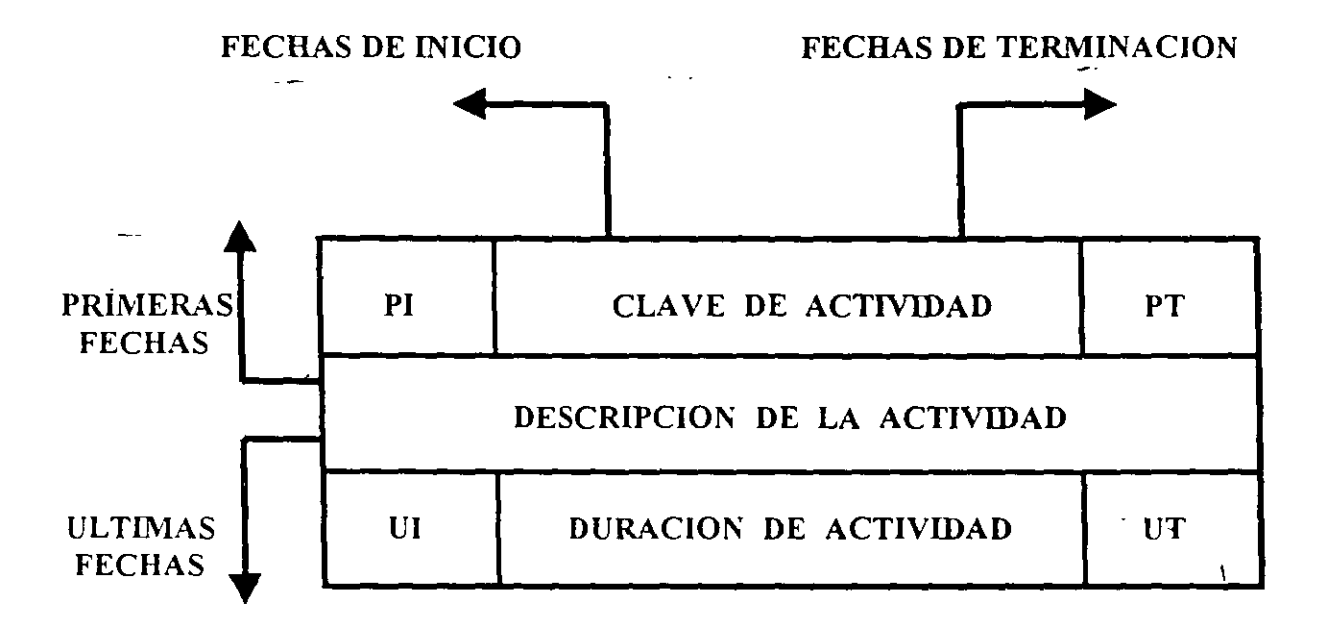

Fig. 1

- $PI$ Primera fecha de Inicio
- PT Primera fecha de Terminación
- $UI$ Ultima fecha de Inicio
- **UT** Ultima fecha de Terminación

Es recomendable distinguir făcilmente en la red-las actividades que sean suministros, para lo cual pueden representarse de la sigmente manera

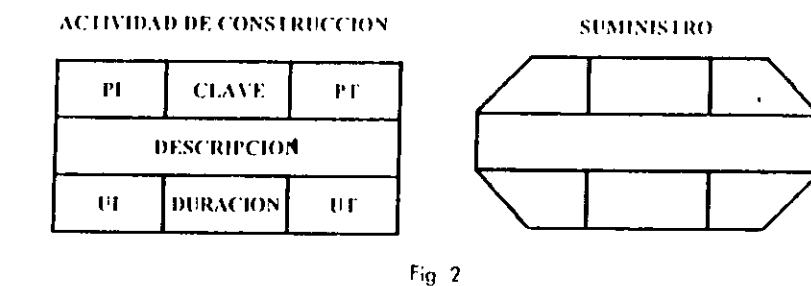

 $\overline{\phantom{a}}$ 

 $\sim$ 

 $\ddot{\phantom{a}}$ 

Si una actividad específica B está precedida por n actividades Ai y a ésta le siguen m actividades Ci el cálculo numerico de la red se realizará segun las siguientes formulas

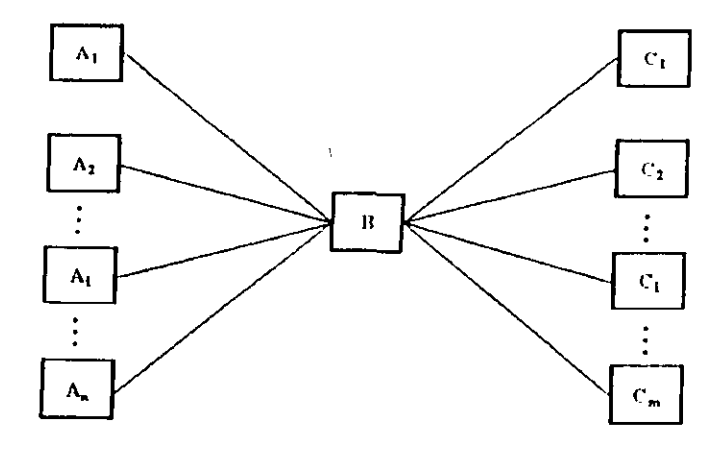

Fig. 3

- $(PD_0 = maxor (PI))_m$
- $(P \Gamma)_0 = (P \Gamma)_0 + (duración)_0$
- $(U!)_{B} = (U)_{B} (duration)_{B}$

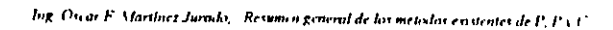

#### $(UI)_0$  = menor  $(UI)_{Cm}$

Las duraciones de las actividades deberán calcularse con base en los recursos con que se contará en la obra y con los rendimientos que de ellos se esperan

Para el ejemplo del tendido de la tuberia que se ha venido desarrollando, las duraciones calculadas para cada actividad son las siguientes

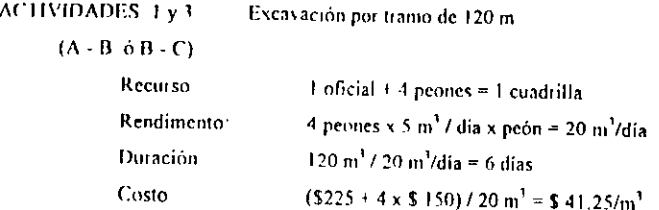

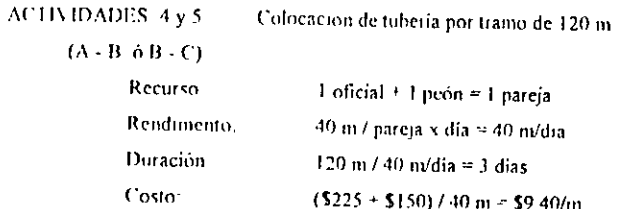

#### **ACTIVIDADES 6 y 7**

 $\mathbf{I}$ 

 $\overline{2}$ 

 $\sim$ 

à.

 $\sim$ 

 $\mathbf{1}$ 

#### Relleno por tramo de 120 m

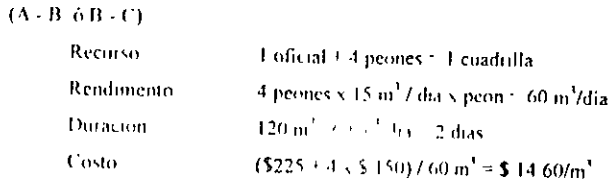

Ing. Oscar L. Martinez Jurado, Resumen jem ral de los metodos existentes de P. P.5 C.

 $\mathbf{R}$ 

El calculo de la red se hara con estas duraciones a partir de las actividades que no tienen ningun precedente, obteniendose las primeras fechas de inicio y terminación.

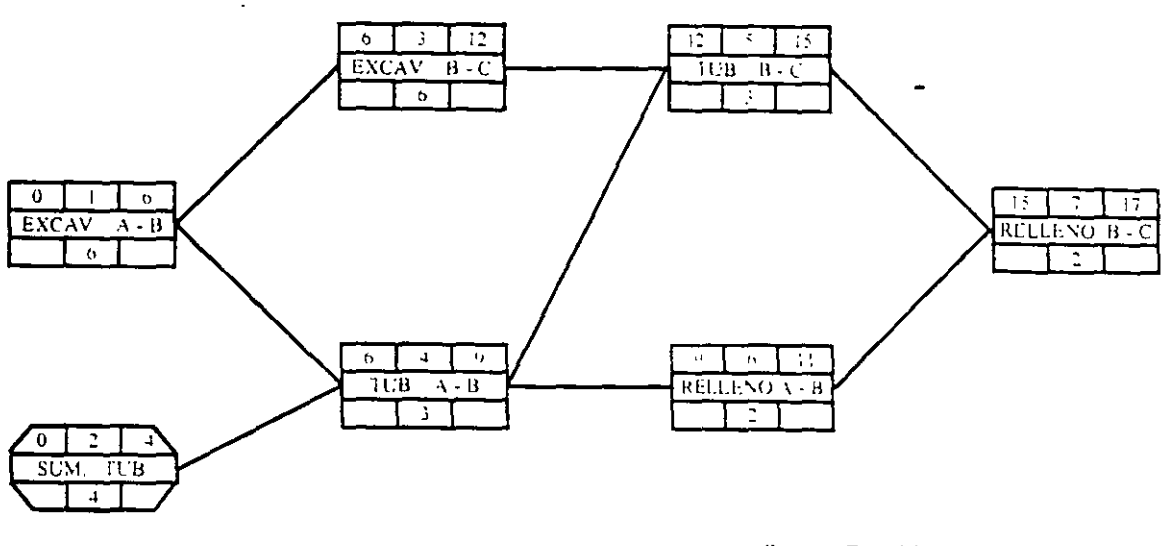

Duracion Total del Provecto 17 dias

 $\downarrow$ 

 $\tilde{\mathcal{I}}$ 

ŀ

Fig. 4

Ing. Oscar E. Maximez, Invitato ... Resumeto general de los movimos existentes de P. P.s. C.

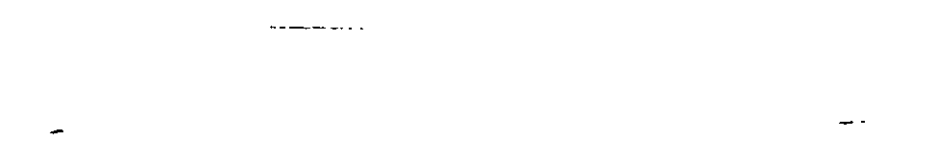

A continuación se calcularan las ultimas fechas de inicio y terminación, partiendo de la ultima actividad de la red, para lo cual se hara coincidir su primera y su ultima fecha de terminación (el proceso es opuesto al del cálculo de las primeras fechas)

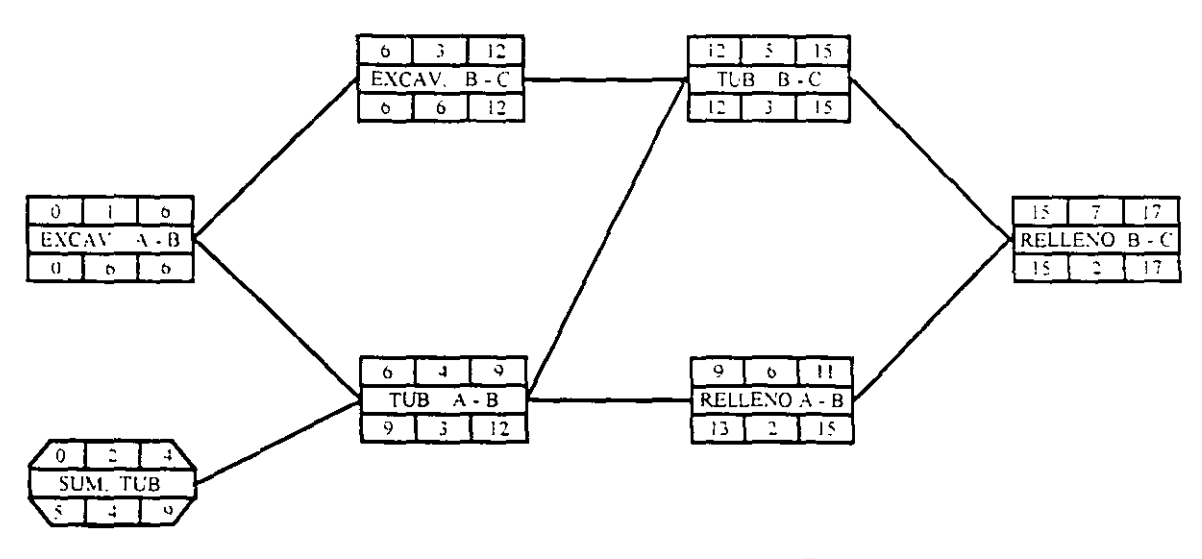

Duracion Total del Proyecto 17 dias

 $\bullet$ 

Por definición, la holgura total de una actividad es el lapso de tiempo que puede posponeise la terminacion de dicha actividad, sin que se modifique la fecha de terminación de la obra. Su valor sera la diferencia entre su primera y su ultima fecha de terminación

Al analizar la actividad 2 de la figura 5 (summistro de tuberia) se podrá observar que de los dias que fiene de holgura total  $(U1 = 0) \cdot (PI \div 4) \cdot 5$  dias solo dos días puede posponeise su terminación sin afectar a ninguna otra actividad. A partir de alli, aunque se puede seguir posponiendo dicha terminación sin modificar la fecha de terminación de la obra, si se modificarán los inicios de algunas actividades subsecuentes

De lo anterior se deduce que la holivira total de una actividad está integrada por dos partes. La holgura libre, que es el lapso de tiempo que puede posponerse la terminación de una actividad sin modificar el mício de ninguna otra actividad y la holgura con interferencia, que es el tiempo que puede posponerse la terminación de una actividad sin modificar la fecha de terminación de la obra, aunque si se alteren los inicios de algunas actividades subsecuentes - Algebraicamente, lo anterior puede expresaise como

 $(HD<sub>B</sub> = (HL)<sub>B</sub> + (HL)<sub>B</sub>$ 

en donde

- $(HL)$ <sub>B</sub> holgura libre de la actividad B
- $(H)$ <sub>B</sub> holgura libre con interferencia de B

Si definimos como holgura particular a la diferencia entre la (PI) $_{00}$  y la (PT) $_{00}$ . (siempre sera entre dos actividades específicas relacionadas directamente entre sí), habiemos descrito el significado de los cuatro upos de holgura que maneja el MRC

Por razones de facilidad en el manejo de la red, se ha decidido escribir sobre la liga de dos actividades, el valor de su holgura particular - Cuando ese valor es igual a cero, habrá que identificar ese caso con una deble raya, tal como aparece a continuación:

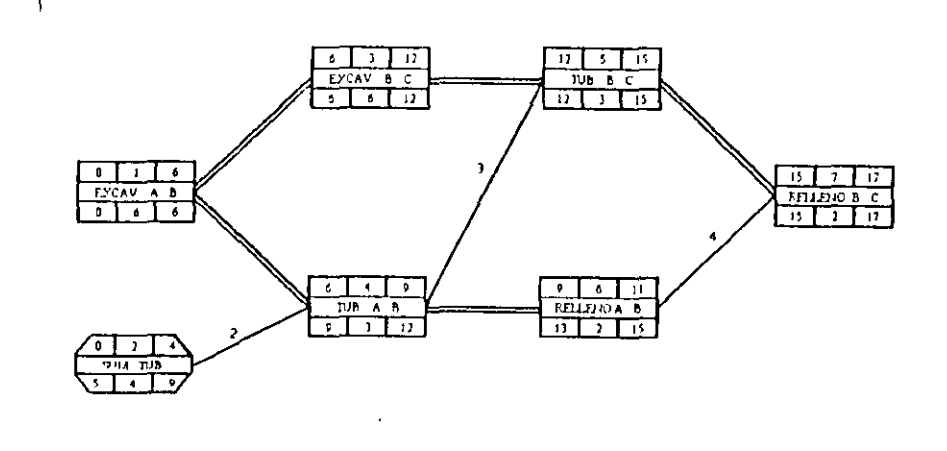

Fig. 6

Al contar con esta información, se puede calcular la holgura libre de cualquier actividad como la menor holgura particular que sale de dicha actividad

#### $(HL)B \equiv$  menor  $(HP)_{HCD}$

Si definimos como rata o camino crítico al conjunto de actividades que definen la fecha 5 de terminación de una obra, será lo mismo decir, que la Ruta Ciffica estará formada por el conjunto de actividades que no tienen holgura (actividades críticas)

Ing. Oxear E. Martinez Jurado, Resumen general de los métodos de P. P v C.

 $\mathbf 6$ 

Ing. Oxen: E. Martinez, Incido, Resimen gracial de los métodos de P. P.y.C.

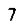

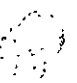

Si en la red de la figura 6 identificamos una serie de actividades unidas minterrumpidamente por doble raya (holguras particulares = 0), esa será precisamente la Ruta Critica de la red, la que deberá marcarse con triple raya.

De esta manera, la red totalmente terminada aparecerá de la siguiente forma

Desde luego que en todas las actividades que pertenecen a la Ruta Critica, la primera y ultima fecha de terminación coincidirán, va que sus holguras totales necesariamente serán nulas.

 $\mathbf{R}^{\mathrm{c}}$ 

Para diversas circunstancias, la representación en barras de la información que proporciona el Método de la Ruta Critica es sumamente útil, para lo cual se ha propuesto la siguiente convencion

**A** 

-1

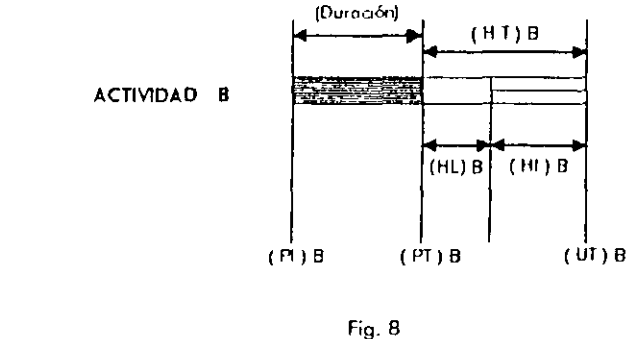

Para ilustrar lo anterior, se muestra el siguiente programa de barras que corresponde a la red de la figura 7.

Ing. Oscar E. Martinez Jurado - Resuman general de los métodos de P. P.3. C.  $\bf{8}$ 

Ing. Orean E. Martinez Jurido - Resiancii general de los metodos de P, P y C.

 $\mathbf{6}$  $\mathbf{J}$  $-12$  $\left| \Omega \right|$   $\left| \Sigma \right|$  $\rightarrow$ EXCAV B C TUB B-C  $\overline{\bullet}$   $\overline{\bullet}$  $\overline{u}$  $\overline{u}$  $\overline{\mathbf{15}}$  $\mathbf 0$  $\mathbf{1}$  $\overline{15}$ 7  $\bullet$  $PII$  LEID B  $C$ EXCAV A B  $577$  $\bullet$  $\overline{6}$ -6  $11$  $\sqrt{1}$ ⊺⊽ ⊺י  $\lceil 6 \rceil$ πī  $PJB A.B$ **KELLEIDA B**  $\overline{P}$  ,  $\overline{P}$  ,  $\overline{P}$ छ । र  $\cdot$   $\cdot$ sum tup  $\bullet$ 

 $Fig. 7$ 

Si se vacian los recursos que se piensan utilizar en la obra, en el diagrama de barras respectivo se obtendran los programas "colaterales" de obra, tal como aparece a continuación (aunque sólo se muestra el programa de personal, en identica forma se obtendrian los otros programas colaterales, tales como el de equipo, de necesidades y compras, etc.)

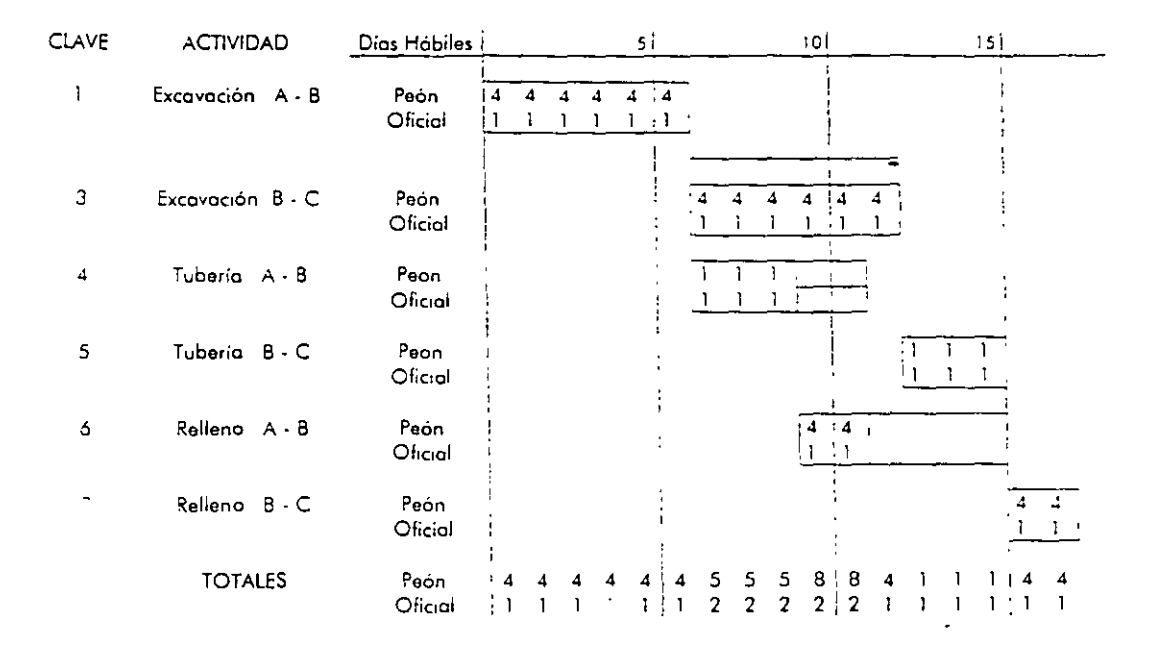

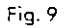

Ing. Oscar E. Martinez, Instants. Resumen general de las motivilist de 15 PAA

٠,

Ing Occur I: Afarmo 2 Incaln

 $R(\cdot)$ e

 $\ddot{\phantom{0}}$ 

 $\mathcal{J}(\mathcal{J}_1(\mathbf{h}))$  intermediation of  $\mathcal{J}(\mathcal{J}_1(\mathbf{f}))+\mathcal{J}(\mathbf{f})$ 

 $\equiv$ 

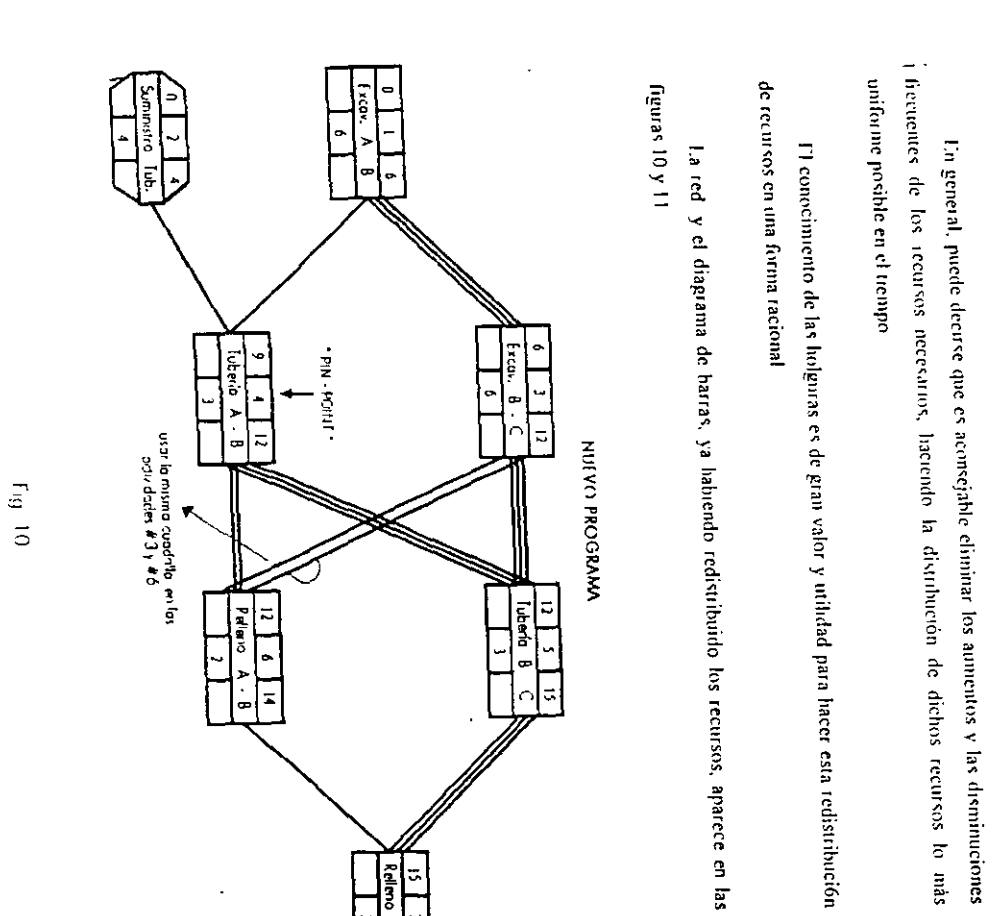

recursos para evitar problemas en la obra y minimizar los costos directos, ya que es imposible disponer de distintas cantidades de personal en determinadas fechas Al observar los totales de la figura anterior es fàcil detectar la necesidad de redistribuir

 $10$ 

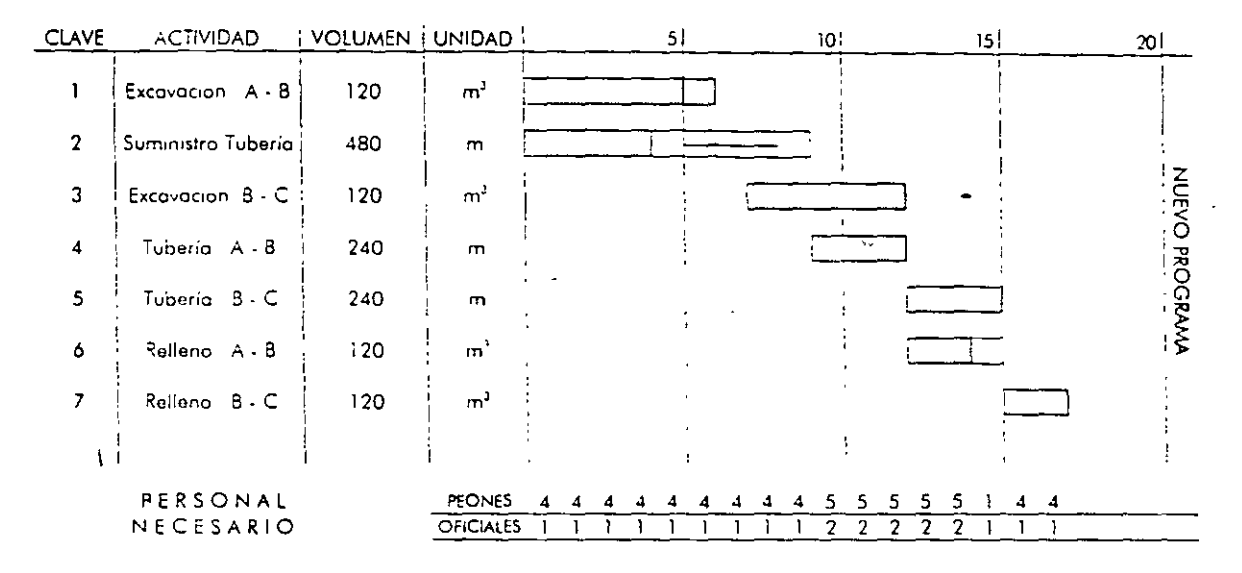

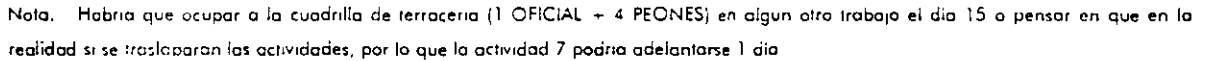

#### Fig. 11

Ing. Orear E. Martinez Jurisla - Resimen general de las metodos de P. P.v.C.

 $\mathcal{L} = \mathcal{L} \mathcal{L} \mathcal{L}$  is

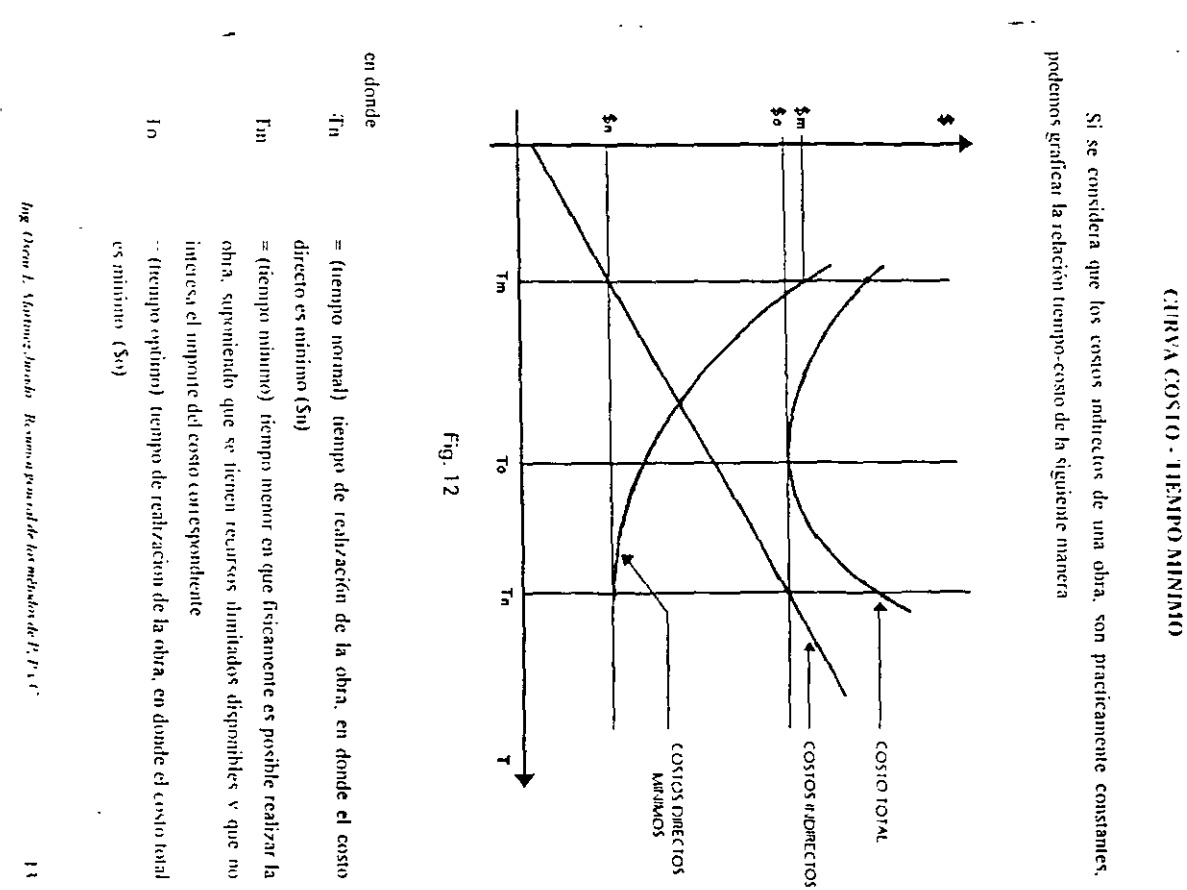

 $\mathbf{L}$ 

 $\overline{z}$ 

Esta parte del Metodo de la Ruta Critica, versa sobre la forma de obtener la curva tiempocosto directo minimo o expresado en otras palabras, cómo comprimir la red en la forma mas ховошеа

l a hipòtesis que se introduce en esta etapa, consiste en suponer una variación lineal costotiempo para cada una de las actividades de la red, cosa que estrictamente no se cumple en la realidad  $\bullet$ 

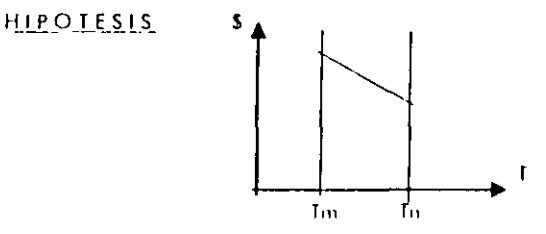

REALIDAD

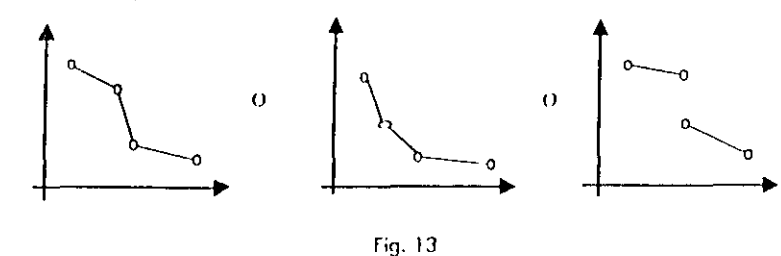

El proceso de compresión de la red, es un proceso altamente iterativo y tedioso de hacer manualmente, por lo que muchas personas limitan su aplicación para los casos en que se utiliza la computadora

Por otra parte, la experiencia ha demostrado que en la realidad el uso de la computadora en la aplicación de esta fase del MRC es practicamente inutil, no solo por las implicaciones de la hipotesis introducida (fig. 13), sino por la imposibilidad de obtener la informacion que requiere la máquina los Tn y Tm de cada una de las actividades de la red con sus respectivos costos

Ing. Oxear E. Martinez Jurido, Resumin general de los métodos de P. P.3. C

Sin embargo, la metodología que es usa en esta etapa es nuy valiosa en su aplicación manual, ya que conduce al constructor a toma de decisiones racionales y realistas, al no perder la nocion de las limitaciones que implican la hipótesis del método, ni tampoco las situaciones reales de disponibilidad de recursos en un momento dado

La metodología para la obtención de la curva costo directo minimo-tiempo, consiste en modificar alguna(s) actividades de la red, siguiendo la secuencia que se escribe a continuacion.

#### a) Identificación de alternativas

Para lograr acortar la dinación de la obra, será necesario identificar las actividades críticas cuyas duraciones puedan variaise, y que el valor de las modificaciones que se hagan coincida con la variación de la nueva fecha de terminación de la obra-

#### b) Selección de la alternativa más conveniente

De las alternativas identificadas, segun se describe en el párrafo anterior, se debe seleccionar la más económica - Si se cumpliera la hipótesis introducida, esta alternativa sería la que tuviera menor incremento de costo en la unidad de tiempo acortada.

#### c) Determinación del acortamiento de la alternativa

Il último paso del proceso, consistirà en determinar el acortamiento de la alternativa seleccionada, y esto se hará tomando en cuenta las dos restricciones siguientes

- El tiempo mínimo de realización de la alternativa
- Que la alternativa no deje de ser crítica

Una vez que se havan llevado a cabo los tres pasos descritos, se volverá a repetir el proceso n veces, partiendo cada vez de la red resultante en cada caso. Esto implica y necesariamente que en cada paso existirán ou as alternativas que habrá que identificar y manejar en forma semejante a como se describió anteriormente

Ing. Oxean J. Martinez Jurido. Resionan general de los militados de P. P.y.C.

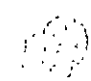

 $|4$ 

#### TABLA DE TIEMPOS Y COSTOS ASOCIADOS (NORMAL Y PREMURA)

÷.

Ing. Oscar E. Martinez Jurado

 $\mathcal{L}_{\mathbf{z}}$ 

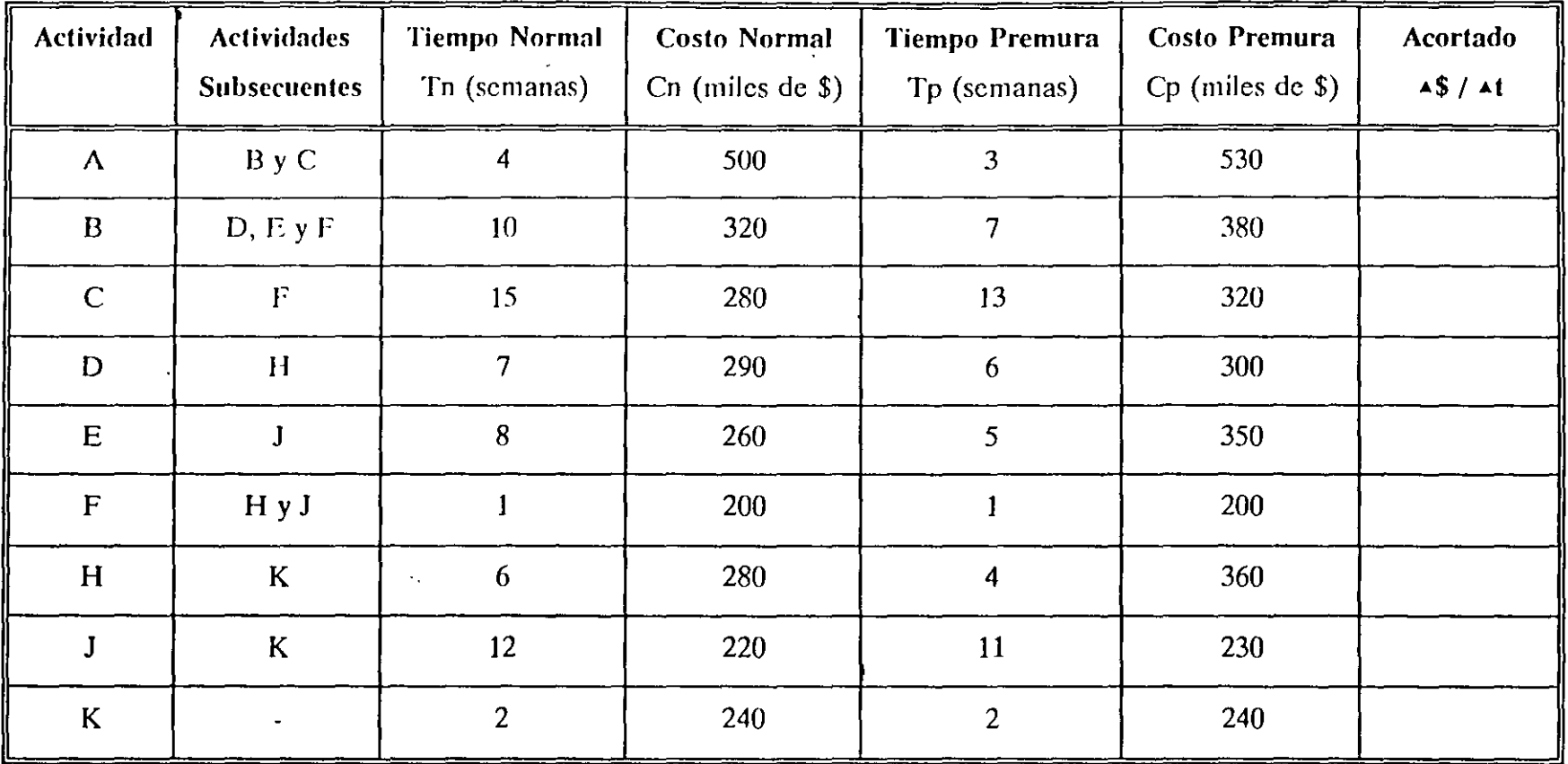

Suma \$ 2,590 Suma \$ 2,910

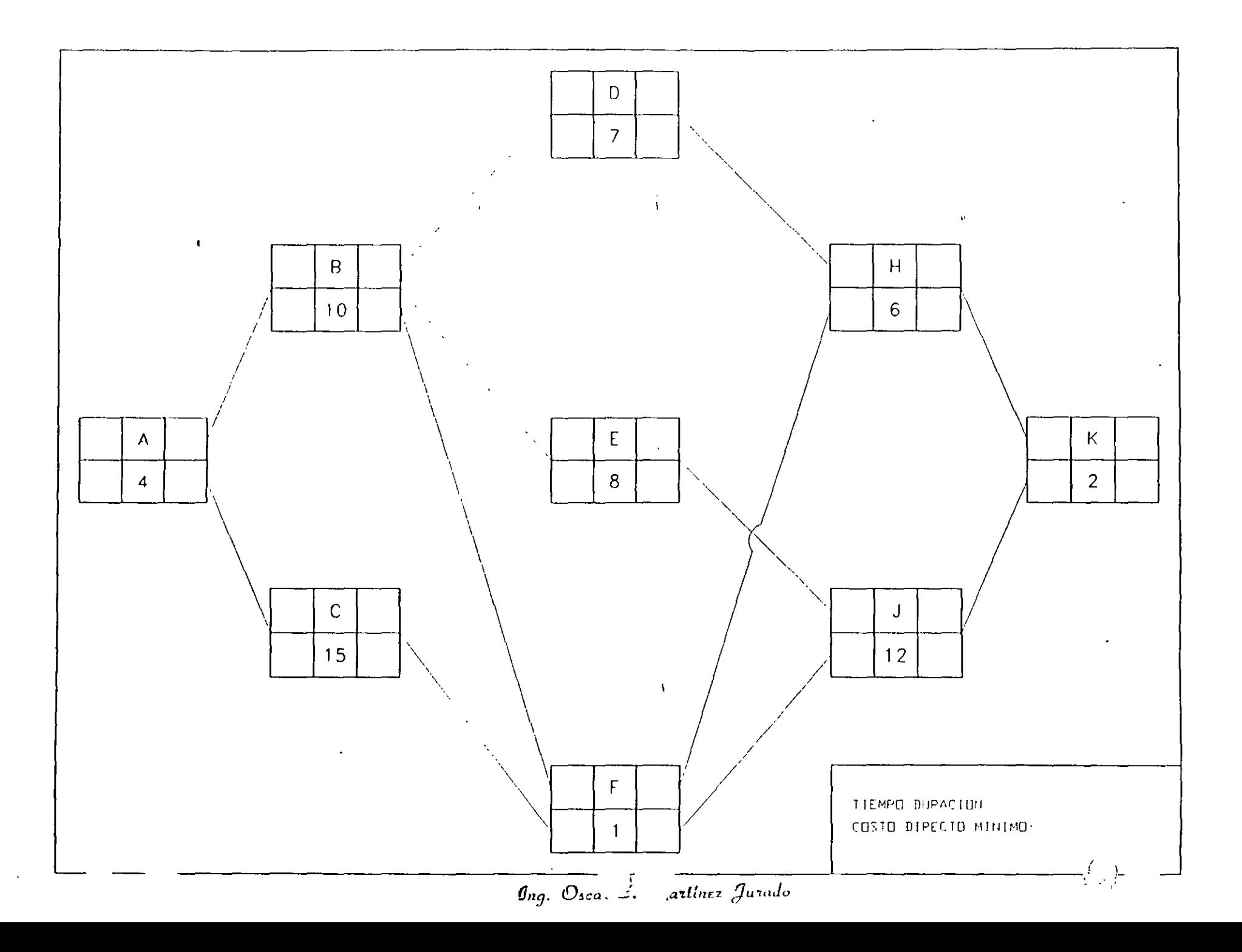

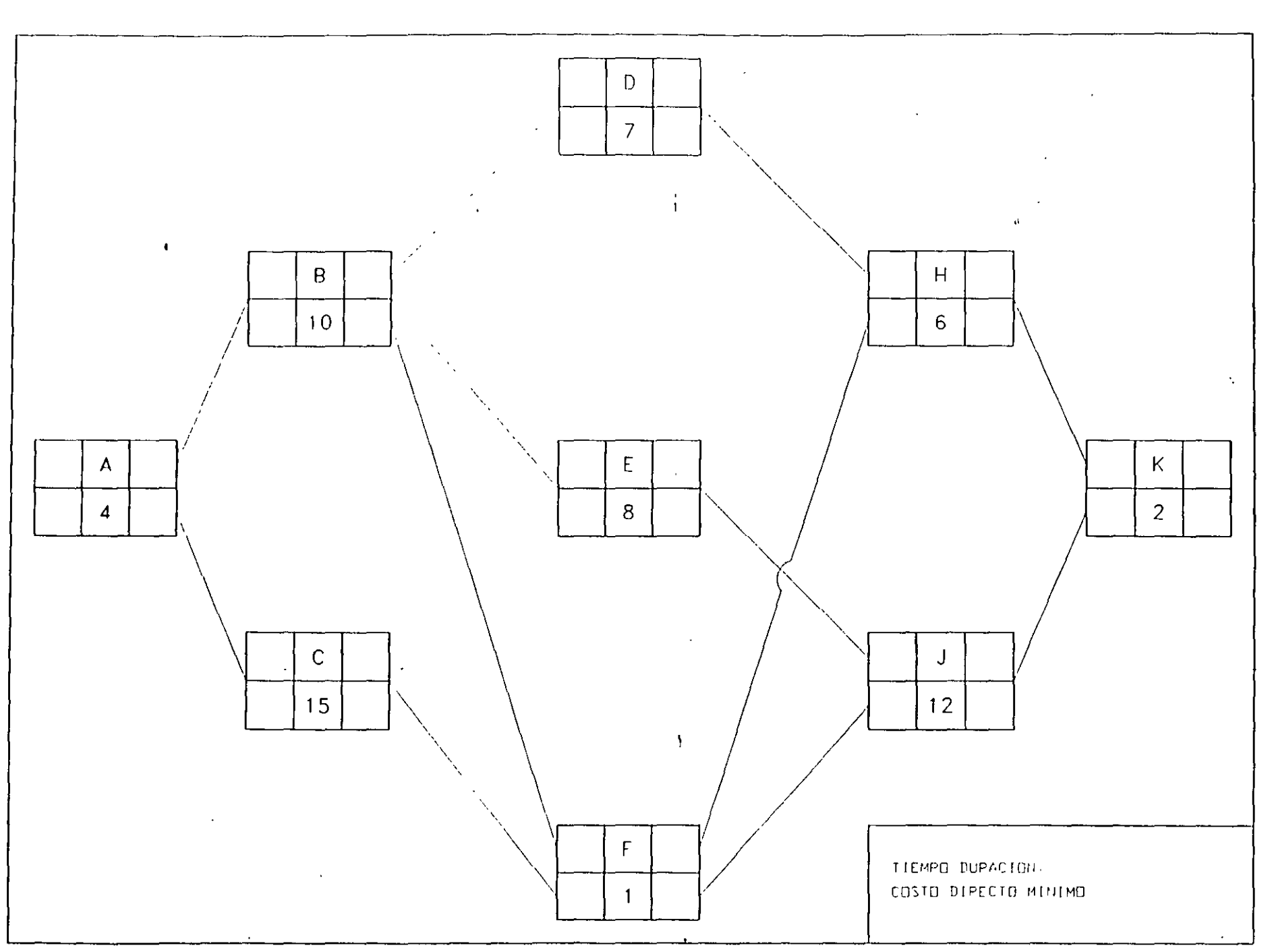

 $\overline{\mathcal{A}}_1$ 

Ing. Oscar E. Martinez Jurado

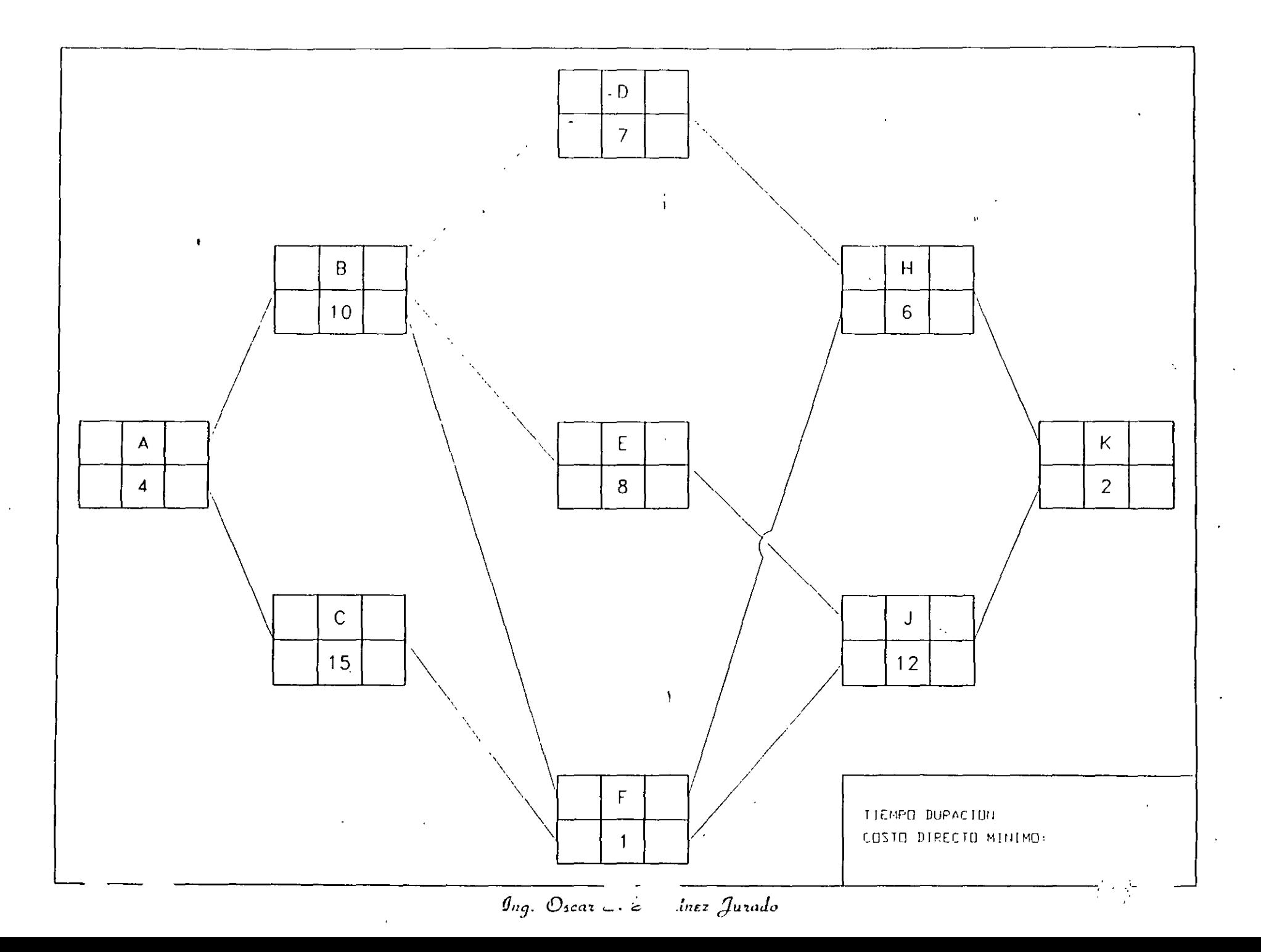

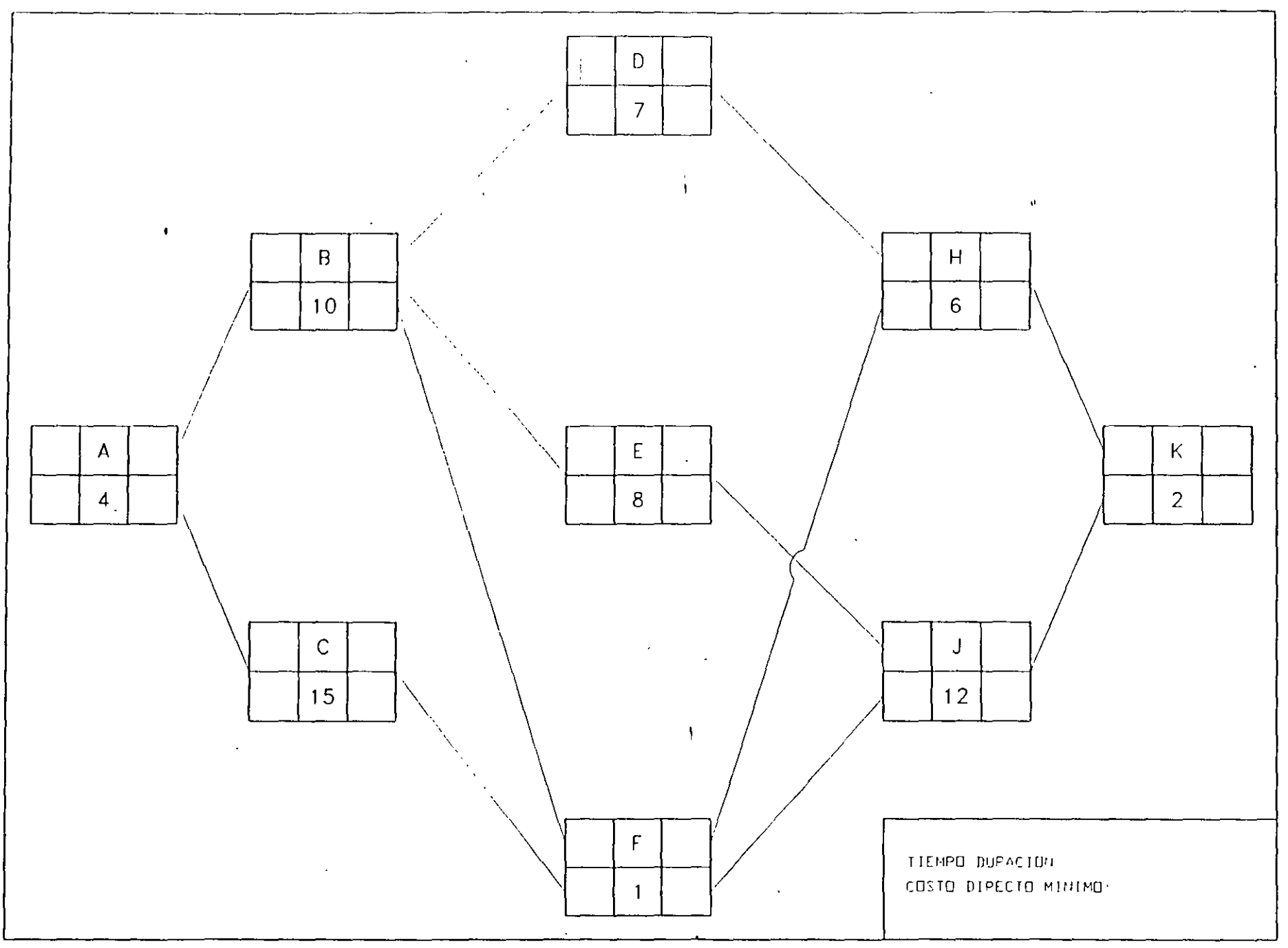

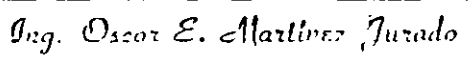

 $\sim$ 

**Charles Committee Committee Committee** 

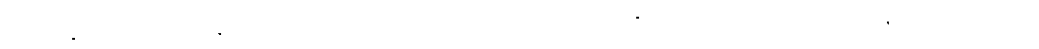

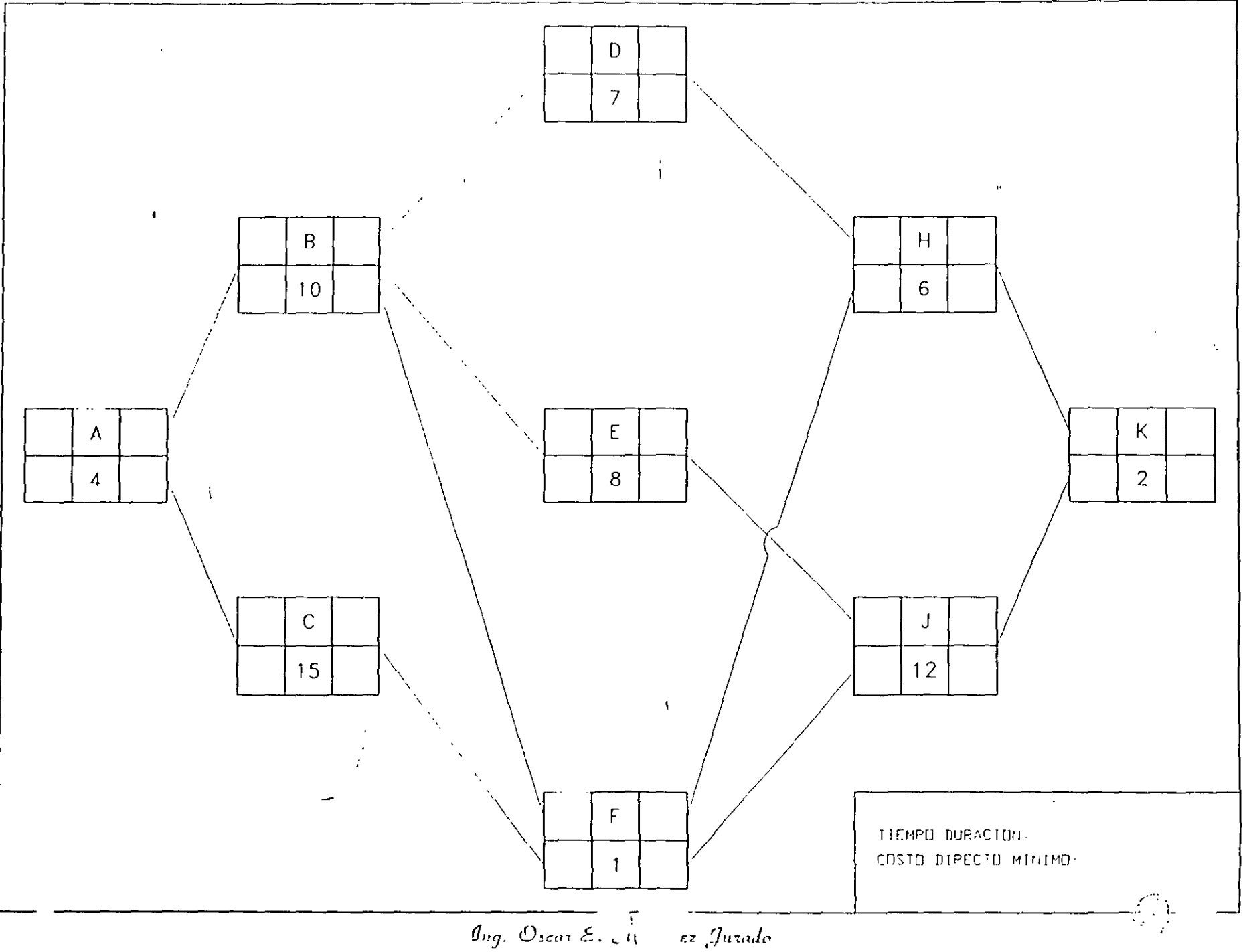

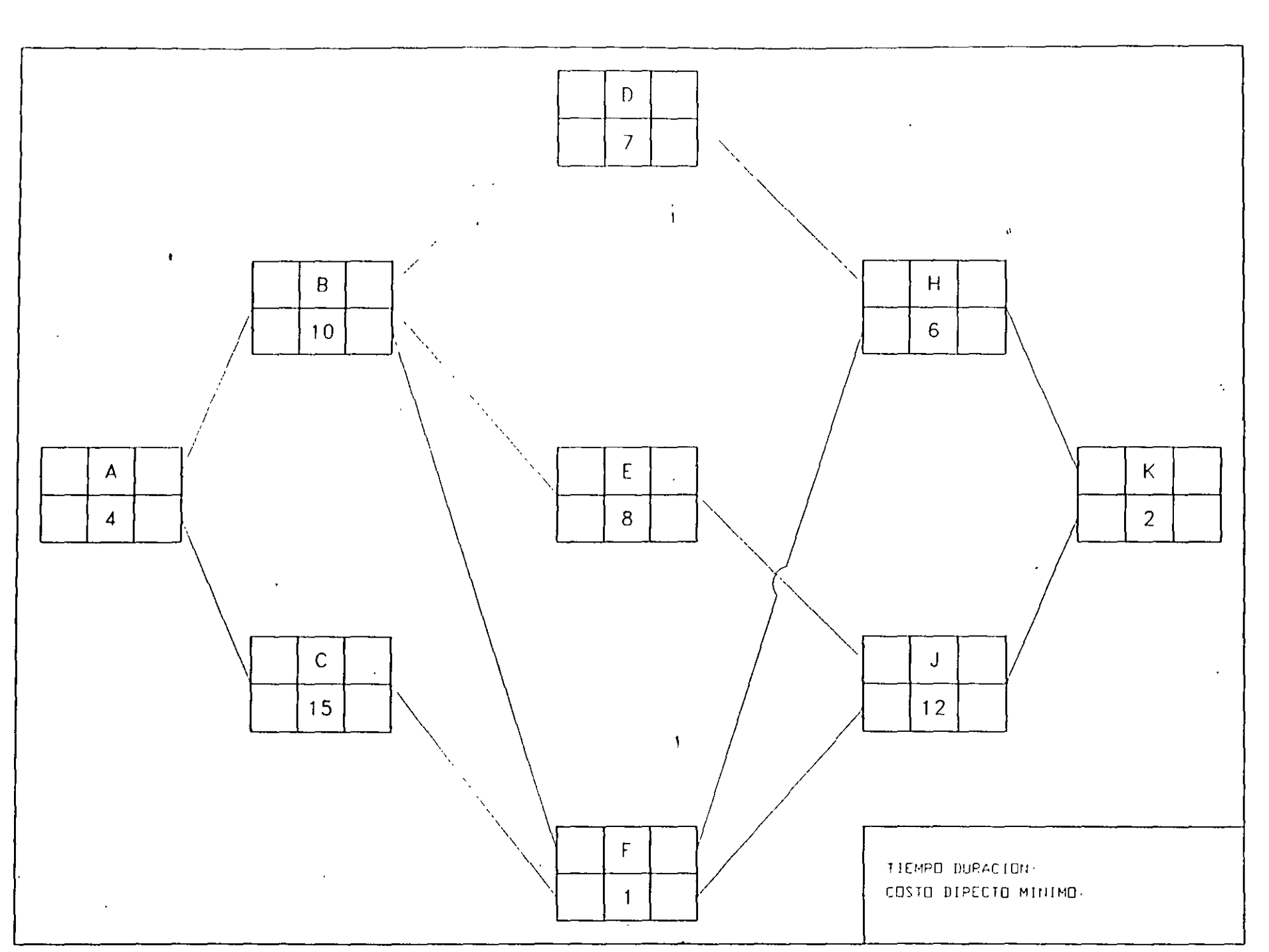

 $\it{g}_{ng.}$  Oscar E. Martinez Jurado

 $\Delta \phi = \Delta \phi$  $\sim$  10  $\pm$ 

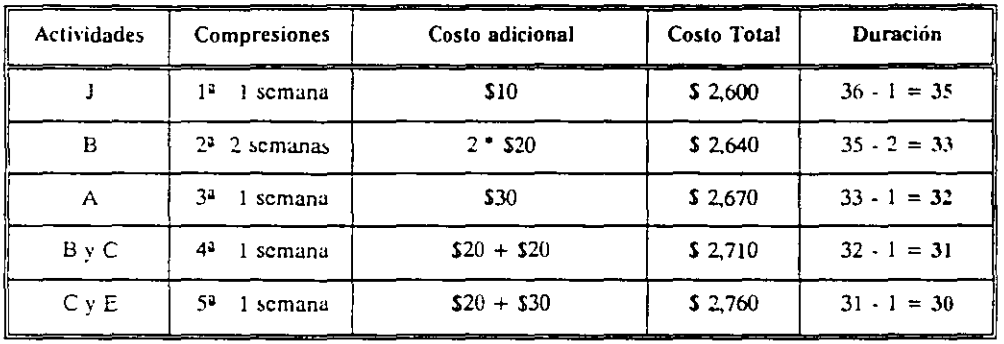

#### TABLA DE COMPRESIONES (RESUMEN)

Costo total adicional para llegar a la duración minima de Proyecto (30 semanas)  $$2,760 - $2,590 = $170$ 

 $g_{ng.}$  Oscar E. Matther Jurado

Circlive-COSTO  $\cdot$  5.0  $\frac{1}{\epsilon}$  $\frac{1}{2}$  . ۵ï.

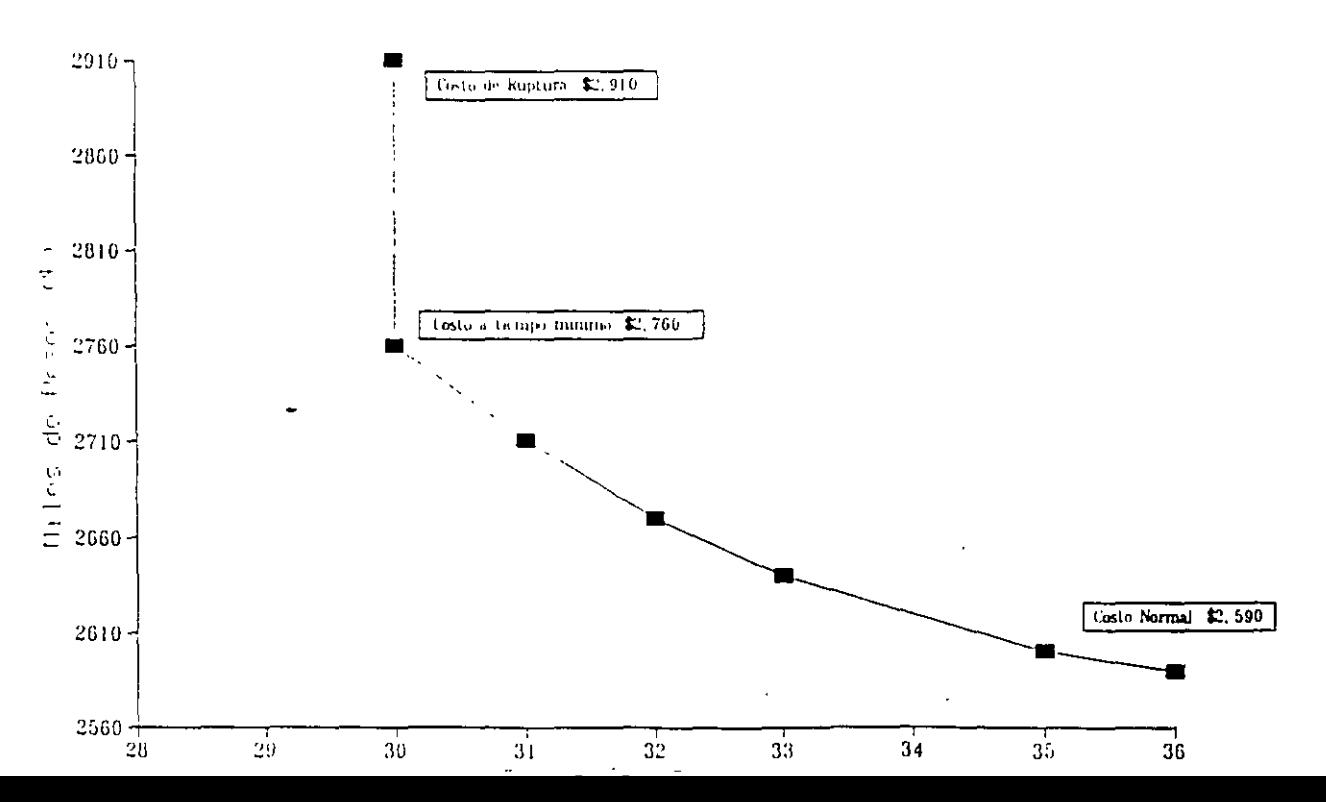

#### COMPRESION DE REDES

La compresión de redes es el proceso de acortar el tiempo de duración de un proyecto, determinado por el método de la ruta crítica.  $\mathbf{r}$ 

El costo diredto se forma de la suma de los costos de materiales, mano de obra y de maquinaría y el costo indirec to es una función directa del tiempo de duración del provecto.

Cuando la duración de un proyecto se acorta, el costo aumenta, si la parte del costo asociada a los recursos au menta más que lo que se dirminuye la asociada con el tiem po. Si la duración del proyecto aumenta, fambién puede ocurrir que el costo aumente, si la parte del costo aso ciada con el tiempo ciece nás que lo que se disminuye la parte asociada a los recursos. También, cuando el con -trol del proyecto es deficiente pueden aumentarse los cos tos considerablemente por efecto de incursos que no se -utilizan adecuadamente.

Cuando una actividad se ciecuta en un tiempo normal, se dio que dicha actividad tuvo una duración normal. In cam bio, cuando la duración de una actividad se acorta hasta su duración límite, se dice que esa actividad tiene una duración de premura.

La duración de premura se obtibae de igual manera que la duración normal, o sea, volúmen/rendimiento, pero con la utilización de un nayor número de recursos que aunque aunentan la producción, el rendimiento de cada máquina o el del personal, disminuye, por lo que aurgenta el costo.

El gasto que nos cuesta reducir una actividad por cada uni dad de tiempo, una vez conocidas las duraciones y costos normales y de premura, se determina con la siguiente fórmu  $1.5.5$ 

Costo por unidad de

tiempo acortada

 $\epsilon$ 

 $\overline{\mathbf{R}}$ 

Costo de premura - Costo normal  $\blacksquare$ Duración normal - Duración de premura

#### Procedimiento para la compresión

Las compresiones las haremos directamente en nuestra red o diagrama, y si queremos acortar nuestro proyecto en un día o más, lo haremos en la ruta crítica y dentro de ésta esco deremos la actividad de menor costo por día acortado.

Para reducir el proceso se escogen actividades de la ruta crítica debido a que no tienen holgura y cualquier reduc ción de tiempo en alquna de esas actividades se refleja en la duración total del proyecto.

Hay que tener cuidado de que al comprimir una actividad no vava a desanarecer la ruta crítica original. En el proceso de compresión pueden producirse varias rutas críticas.

Si queremos acortar más tiempo el proyecto y ya tenemos la ruta crítica original y otra más formada por la última com presión, la siguiente reducción deberá hacerse simultáneamente y por el mismo número de días en actividades de ambas rutas críticas.

Una actividad no se puede acortar más allá de su duración límite o de premura.

 $g_{eq}$  Or as E. Martinez Jurado

Al comprinir una actividad, el nuevo conto del proyecto se determina:

COSTO n = COSTO n-I + COSTO/día n X Eo. días acortados

Cuando se desea realizar un proceso productivo en el me nor tiempo posible, es conún efectuar todas las actividades del progeso en el menor tiempo posible, es decir, en condiciones limites. Lata manera de proceder conduce a un incremento innecesario del costo del proceso; pues como se ha visto deben acelerarse las actividades que producen acortamientos de tiempo. Hay actividades que no es Gril acortar pero que de hacerlo incrementan el costo.

En base a lo anterior, podemos decir lo siguiente:

- a) La duración mínima de un proceso productivo, resulta cuando todas las actividades en la o las RUTA(S) CRITICA(S) tienen duraciones de premura.
- b) Existe una infinidad de combinaciones de las dura ciones de las actividades de un proceso, para las cuales la duración de éste es la mínima.
- c) El costo máximo de ejecución de un proceso cuando la duración de éste es la mínima, resulta de efec tuar todas las actividades en condiciones límites de premura.
- d) Las duraciones posibles de proceso se encuentran en tre la duración mínima y la duración normal.

Para la explicación del proceso, proponemos el 5i guiente ejemplo. Suponganos que tenemos un proyecto re presentado por el siguiente diagrama:

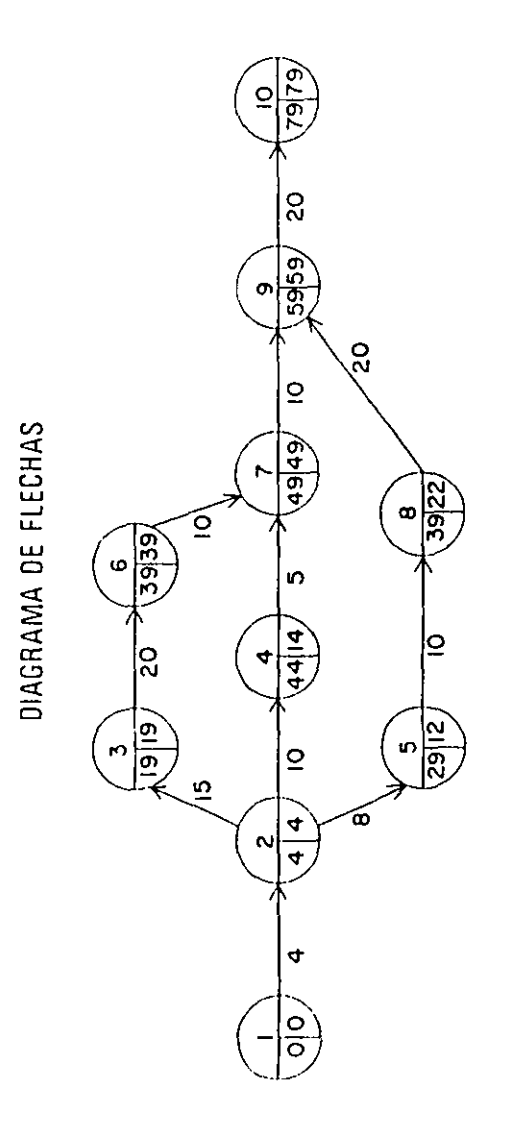

TABLA DE DURACIONES Y COSTOS

 $\sim$ 

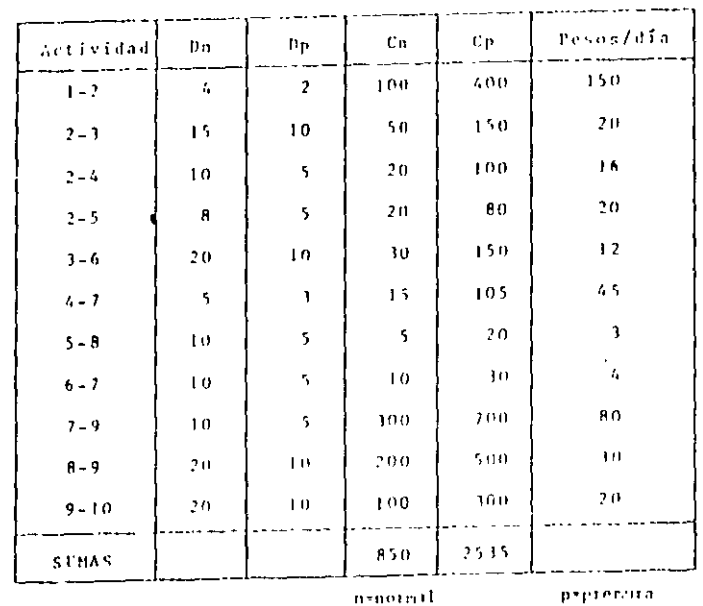

Costo para terminar la obra en condiciones nernales

 $de$  79  $d$ ias :

 $Cn = 5.850, 00$ 

La suma de los costos de premura de todas las actividades constituye el costo de ruptura :

 $C_{\rm F} = 5.223333300$ 

-Recesitables acortainmentre provecto 30 días por ne cesidades del cliente, por lo tanto escogemos una de las - actividades cifticas que salga más bajo su costo por acor tar un día, por ejemplo la actividad 6-7.

Si acortamos la actividad 6-7 en un día nuestro -costo aumentaria :

 $C = 850,00 + 4,00 \times 1 = 5,854,00$ 

 $\overline{\mathbf{r}}$ 

÷

 $\ddot{\phantom{1}}$ 

la, compresión - Si la actividad 6-7 la acortanos a su limite, o sea, cinco dias :

Costo del proyecto =  $850.00 + 4.00 \times 5 = 15.870.00$ 

Esta actividad ya no podemos acortarla mas pues ya llegő a su duración de premura.

La compresión li representaremos en el diagrama de flechas de la siguiente manera ;

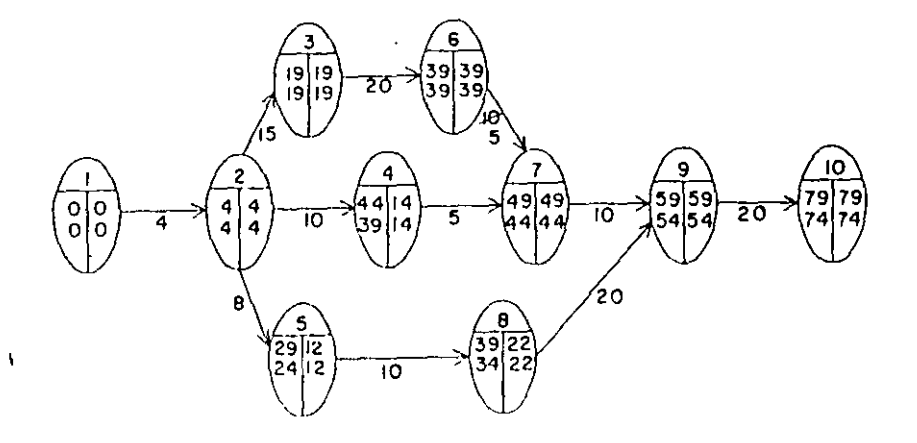

2da. compresión. - la actividad 3-6 puede reducirse 10 días.

<sup>11</sup> diagrama quedarfa':

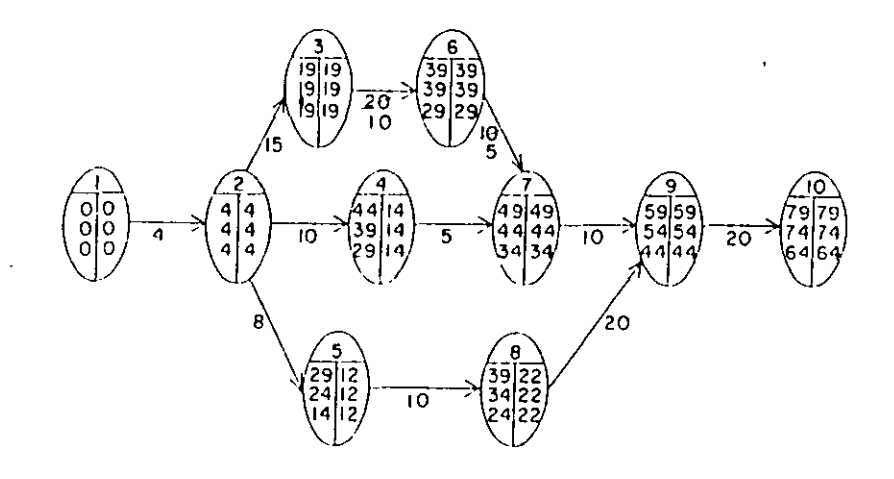

Jera, compresión, - Bese, conseguido la duración de premora de las actividades críticas 6-7  $x$  3-6. Abora tenemes, que hay otras dos actividades críticas cuyo costo por día acor tado es el más bajo de las actividades críticas que quedin. y escogeremos la actividad 9-10 ya que si compriminos la -2-3 en 5 días se afortaría la rota crítica original e tendriamos otra; por lo tanto comprintico a fa 9-10 cm 10 +++ dias:

 $\sim$ 

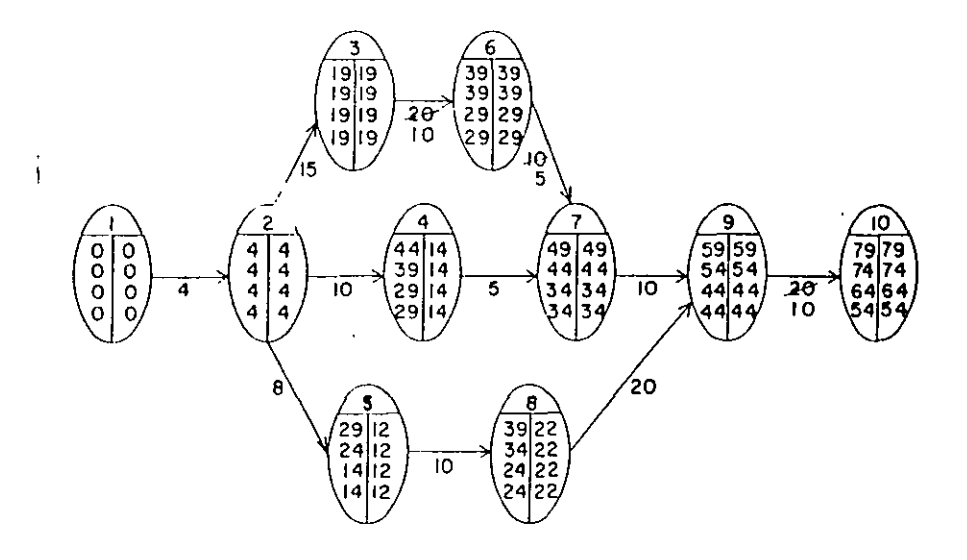

4ta. compresión. - Comprimiremos la actividad 2-3 en 2 días para no alterar la ruta crítica original.

En esta compresión no se afecta la ruta crítica ori ernal, pero se forma otra en la cadena 1-2-5-8-9-10, como p iremos ver en el diagrama:

 $\overline{\phantom{a}}$ 

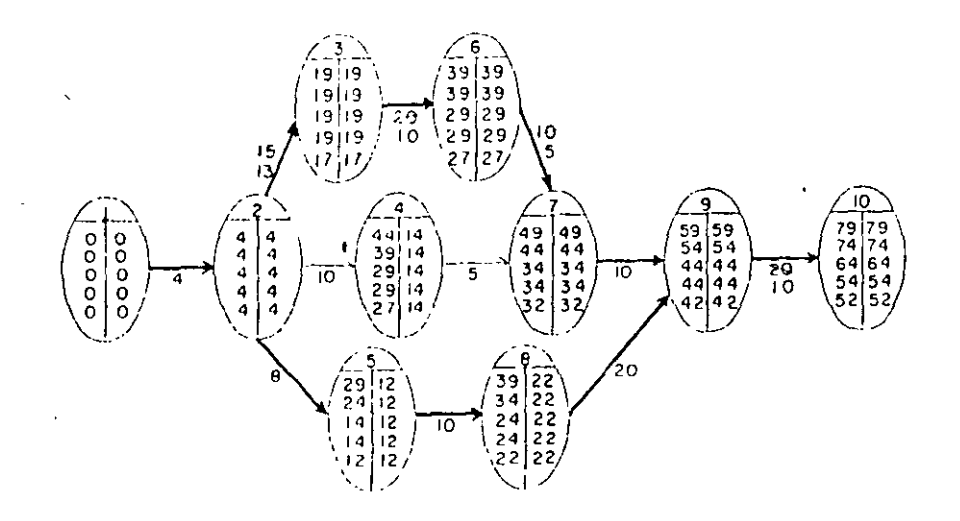

Sta, compresión. - Nos faltan 3 días para reducir nuestro proyecto en los 30 dias que acordanos con el cliente. La actividad 2-3 la pedemos comprimit en esos 3 días pero co no ya tenemos otra ruta crítica, debenes reducir también en 3 dias alguna actividad de ella paía no alterar ninguna de las dos.

Por lo tante, comprimirenos simultáneamente las actividades 2-3 y 5-8 en tres días. En esta compresión la actividad 2-3 quedará totilmente comprimida. Il dia grama nos quedaría :

 $\,$   $\,$ 

÷

 $\bullet$ 

 $\sim$ 

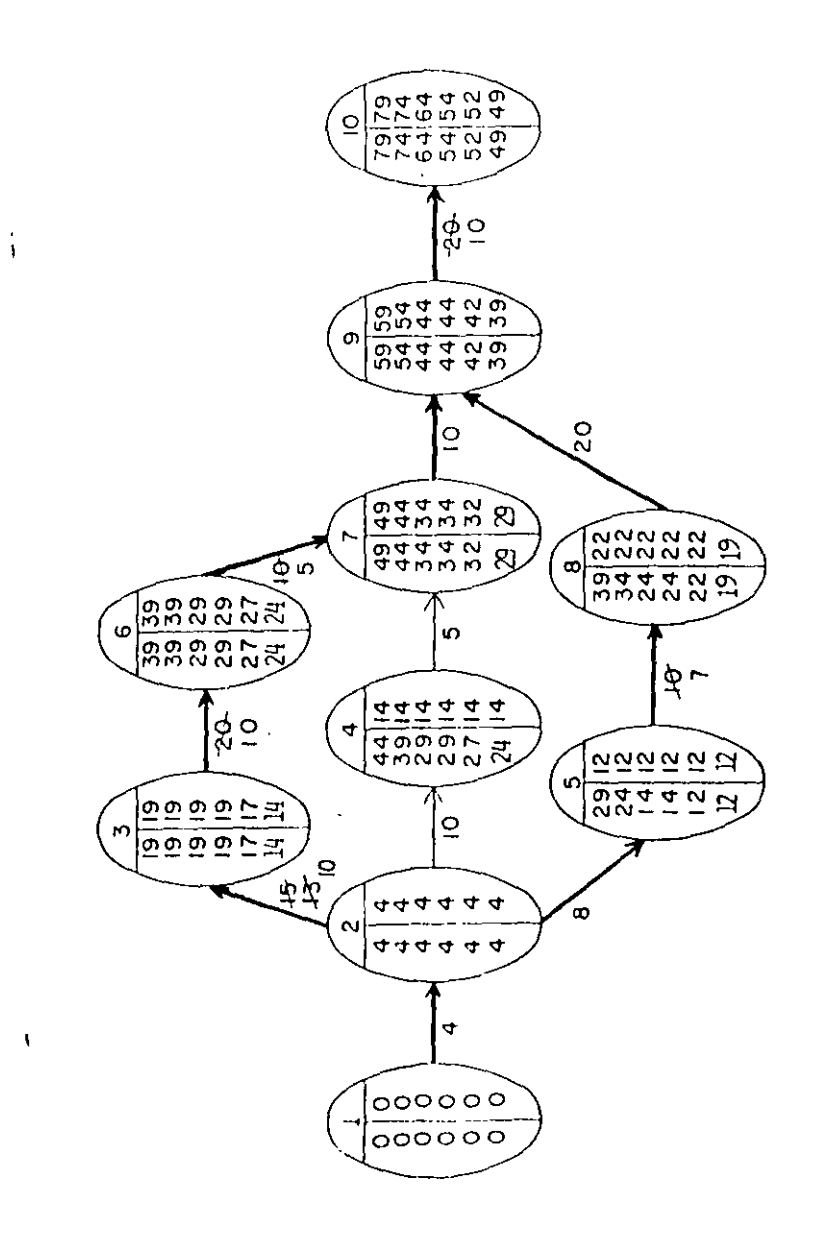

 $\bullet$ 

Por lo tanto, con cinco compresiones llegamos a tiempo que necesitábaros. Ta compresión de la red se ha terminado, según se ha pedido, y el diagrima fi nal que ha quedado es :

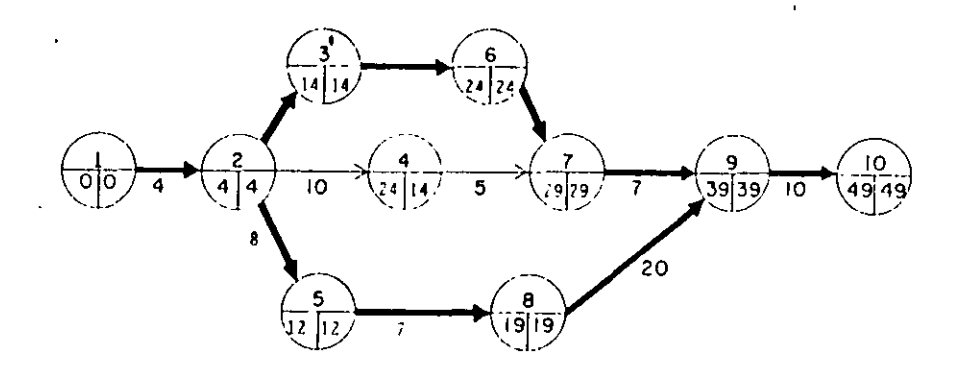

Para una duración de 49 días, obtenemos por medio de la compresión de redes un aumento en el costo de -----\$ 850,00 hasta \$ 1,299.00

#### COSTO DE PREMURA = 5 1,299.00

 $\overline{1}$ A este costo también se le llama costo de ruptura, porque aunque siguieramos acortando la duración de otras actividades, aumentatianos el costo sin lograr reduccio nes en el tiempo.

 $\mathbf{A}$ 

#### TABLA DE CONPRESIONES

 $\overline{1}$ 

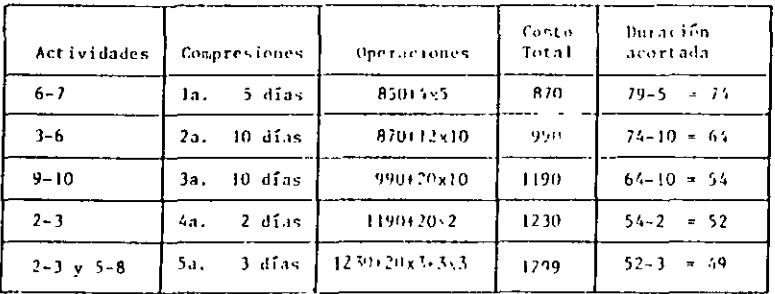

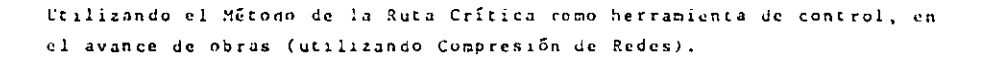

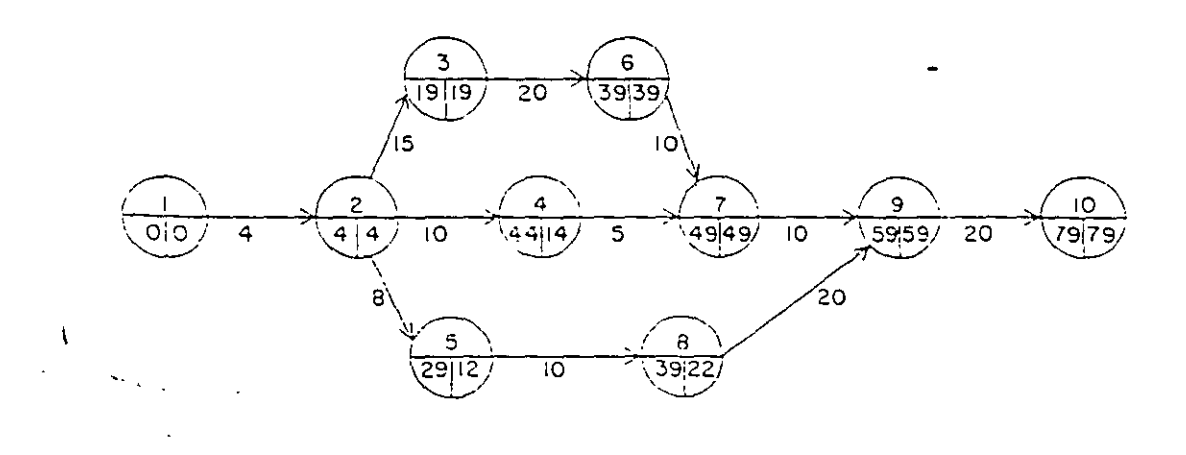

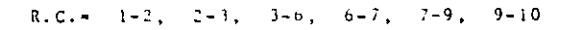

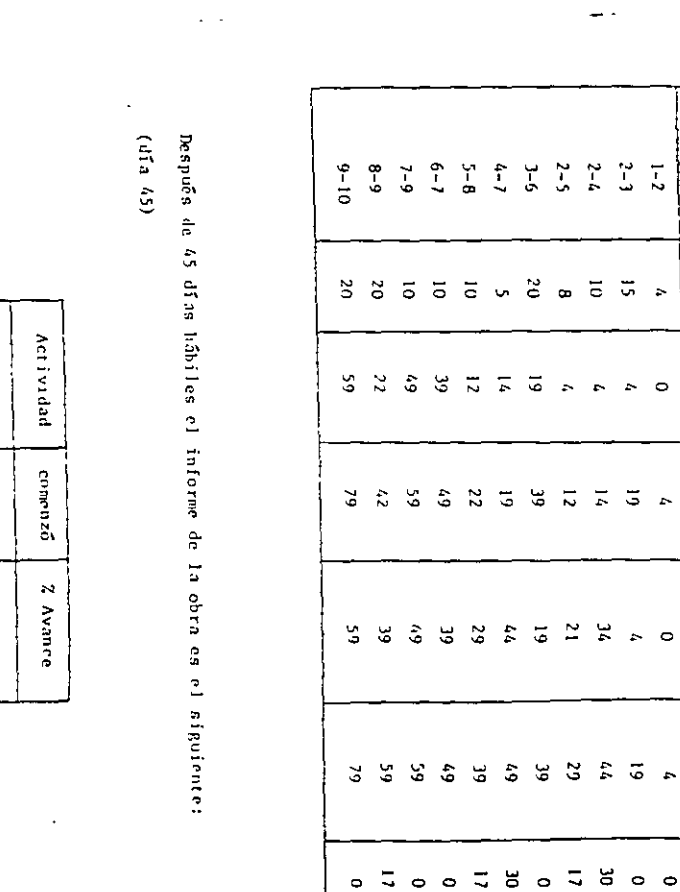

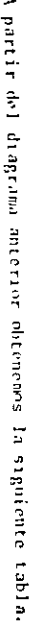

Act Evidad

Durac,

Int.Pro.

Ter.Pro.

Ini, Remota

Ter.Remota

 $\begin{bmatrix} 1 & 1 \\ 1 & 1 \end{bmatrix}$ 

 $g_{ng}$ . Oscar E. Martines Juralo

 $\sum$ 

2535550

 $\begin{pmatrix} -1 \\ -1 \\ 0 \end{pmatrix}$  $3-8$ 

l.

 $\begin{array}{c}\n1 & 2 \\
2 & -3 \\
3 & -6\n\end{array}$ 

#### Provección de las fechas de terminación más probable.

 $-$  Activicad:  $3-6$ dias de trabajo:  $45 - 29 = 16$ % avance = 80%  $\ddot{\phantom{1}}$  $80 - - - 16$  $100 - - 8 = 20$ Fecha de terminación = 29 + 20 - 49 (más temprana) o de inteinción para la siguiente actividad. - Actividad: 4-7 dīas de trabajo:  $45 - 40 = 5$  $x$  avance:  $50x$  $50 - - - 5$  $100$  ---  $X = 10$ Fecha de terminación: 30:4-10 = 50 (más temprana) - Actividad: 5-B dias de trabajo:  $45 - 33 = 12$  $x$  avance:  $80x$  $80$  --- 12  $100$  ---  $X = 15$ 

Fecha de terminación: 33 + 15 = 48 (más temprana)

 $\ddot{\phantom{a}}$ 

El resultado que se obtiene en la red después de incluir estes resultados es el siguiente:

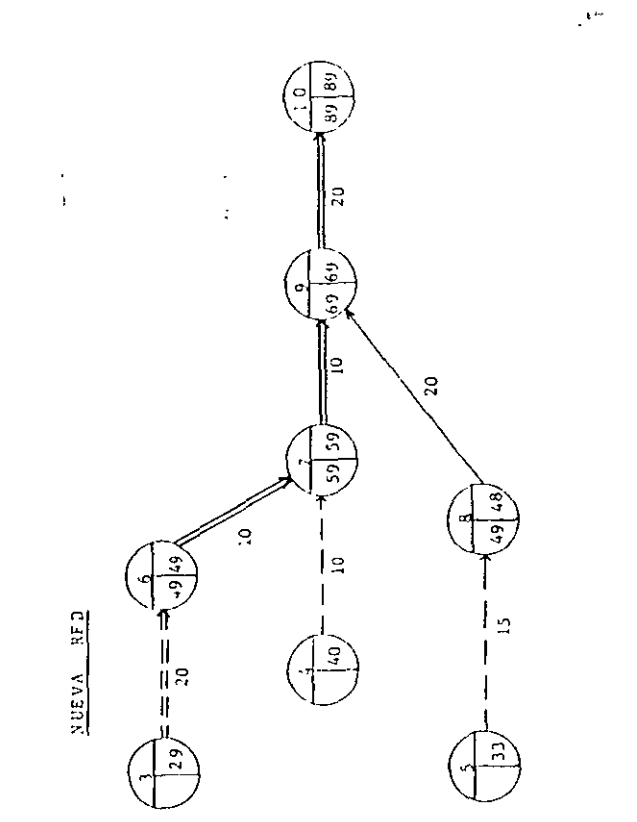

# Actividad realizada parcialmente

Nueva Ruta crítica

#### $g_{nq}$  Orcas E. Martinez Jurado

Como se puede observar, el proyecto se ha retrasado con respecto a la planeación inicial (estándar) por 10 días (89 - 79) = 10.

 $\alpha$ 

Se procede a tomar las medidas de corrección necesarias para hacer que el proyecto termine en la fecha señalada, lo cual se logra comprimien do la red.  $\mathbf{r}$ 

# 4731A DE DURACIONES Y COSTOS

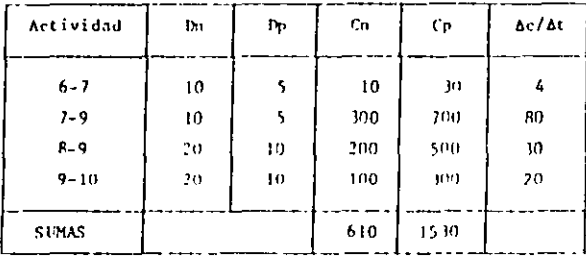

la. Compresión: comprimir la actividad 6-7; l día lo que hará aparecer 2 rutas críticas.

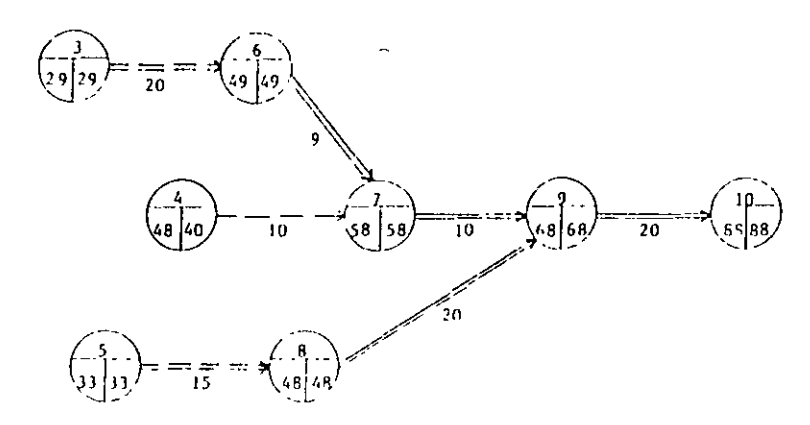

#### Costo adicional . 4 unidades

 $\overline{\phantom{a}}$  $\sim$ 

#### 2a. Compresión.

Dado que hay dos Rotas Críticas la compresión se puede obtener de dos formas:

- a) Comprimir 6-7 5 7-9 con 8-9  $Costo = 4 + 30 = 34/dfa$
- b) Comprimir Gnicamente 9-10  $Costo = 20/4ia$

 $\sim$ 

Mejor b)

 $\mathbf{1}$ 

Comprimir la actividad 9-10, 9 dias.

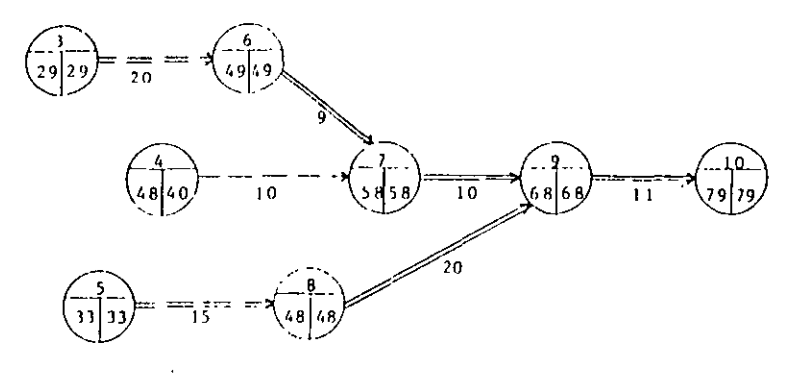

Costo adicional: 20 X 9 = 180 unidades.

 $\lambda$ 

TABLA DE COMPRESIONES

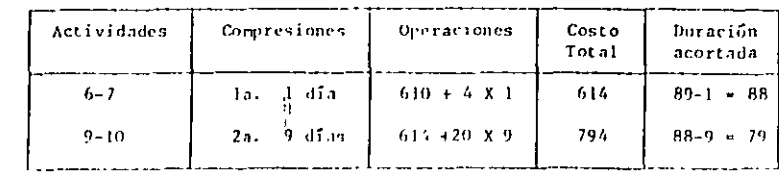

Ing. Oscar E. Martinez Jurado

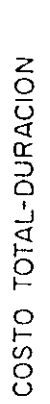

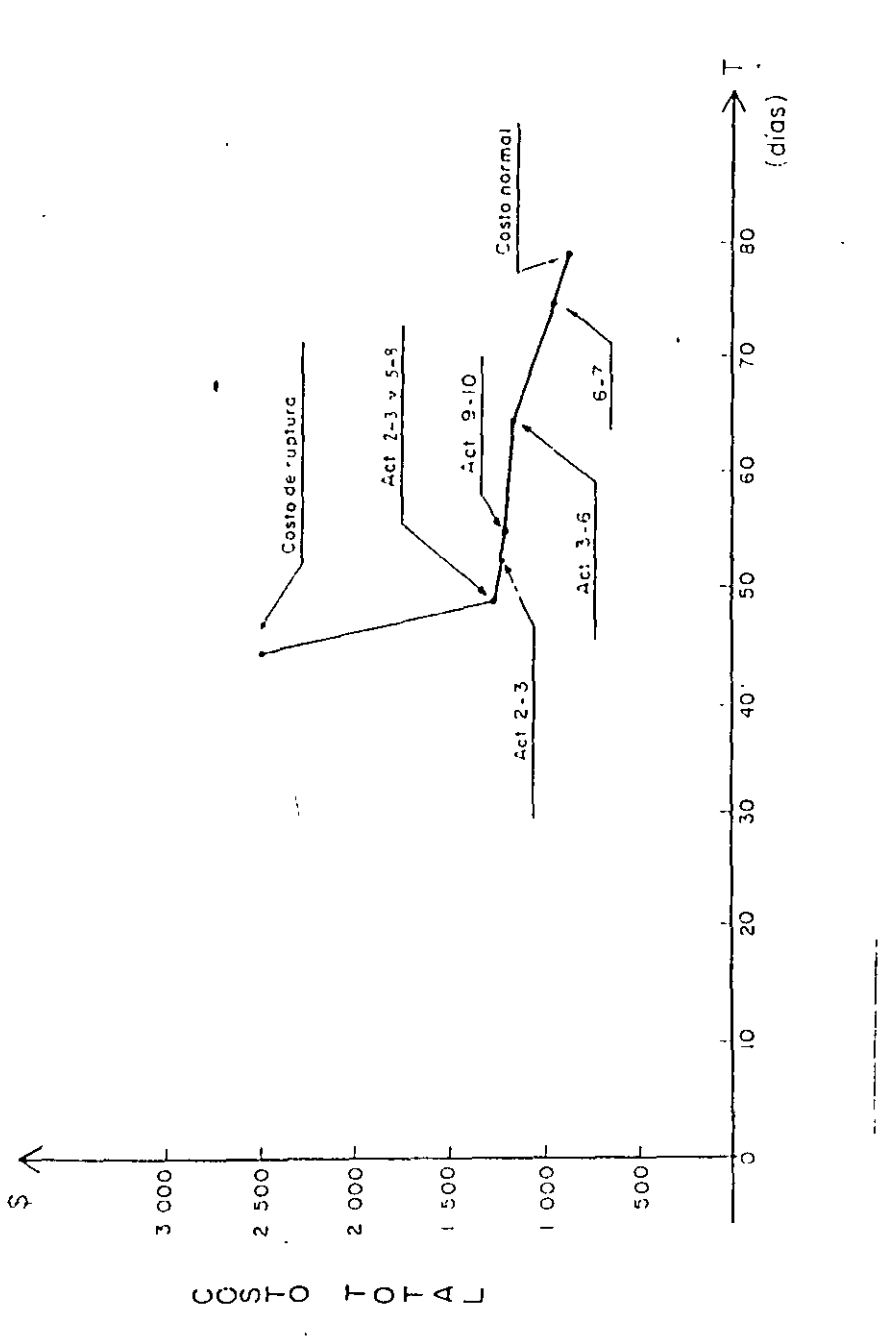

Para una duración de 79 días, obtenemos por medio de la compresión de redes un aumento en el costo de ---\$ 610.00 hasta \$ 794.00

Costo adicional Total =  $180 + 4 = 184$ 

CON EL EJEMPLO SE VE EL USO DEL M.R.C. CONO HERRAMIENTA DE CONTROL EN EL AVANCE DE OBRAS.

Ing. Oscar E. Martinez Jurado